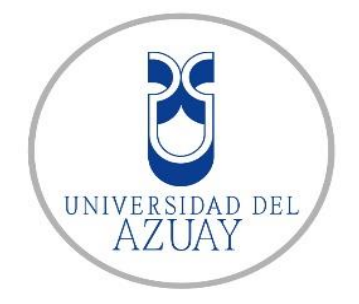

# **UNIVERSIDAD DEL AZUAY FACULTAD DE CIENCIA Y TECNOLOGÍA INGENIERÍA CIVIL**

## **"DESARROLLO DEL PROGRAMA DE ANÁLISIS DE ESTRUCTURAS EN DOS DIMENSIONES"**

Trabajo de titulación previo a la obtención del título de Ingeniero Civil

Autor:

Jharlyn Jhoel Rivadeneira López CI: 1400973655

Correo electrónico: jharlyn1999@gmail.com

Director:

Ing. Francisco Xavier Flores Solano, PhD CI: 0301547410

Cuenca-Ecuador

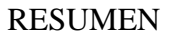

El análisis de las estructuras se ha utilizado hace mucho tiempo y con el avance de la tecnología se han creado varios programas que facilitan los cálculos; esto ha permitido una mayor comodidad al momento de obtener los resultados. Varios de estos programas son de código cerrado lo cual los usuarios no comprenden bien el funcionamiento del método utilizado en los procedimientos. En este trabajo de titulación se presenta un programa realizado en el lenguaje LUA que pertenece a la calculadora Texas Nspire; este programa realizara el análisis lineal y no lineal de estructuras en dos dimensiones.

Este programa ayudará a los estudiantes de la carrera de ingeniería civil de la universidad del Azuay; para comprender mejor los procedimientos que se utilizan para analizar los distintos tipos de estructuras, para que puedan utilizarlo de una manera eficiente se desarrolla un instructivo que consta de videos y un manual escrito.

El programa se basa en el método de la rigidez el cual puede resolver estructuras determinadas e indeterminadas, este método puede ser programado en la calculadora Texas Nspire el cual nos facilita a resolver las distintas ecuaciones. Para que el programa sea confiable se demostrara la eficacia de los resultados con programas comerciales.

**Palabras clave:** Análisis Matricial, Método de la rigidez, Lua, Texas Nspire, Análisis lineal

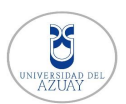

## ABSTRACT

The analysis of structures has been used for a long time and with the advancement of technology, several programs have been created that facilitate the calculations; This has allowed greater comfort when obtaining the results. Several of these programs are closedsource, which means that users do not fully understand the operation of the method usedin the procedures. In this degree work, a program made in the LUA language that belongsto the Texas Nspire calculator is presented; This program performed linear and nonlinearanalysis of structures in two dimensions.

This program will help students of the civil engineering career at the University of Azuay;To better understand the procedures used to analyze the different types of structures, so that they can use them efficiently, an instruction manual consisting of videos and a writtenmanual is developed.

The program is based on the method of stiffness which can solve determined and indeterminate structures, this method can be programmed in the Texas Nspire calculatorwhich makes it easier for us to solve the differential equations. For the program to be reliable, the effectiveness of the results with commercial programs will be demonstrated.

**Keywords:** Matrix Analysis, Stiffness Method, Lua, Texas Nspire, Linear Analysis

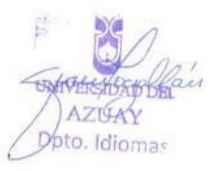

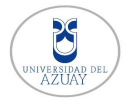

## **INDICE**

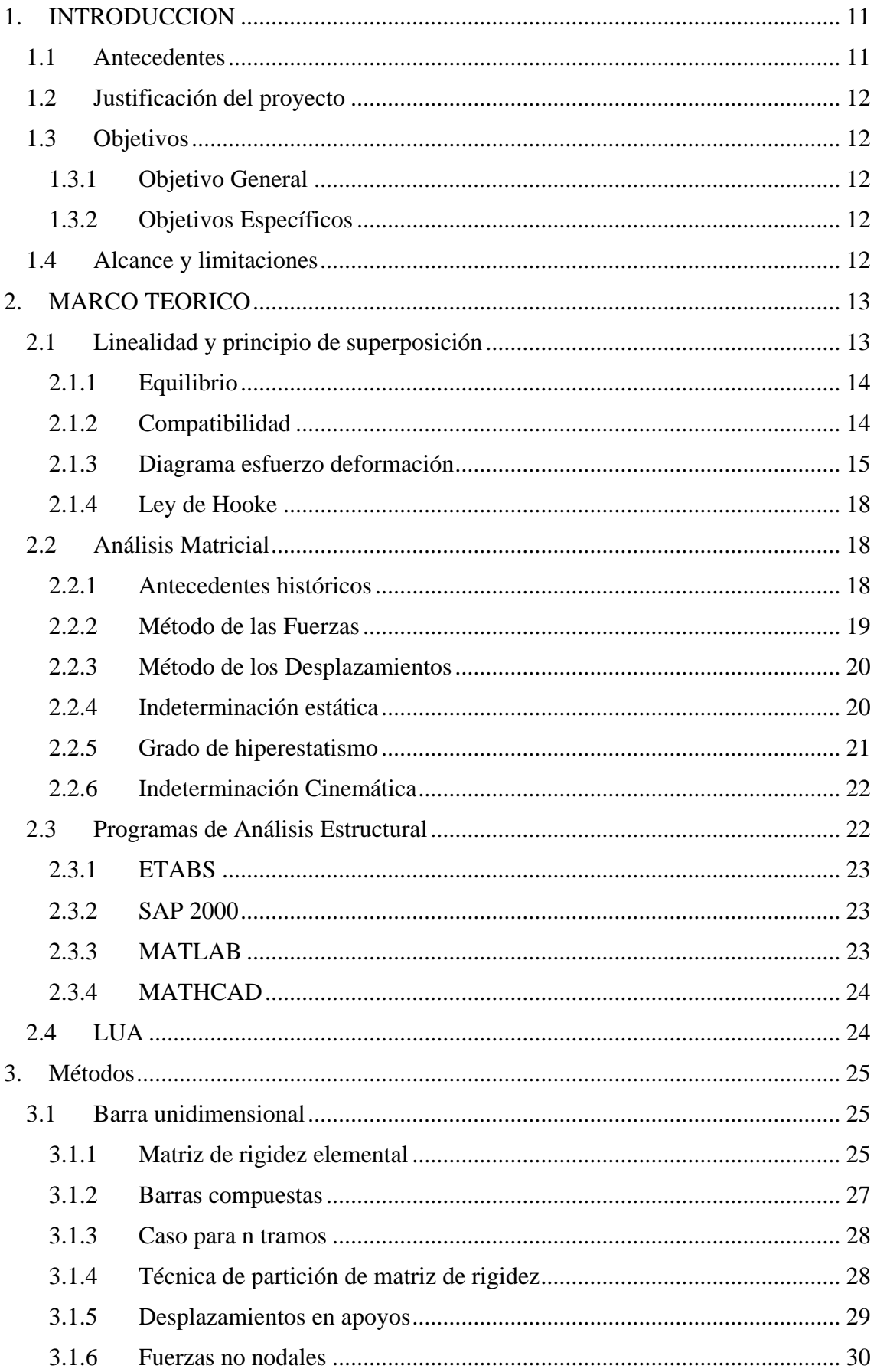

## Universidad del Azuay

b

VERSID.<br>A 71 TA

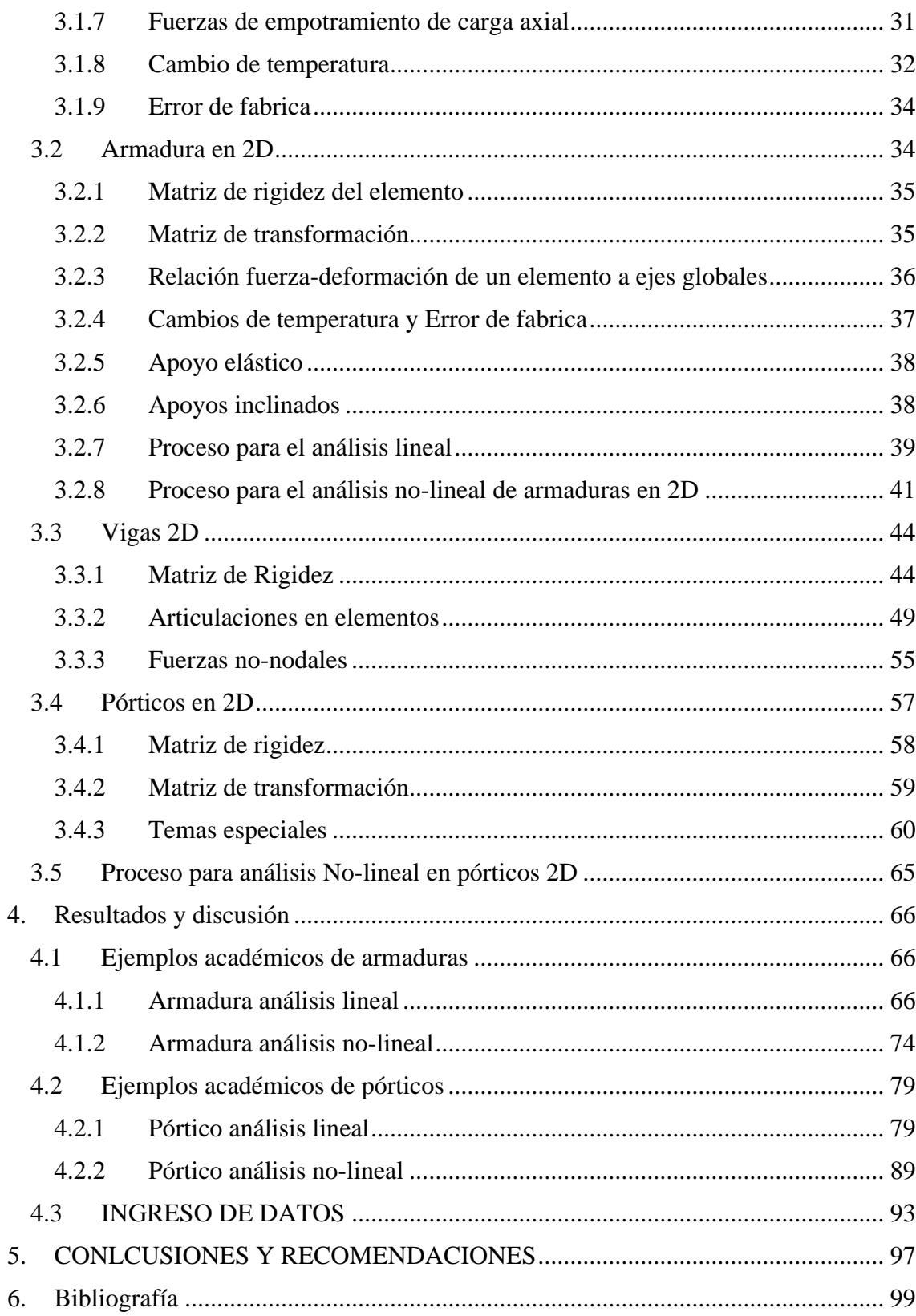

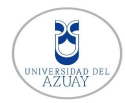

## **INDICE DE FIGURAS**

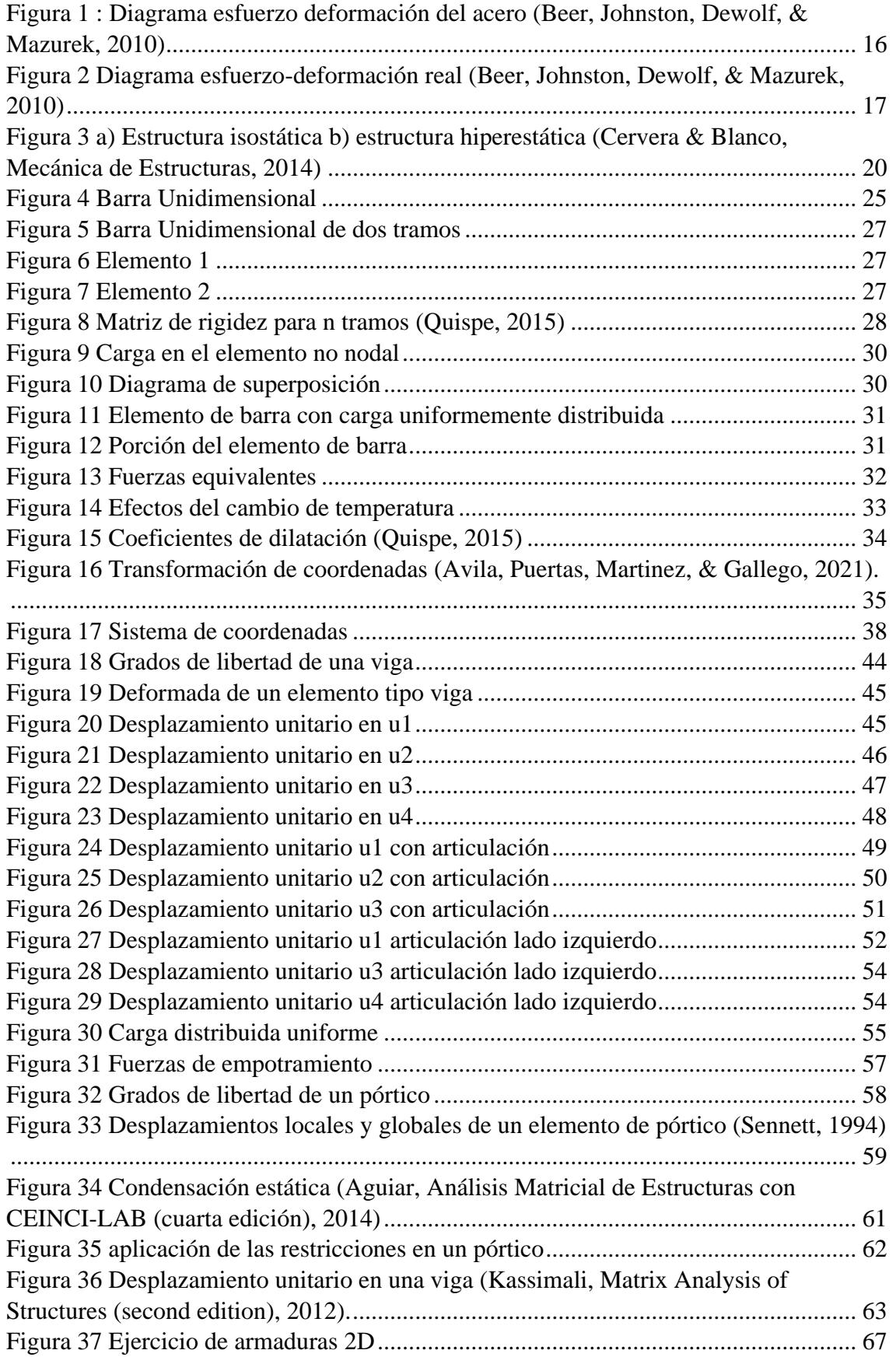

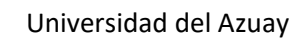

b versij<br>A 711

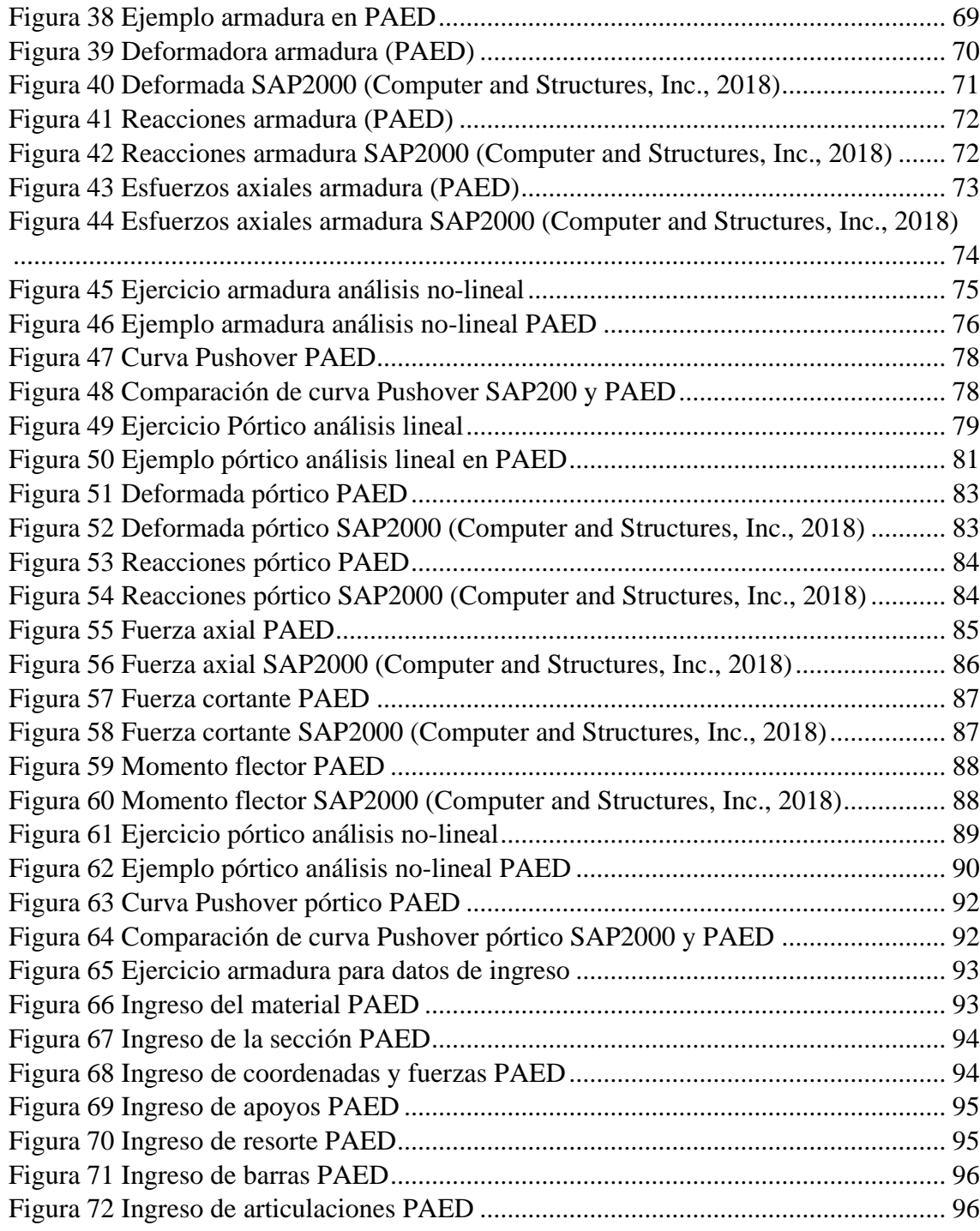

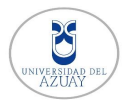

## **INDICE DE TABLAS**

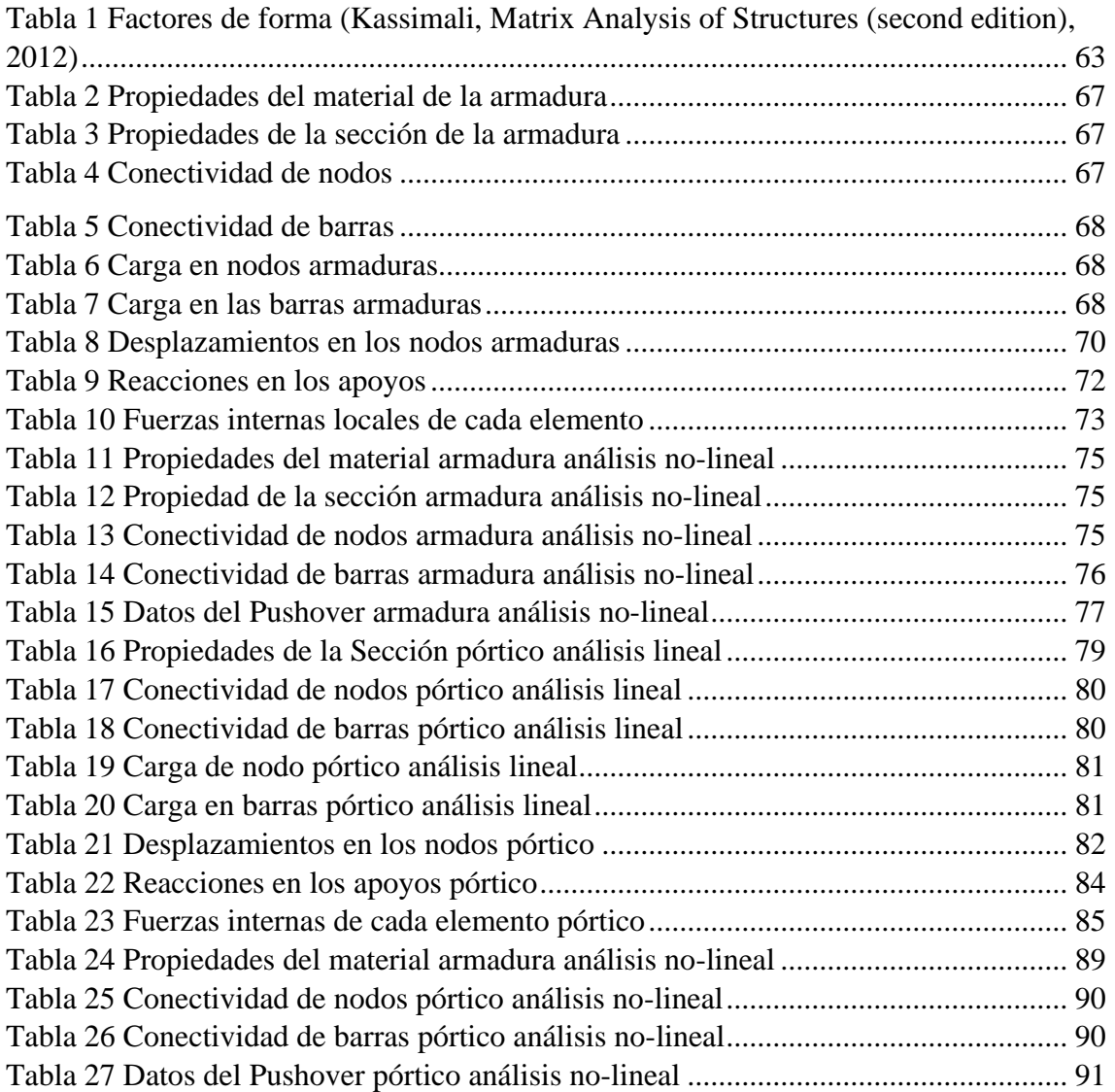

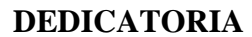

Este trabajo de titulación va dedicado a Dios por darme la fortaleza de culminar mi carrera.

A mi madre, por ser la persona quien siempre me apoyo durante toda mi vida, quien es la persona que más admiro por su coraje y valentía, por siempre guiarme por el camino correcto durante toda la etapa de mi vida. A mi padre que siempre tuve su apoyo incondicional en todas las decisiones que he tomado durante el transcurso de mi vida.

A mis dos hermanas, Johana y jhemily que siempre estuvieron conmigo en los tiempos difíciles dándome ánimos y apoyo durante mi etapa de estudio; por demostrarme que con esfuerzo y sacrificio todo es posible, por ser mis dos pilares fundamentales para la formación de mis valores.

A toda mi familia que siempre han estado dando sus buenos deseos y motivándome para que no me rinda.

#### **AGRADECIMIENTO**

Principalmente agradezco a Dios por concederme el deseo de disfrutar esta etapa de mi vida y haber terminado con una de mis metas.

Agradezco a mis padres Sonia y Patricio que me supieron brindar su apoyo en el estudio, me demostraron que no se debe rendir frente a las adversidades y dar todo lo mejor de uno para seguir creciendo como persona, les agradezco demasiado por todos los sacrificios que hicieron por mi para poder estar donde tanto anhele algún dia.

A mi familia que siempre estuvo dándome consejos para seguir progresando y no desmayar ante cualquier circunstancia, a mis amigos que estuvieron siempre dando ánimos y apoyo durante toda mi carrera y me ensenaron en lo que consiste la amistad.

A mis profesores, que siempre han estado pendientes de mi para que me esfuerce y que siempre de lo mejor de mí; quienes me han transmitido su conocimiento y valores.

A mi abuelito Agustín quien siempre supo decirme que sea el mejor en el estudio y que nunca me rebaje a ser una persona mediocre.

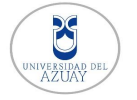

## <span id="page-10-0"></span>**1. INTRODUCCION**

#### <span id="page-10-1"></span>**1.1 Antecedentes**

La ingeniería estructural ha sido siempre una parte fundamental del ser humano, las estructuras fueron diseñadas a prueba y error con fundamentos empíricos. Galileo Galilei es considerado como el pionero de la teoría de las estructuras el cual dio inicio a una nueva era de la ingeniería estructural. Después de estos conocimientos la mecánica estructural fue teniendo progresos relativamente rápidos; Desde 1924 se proporcionan métodos iterativos simples para el análisis de estructuras hiperestáticas, esto ayudo a comprender mejor las estructuras estáticamente indeterminadas. Con el inicio de la época tecnológica y la disponibilidad de una computadora en 1950 revoluciono de una manera imprescindible el análisis estructural debido a que se podía resolver grandes sistemas de ecuaciones simultaneas que tomaban pocos segundos en resolverse. (Kassimali, Análisis estructural, 2012)

Con la era de la tecnología comenzaron a utilizar las computadoras para la programación de análisis matricial de estructuras el cual era un instrumento que facilitaba los cálculos con métodos iterativos, pero así mismo comenzaron a revolucionar las calculadoras; las cuales también eran programables. La compañía Texas Instruments lanzo su primera calculadora programable en 1977 que es la TL-59, con el pasar de los años fue revolucionando y paso hacer uno de los instrumentos indispensables para cualquier ingeniería, en la actualidad su última versión es la calculadora Texas Nspire CX CAS que además de su programación numérica también es grafica.

En Ecuador con el inicio de la era informática también comenzó a tener avances significativos en el área de análisis estructural, la primera edición del libro "Análisis Matricial de Estructuras" fue publicado en 1982 en la Facultad de Ingeniería Civil de la Escuela Politécnica del Ejercito. Con el trascurso del tiempo se fue mejorando el libro hasta sacar una segunda edición en 1995 la cual contaba con un capítulo donde se apreciaba la programación en Fortran que es un lenguaje de programación orientado al cálculo científico el cual también fue utilizado para la realización de programas comerciales como ETABS, SAP2000, IDARC, entre otros. Actualmente se ha modificado y se ha hecho la programación en MATLAB para que los estudiantes tengan una mayor comprensión con el lenguaje debido a que tienen más herramientas que les facilita a su comprensión. (Aguiar, Análisis Matricial de Estructuras, 2004)

<span id="page-11-0"></span>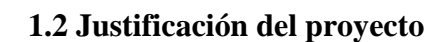

En la asignatura de Análisis Matricial se hace el uso de programas comerciales para la resolución de ejercicios académicos, estos programas utilizan el método de la rigidez, pero no es muy comprensible, por esta razón se necesita entender los fundamentos necesarios de este método para un mejor aprendizaje. En este trabajo se desarrollara un programa para la asignatura de Análisis Matricial el cual contiene el análisis lineal y no lineal de estructuras en 2D mediante el lenguaje de programación LUA que contiene la calculadora Texas Nspire; éste trabajo está dirigido para los estudiantes de la carrera de Ingeniería Civil de la universidad del Azuay con el propósito académico para que tengan una mayor comprensión del método de la rigidez y a su vez sea una herramienta que ayude a la asignatura de Análisis Matricial.

## <span id="page-11-1"></span>**1.3 Objetivos**

## **1.3.1 Objetivo General**

<span id="page-11-2"></span>Desarrollar un programa para el análisis de estructuras lineales y no lineales en 2D mediante el método matricial de la rigidez.

#### **1.3.2 Objetivos Específicos**

- <span id="page-11-3"></span>• Implementar una herramienta académica para la asignatura de análisis matricial de estructuras.
- Realizar un programa de análisis de estructuras en 2D para la calculadora Texas Nspire.
- Verificar los resultados con programas comerciales.
- Desarrollar un instructivo para el uso correcto del programa.

## <span id="page-11-4"></span>**1.4 Alcance y limitaciones**

El programa que se va a realizar está enfocado en el análisis estructural de vigas, cerchas y pórticos, el análisis será solo de dos dimensiones y no contempla la tercera dimensión. No contiene cargas distribuidas parabólicas ni fuerzas puntuales con ángulo de inclinación. Para los apoyos contendrán todas las restricciones vistas en la asignatura de Análisis Matricial incluyendo apoyos inclinados. No se considera secciones que no sean prismáticas; solo secciones constantes. Para el análisis no lineal de la estructura se calculará hasta cuando la matriz de rigidez no alcance su singularidad, obtenido graficas con movimiento y su respectivo pushover. Para este trabajo no va a constar con el análisis dinámico de las estructuras ni el diseño estructural.

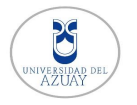

## <span id="page-12-0"></span>**2. MARCO TEORICO**

En este apartado daremos a conocer sobre los fundamentos del análisis lineal y no lineal; también se hará conocer las diferentes metodologías del análisis estructural que se han ido creando al pasar de los años, se dará a conocer varios programas de análisis estructural que se fundamentan en el método de la rigidez y también programas en los cuales nos ayudan a la programación de este método; se finalizara con la descripción de la programación en LUA de la calculadora Texas Nspire.

#### <span id="page-12-1"></span>**2.1 Linealidad y principio de superposición**

El principio de linealidad se basan las estructuras; todas las acciones que se producen en una estructura debido a las cargas como esfuerzos y movimientos son lineales. Para ello se fundamentan en dos hipótesis (Cervera & Blanco, Mecánica de estructuras libro 2 Métodos de análisis, 2002):

- Linealidad geométrica: Todos los movimientos que realiza las estructuras (desplazamientos y giros) son relativamente pequeños, es decir que los desplazamientos que ocurren son pequeños en comparación con las dimensiones geométricas que se utilizan (Cervera & Blanco, Mecánica de estructuras libro 2 Métodos de análisis, 2002).
- Linealidad material: Todos los materiales deben de cumplir con la ley de Hooke de esfuerzo-deformación (Cervera & Blanco, Mecánica de estructuras libro 2 Métodos de análisis, 2002).

En las estructuras se consideran cargas de servicio que provocan desplazamientos pequeños que estén en el rango elástico, esto debido para que las estructuras no se deformen y no sobrepasen el rango elástico. Son consideradas estructuras elásticas lineales aquellas que actúan bajo las cargas de servicio, esto para usar las ecuaciones de equilibrio para que puedan ser usadas en el análisis. Esto ha llevado que el principio de superposición sea una herramienta eficaz en el proceso del análisis ya que lo reduce de una manera más sencilla (Kassimali, Análisis estructural, 2012).

Para solucionar los distintos problemas se hace usos de estas dos hipótesis que en si no son fundamentos establecidos, sino que nos sirven para que se cumplan con las condiciones de equilibrio y compatibilidad; cumpliendo con el principio de linealidad, quiere decir que las distintas cargas actuantes en el mismo momento es la suma algebraica

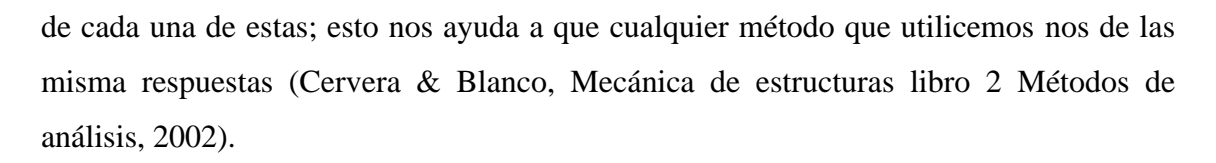

Cabe resaltar que para un análisis no lineal estas hipótesis no se cumplen; debido a que no están en el rango elástico sino en el inelástico, las estructuras se deforman y no llegan a su estado natural como en el comportamiento elástico. Para esto las ecuaciones de equilibrio tienen una nueva configuración, se necesita resolver ecuaciones no lineales. Para ello se necesita diferentes métodos que nos ayuden a solucionarlo como es el método de los Elementos Finitos que ha sido una gran ayuda en la rama de la Ingeniería; también los métodos más utilizados son los métodos incrementales y los métodos iterativos (Bruno & Perez, 2017).

#### **2.1.1 Equilibrio**

<span id="page-13-0"></span>"Una estructura es considerada que está en equilibrio si inicialmente se encuentra en reposo y permanece así cuando se sujeta a un sistema de fuerzas y momentos" (Kassimali, Análisis estructural, 2012).

Tomando en cuenta lo que dice la estática cuando un cuerpo está sujeto a una serie de fuerzas la resultante de esta es igual a cero y el momento igual; de aquí se deriva las 6 ecuaciones de equilibrio que se debe cumplir, las sumatoria de las fuerzas en x, y, z son igual a cero y también los momentos en x, y, z es igual a cero (Kassimali, Análisis estructural, 2012).

#### **2.1.2 Compatibilidad**

<span id="page-13-1"></span>Para el comportamiento de las estructuras se debe de tomar en cuenta las condiciones de equilibrio y también las de compatibilidad; que hablan sobre las deformaciones y movimientos que estos tienen bajo las cargas que se le aplican, para esto se debe seguir los siguientes ítems (Cervera & Blanco, Mecánica de estructuras libro 2 Métodos de análisis, 2002):

- **Condiciones de apoyo:** Las deformaciones deben cumplir con las limitaciones de los apoyos.
- **Continuidad en los nodos:** Las deformaciones en cada nodo debe cumplir con las limitaciones que cada enlace debe tener.
- **Continuidad en las barras:** Las deformaciones en las barras deben de ser continuas para que no se produzcan huecos o fisuras.

Universidad del Azuay

#### **2.1.3 Diagrama esfuerzo deformación**

<span id="page-14-0"></span>La ley de Hooke se basa en la relación lineal entre los esfuerzos y deformaciones que se producen; se va a determinar las tensiones y movimientos que ocurren dentro de las características del material. La relación que se encuentra depende del material que se va a utilizar. Mediante ensayos se puede calcular el esfuerzo nominal que está dado por la siguiente expresión (Miquel, 2012).

$$
\sigma = \frac{F}{A}
$$

Donde:

 $\sigma$ : Esfuerzo nominal

F: Carga que se le aplica

A: Área de la sección transversal

Si la barra presenta una deformación longitudinal ΔL. La deformación tendrá el valor de:

$$
\varepsilon = \frac{\Delta L}{L}
$$

Donde:

ΔL: Variación de la longitud

L: Longitud del elemento

Para conseguir el diagrama de esfuerzo-deformación ya hemos hablado que se necesita hacer un ensayo en el laboratorio con una probeta y aplicando una carga; las diferentes pruebas arrojan valores distintos esto hace que el diagrama de esfuerzo-deformación varié con cada material que se haga la prueba; esto depende de la temperatura que tenga la probeta y la velocidad con la que es aplicada la fuerza P. Por ello se ha divido en dos grupos los materiales; por un lado, están los materiales frágiles y por el otro los dúctiles como es el acero (Beer, Johnston, Dewolf, & Mazurek, 2010).

: Deformación unitaria

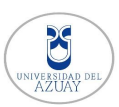

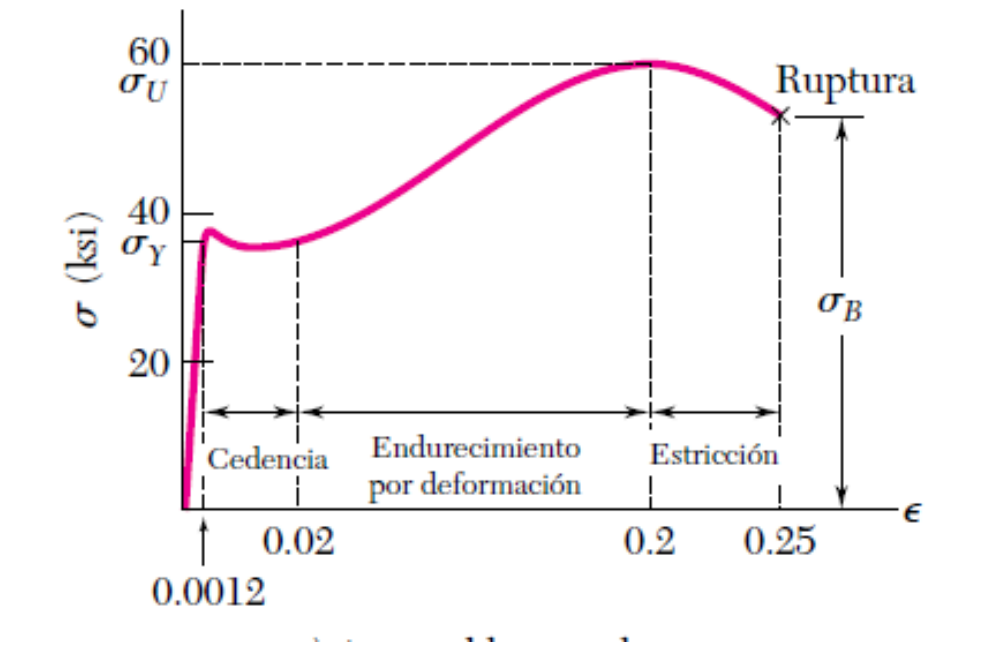

<span id="page-15-0"></span>*Figura 1 : Diagrama esfuerzo deformación del acero (Beer, Johnston, Dewolf, & Mazurek, 2010)*

- **Comportamiento elástico:** Este comportamiento ocurre cuando el esfuerzo y la deformación son proporcionales, este rango se lo considera como linealmente elástico quiere decir que el material se estira, pero vuelve a su posición original sin sufrir deformaciones. En este tramo podemos ver que es una línea recta hasta que llega a su límite elástico el esfuerzo al que llega se lo considera como límite de proporcionalidad. En el caso del acero podemos ver que el límite elástico es igual al límite de proporcionalidad (Hibbeler R. C., 2011).
- **Fluencia:** Este comportamiento ocurre cuando se supera el límite de proporcionalidad cuando se incrementa el esfuerzo y el material sufre una deformación permanente esto quiere decir que el material no vuelve a su estado original. El esfuerzo que genera este límite esta denotado por **y** cómo se puede apreciar en la figura 1; se denomina esfuerzo de fluencia lo cual provoca la deformación plástica. En este punto se puede considerar que el material es plástico. En el caso del acero cuando llega a su límite de proporcionalidad ya no admite más carga sino solo se deforma y serian unas 10 o 40 veces que en el límite elástico (Hibbeler R. C., 2011).
- **Endurecimiento por deformación:** Esto ocurre cuando la fase de fluencia ha terminado y comienza a recibir más carga el material hasta llegar al esfuerzo último  $\sigma$ u que puede soportar la probeta del material. Cuando se hace los ensayos

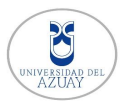

se nota que cuando se aplica la carga la sección transversal se va reduciendo uniformemente hasta llegar al esfuerzo último, observando la figura 1 se puede notar que la curva se va incrementando hasta llegar a un punto que no crece más y se va aplanando (Hibbeler R. C., 2011).

• **Estricción:** En este tramo es donde ocurre la ruptura por el esfuerzo de fractura; en el ensayo de la probeta comienza a reducirse el área de la sección transversal en un punto determinado de la probeta, esto no es uniforme. A medida que se va deformando el esfuerzo comienza a disminuir hasta un punto donde ocurre la ruptura del material alcanzo el esfuerzo de fractura  $\sigma$ B como se puede apreciar en la figura 1. También se le conoce a esta sección como formación del cuello por la forma que toma la probeta (Hibbeler R. C., 2011).

#### **2.1.3.1Esfuerzo y deformación verdaderas**

En la figura 1 se pudo observar la gráfica de esfuerzo-deformación que se obtuvo con el esfuerzo nominal que obtuvimos con la división de la carga P con el área transversal de la probeta que se tuvo en el ensayo. Pero el esfuerzo que se grafica en el diagrama anterior no representa el esfuerzo real que ocurre en la probeta esto debido a que en el tramo de la estricción el esfuerzo ingenieril comienza a disminuir, pero en el esfuerzo real esto no ocurre, así como se describe; esto ocurre de una manera diferente en el cual el esfuerzo comienza aumentar hasta el punto que llegue a la ruptura de la probeta del material que se le está haciendo el ensayo (Beer, Johnston, Dewolf, & Mazurek, 2010).

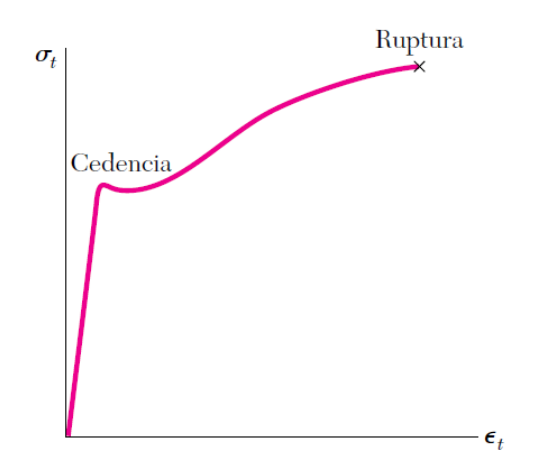

<span id="page-16-0"></span>*Figura 2 Diagrama esfuerzo-deformación real (Beer, Johnston, Dewolf, & Mazurek, 2010)*

Universidad del Azuay

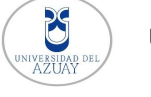

Como se observa en la figura 2 se muestra que el esfuerzo ingenieril y el esfuerzo real se asemejan mucho cuando llegan al estado de cedencia con los materiales dúctiles, pero en el tramo de estricción cambia; la gráfica más utilizada es la del esfuerzo ingenieril debido a que no se necesita que se deforme.

## **2.1.4 Ley de Hooke**

<span id="page-17-0"></span>La ley de Hooke fue descubierta por Robert Hooke en 1676, esta ley se basa en el diagrama esfuerzo-deformación ya visto anteriormente, para la ingeniería los materiales se comportan de una manera lineal entre el esfuerzo y la deformación que perciben; por lo cual esto conlleva a que cuando se tiene un esfuerzo halla un aumento proporcional en la deformación y puede expresarse con la siguiente formula (Hibbeler R. C., 2011):

$$
\sigma = E * \varepsilon
$$

Donde:

 $\sigma$ : Esfuerzo nominal

 $\varepsilon$ : Deformación unitaria

E: Modulo de Young

Su valor máximo que puede alcanzar la ley de Hooke de un material es el límite de proporcionalidad que se vio anteriormente en la figura 1, para los materiales dúctiles el límite de proporcionalidad está en el mismo punto que el estado de cedencia y para los materiales que no son dúctiles el límite de proporcionalidad no es igual al estado de cedencia y debe de calcularse (Beer, Johnston, Dewolf, & Mazurek, 2010).

#### <span id="page-17-1"></span>**2.2 Análisis Matricial**

#### **2.2.1 Antecedentes históricos**

<span id="page-17-2"></span>El análisis matricial no fue inventado por una persona solamente; sino es el resultado de varias investigaciones y métodos que se fueron creando con el pasar del tiempo, cada fundamento es importante y fue aportando hasta llegar a un conocimiento sólido como es el análisis matricial de estructuras que conocemos hasta el día de hoy.

Todo comienza con teorías fundamentales que hasta el día de hoy se rigen como es Robert Hooke (1703-1835) quien fue el que propuso la ley de Hooke de la elasticidad de los materiales; Isaac Newton (1642-1727) quien desarrolló el cálculo y formuló las leyes de

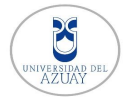

movimiento de los cuerpos; John Bernoulli (1667-1748) quien propuso el trabajo virtual y Leonhard Euler (1707-1783) quien desarrolló la teoría de pandeo de las columnas, gracias a estos grandes investigadores se pudo tener conocimiento sólidos de las estructuras (Kassimali, Análisis estructural, 2012).

El comienzo de análisis de estructuras comienza asomar con el método de los desplazamientos que se le conoce como el método de la rigideces, esto gracias a Turner, Clough, Martin y Topp quien presentaron su trabajo en 1954 pero como era un método muy largo para calcular y la tecnología todavía no estaba presente este método se quedó y no evolucionó (Aguiar, Análisis Matricial de Estructuras, 2004).

En Ecuador comienza a surgir con la era tecnológica, en 1970 contaba con grandes computadoras pero no era de una gran capacidad para desarrollar el método de los desplazamientos debido a que con las maquinas que contaban no eran muy sofisticadas sino que el algoritmo que se utilizaba era escaso y se utilizaba tarjetas que debían de perforarse para la programación; para el análisis de las estructuras debían utilizar métodos aproximados ya que no tenían otra opción para calcularlas (Aguiar, Análisis Matricial de Estructuras, 2004).

En la época de 1980 comienza la evolución de la era tecnológica en la cual las computadoras ya eran más potentes y se dejó a un lado la programación en tarjetas; las computadoras ya contaban con un monitor y la manera de programar era mediante casets el cual era una herramienta muy potente y eficaz para la programación del método de las rigideces; la Escuela Politécnica del Ejercito fue la primera en abrir una catedra de "Análisis Matricial de Estructuras" en la carrera de ingeniería civil esto era un gran avance debido a que ya se podía formar estructuras de algoritmos computacionales que servían mucho para la reducción de cálculos (Aguiar, Análisis Matricial de Estructuras, 2004).

Ahora en la actualidad el análisis matricial de estructuras tiene mucha relevancia ya que con computadoras más potentes y con programas que facilitan mejorar la escritura de códigos se puede tener soluciones de estructuras más grandes con análisis lineal y no lineal.

#### **2.2.2 Método de las Fuerzas**

<span id="page-18-0"></span>El método de las fuerzas también conocido como el método de la flexibilidad nos ayuda a obtener las reacciones de apoyo de la estructura para este método se hace uso del

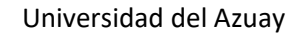

segundo teorema de Castigliano; en donde el desplazamiento en los apoyos es cero. Este método es un poco complejo debido a que se deben de usar diferentes procedimientos al momento de calcular las estructuras estáticamente determinadas como indeterminadas; para este método se hace el uso de las condiciones de compatibilidad y equilibrio (Hibbeler R. , 2012).

#### **2.2.3 Método de los Desplazamientos**

<span id="page-19-0"></span>El método de los desplazamientos es uno de los más utilizados debido a que se puede lograr escribir un código programable en el cual se puede solucionar de una manera más rápida en la computadora o cualquier dispositivo programable; este método consiste en que las incógnitas son los desplazamientos y una vez encontrados estas incógnitas se puede obtener las fuerzas de una manera directa además que para solucionar problemas de estructuras estáticamente determinadas o indeterminadas no se necesita usar otro procedimiento (Hibbeler R. , 2012).

#### **2.2.4 Indeterminación estática**

<span id="page-19-1"></span>Una estructura es isostática o estáticamente determinada cuando es posible determinar sus esfuerzos; para esto solo se utiliza las condiciones de equilibrio de fuerzas y momentos. La estructura en si debe de estar en equilibrio en su totalidad o también por partes para esto es necesario usar las condiciones de compatibilidad; para las estructuras que son articuladas solamente se trabaja con los esfuerzos axiales que son continuos en todo el tramo de la barra y este puede estar en tracción o comprensión (Cervera & Blanco, Mecánica de Estructuras, 2014).

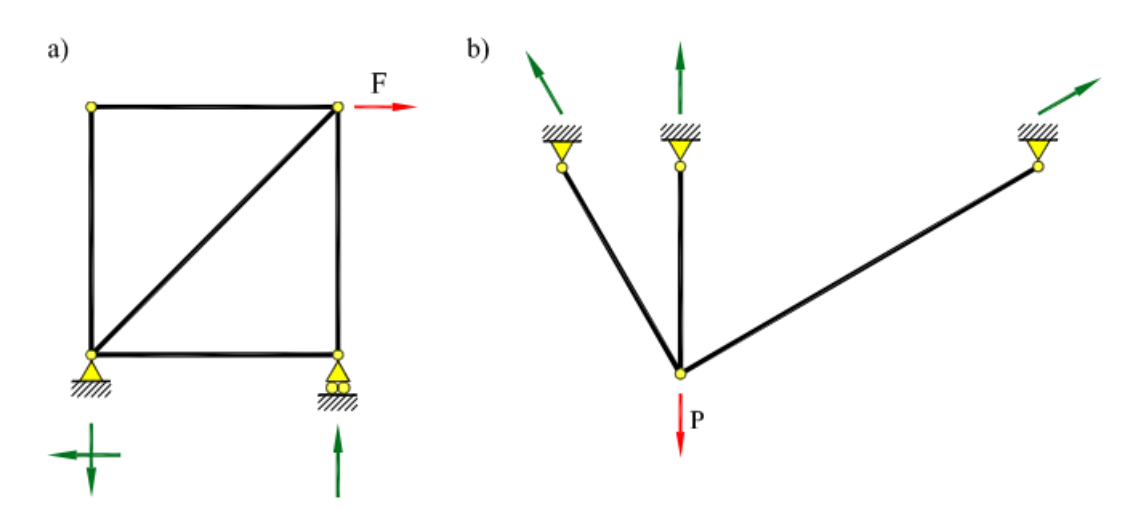

<span id="page-19-2"></span>*Figura 3 a) Estructura isostática b) estructura hiperestática (Cervera & Blanco, Mecánica de Estructuras, 2014)*

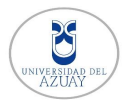

Para que una estructura plana sea isostática (Figura 3a) debe de cumplir con las ecuaciones de la estática, esto quiere decir que el número de incógnitas que tendremos es igual al número de ecuaciones de la estática para poder solucionar el problema aplicando las condiciones de equilibrio y de las fuerzas en los nudos. En el caso de una estructura plana sea hiperestática (Figura 3b) las ecuaciones de la estática no satisfacen las incógnitas de la estructura por ende para la resolución de estos problemas se plantea que se deben aumentar condiciones de compatibilidad (Cervera & Blanco, Mecánica de Estructuras, 2014).

A continuación, se mostrarán las ecuaciones para saber la indeterminación estática:

 $nr + nh = 2nn$ 

*Ecuación 1 estática*

Donde:

nr: número de reacciones exteriores.

nb: número de barras.

2nn: número de las ecuaciones de la estática.

 $nr + nb > 2nn$ 

*Ecuación 2 hiperestática*

Donde:

nr: número de reacciones exteriores.

nb: número de barras.

2nn: número de las ecuaciones de la estática.

## **2.2.5 Grado de hiperestatismo**

<span id="page-20-0"></span>En este apartado se va a calcular la indeterminación estática que es necesario para saber los esfuerzos mínimos que necesita la estructura y para esto se va a utilizar la siguiente ecuación (Cervera & Blanco, Mecánica de Estructuras, 2014):

 $h = n - pe$ 

*Ecuación 3 Grado de hiperestatismo*

Donde:

h: Grado de hiperestatismo.

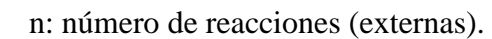

- p: número de partes que se divide la estructura.
- e: número de ecuaciones de la estática.

Existen tres consideraciones que puede ocurrir con h las cuales son:

- $h = 0$ : Es una estructura isostática.
- h > 0: Es una estructura hiperestática.
- h < 0: La estructura se comporta como mecanismo.

#### **2.2.6 Indeterminación Cinemática**

<span id="page-21-0"></span>La indeterminación cinemática de una estructura es aquella que debemos de conocer los desplazamientos que ocurren, esto quiere decir a los movimientos que se presentan cuando se aplican las cargas; estos movimientos son los desplazamientos que ocurren en el plano y los giros, esto nos ayuda a ver como la estructura sufre su deformación, para ello se debe basar en las condiciones de compatibilidad (Cervera & Blanco, Mecánica de Estructuras, 2014).

 $k = al * nn - ca$ 

*Ecuación 4 Cinemática*

Donde:

k: Indeterminación cinemática.

```
gl: Grados de libertad.
```
nn: número de nudos.

ca: número de grados de libertad conocidos debido a los apoyos.

## <span id="page-21-1"></span>**2.3 Programas de Análisis Estructural**

Con el avance tecnológico la rama de ingeniería civil fue quien evolucionó rápidamente debido a sus grandes aportes con los ordenadores creando pro

gramas con un gran potencial para resolver varios problemas estructurales en el cual aún se siguen usando tanto en el ámbito profesional como académico. A continuación, se hablará sobre los programas que se utilizan académicamente para el aprendizaje de la asignatura de análisis matricial.

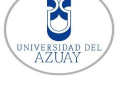

#### **2.3.1 ETABS**

<span id="page-22-0"></span>ETABS en un software que fue creado para el análisis estructural y para dimensionar edificios y rascacielos; toda su innovación y tecnología lo llevan haciendo ya hace 40 años de experiencia, además cuenta con una interfaz gráfica agradable para el usuario con objetos en 3D, su modelamiento cuenta con varias funciones para el desarrollo óptimo de las estructuras incluso está incorporado con una alta capacidad para el análisis lineal y no lineal, también lo que facilita el entendimiento del análisis es que contiene un informe detallado de la estructura analizada (Computer and Structures, Inc., 2018).

#### **2.3.2 SAP 2000**

<span id="page-22-1"></span>SAP 2000 es un programa de análisis estructural el cual está orientado a elementos finitos esto ayuda a que se pueda analizar varias estructuras de diferentes formas geométricas, tienes una interfaz gráfica muy potente en 3D que ayuda al usuario a interactuar mejor con el programa, gracias a su gran adaptación a diversas estructuras el programa es capaz de modelar y analizar puentes, edificios, estadios, presas, estructuras industriales, marítimas y cualquier estructura que se necesite analizar. También cuenta con un potente análisis lineal y no lineal que ayuda a resolver las estructuras (Computer and Structures, Inc., 2018).

## **2.3.3 MATLAB**

<span id="page-22-2"></span>El nombre de MATLAB proviene de matrix de LAboratory debido que array con el que se trabaja que es una matriz; es utilizado para computación matemática, modelado y simulación, análisis de procesamientos de datos. Con el pasar del tiempo se ha implementado el uso de la tecnología en los colegios y universidades; MATLAB se ha vuelto una herramienta indispensable para el aprendizaje número en varias instituciones debido a que posee un lenguaje de programación amigable con el usuario por su fácil manejo; incorpora varias librerías muy fáciles de usar y además contiene una interfaz gráfica la cual se puede apreciar notablemente lo que se quiere plasmar en el programa (Gilat, 2005).

Actualmente Matlab es un programa sumamente importante en la escuela de Ingeniería civil de la Universidad del Azuay, debido a que es muy utilizado en varias asignaturas que es necesario el uso de la programación; esto ha beneficiado a los estudiantes a ser más creativos y no gastar mucho tiempo en cálculos sino en optimizarlo y poder analizar mejor los problemas que se presentan.

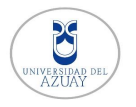

## **2.3.4 MATHCAD**

<span id="page-23-0"></span>Mathcad es una herramienta que se creó para los cálculos técnicos de ingenieros, nos permite realizar varios cálculos mediante la manipulación de datos, gráficos, tablas, textos e imágenes; gracias a su potente motor computacional mathcad también se ha vuelto una herramientas indispensable para los estudiantes por su lenguaje de programación que sin duda no es muy complicado de utilizarlo, su interacción con el usuario es muy buena debido a que se pueden plasmar las ecuaciones como escritas en un papel, esto ha permitido que la resolución problemas sea más cómoda y que permite garantizar la calidad del diseño (Manual de Mathcad, 2007).

## <span id="page-23-1"></span>**2.4 LUA**

Lua se creó en 1993, su intención fue creada para ser una herramienta para el desarrollo de software interno; gracias a su gran funcionalidad se fue adaptando por todo el mundo la manera de usar su comando eran simples, eficientes y portátiles que al pasar del tiempo se usaron para los videojuegos y también para las calculadoras (Figueiredo, 2005).

"Lua es un lenguaje de secuencias de comandos potente y rápido compatible con la tecnología de enseñanza y aprendizaje Tl-Nspire. Con el Editor de secuencias de comandos integrado en el software Tl-Nspire" (Texas Instrument, 1995).

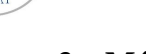

## <span id="page-24-0"></span>**3. Métodos**

En este capítulo vamos a ver sobre el método de la rigidez y sus componentes de elementos estructurales que se consideró para realizar el programa, primero se comenzará analizando una barra unidireccional que es lo más simple de una estructura que trabaja a comprensión y tracción posteriormente se hará el análisis de estructuras en dos dimensiones con sus distintas cargas y apoyos; luego se avanzará con el análisis de una viga la cual tiene efectos de corte y flexión con sus distintos tipos de cargas que pueden actuar, luego de tener claro estos conceptos se finaliza con el análisis de un pórtico en dos dimensiones que actúan los efectos axiales, corte y flexión; también viendo sus distintos tipos de cargas.

## <span id="page-24-1"></span>**3.1 Barra unidimensional**

Primero se comienza con una barra simple la cual va a tener una rigidez k; en la cual en sus extremos está actuando una fuerza la cual provoca que tenga desplazamientos diferentes según sea el caso (Quispe, 2015).

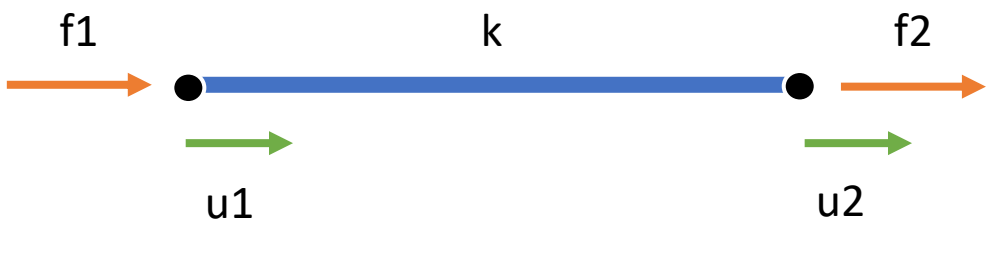

*Figura 4 Barra Unidimensional*

<span id="page-24-3"></span>Donde:

f1, f2: Fuerzas axiales aplicadas a lo largo de la barra.

u1, u2: Desplazamientos axiales.

k: Rigidez de la barra

## **3.1.1 Matriz de rigidez elemental**

<span id="page-24-2"></span>Para encontrar la rigidez del elemento vamos hacer uso de la siguiente ecuación:

$$
\{F\} = \{K\} * \{U\}
$$

*Ecuación 5 Fuerza-Desplazamiento*

Vamos aplicar la fuerza 1 y 2 de la Figura 4; para esto vamos hacer uso de la ley de Hooke.

$$
f1 = k1 * (u1 - u2)
$$

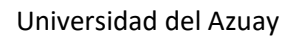

$$
f2 = k1 * (u2 - u1)
$$

Vamos a desarrollar estas dos ecuaciones, quedando igual a:

$$
f1 = k1 * u1 - k1 * u2
$$

$$
f2 = k1 * u2 - k1 * u1
$$

Con estas dos ecuaciones luego procedemos a expresarlas de forma matricial:

$$
\begin{Bmatrix} f1 \\ f2 \end{Bmatrix} = \begin{bmatrix} k1 & -k1 \\ -k1 & k1 \end{bmatrix} * \begin{bmatrix} u1 \\ u2 \end{bmatrix}
$$

De la gráfica de esfuerzo deformación vista en el capítulo anterior se puede deducir la ecuación del módulo de elasticidad (E):

$$
E=\frac{\sigma}{\varepsilon}
$$

Desarrollando la expresión anterior tenemos:

$$
E = \frac{P * L}{A * \delta}
$$

Se despeja  $\delta$  de la ecuación y así obtenemos la siguiente ecuación:

$$
\delta = \frac{P * L}{A * E}
$$

Despejamos la incógnita P que es la fuerza axial que actúa en la barra

$$
P = \frac{AE}{L} * \delta
$$

De esta ecuación se obtiene la rigidez de la barra denotada con la letra (K)

$$
K = \frac{AE}{L}
$$

Sustituyendo en la formula matricial nos da el siguiente resultado:

$$
\left\{\frac{f1}{f2}\right\} = \begin{bmatrix} \frac{AE}{L} & -\frac{AE}{L} \\ -\frac{AE}{L} & \frac{AE}{L} \end{bmatrix} * \begin{bmatrix} u1 \\ u2 \end{bmatrix}
$$

*Ecuación 6 Ecuación fundamental fuerza-desplazamiento barra 1D*

Donde:

- ${F}$ : Vector de fuerzas externas.
- ${K}$ : Matriz de rigidez del sistema.
- ${U}$ : Vector de desplazamiento de los nodos.

#### **Jharlyn Rivadeneira**

#### **3.1.2 Barras compuestas**

<span id="page-26-0"></span>A continuación, se representa una barra de dos tramos; se puede observar que tiene tres nudos y cada barra tiene su respectiva rigidez, para cada nudo se aplica una fuerza lo cual provoca que tengan desplazamientos lineales en cada nudo respectivamente.

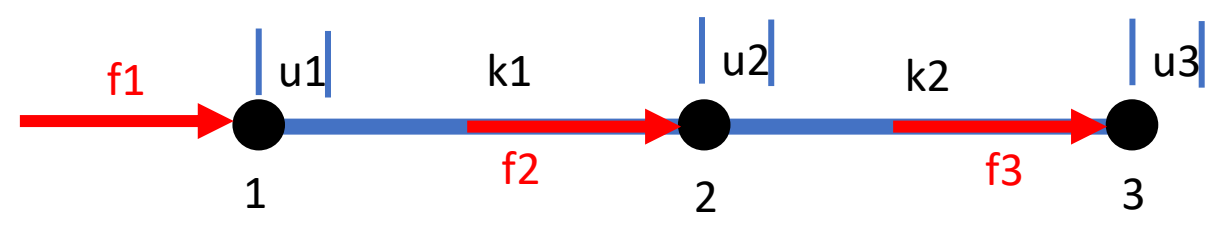

*Figura 5 Barra Unidimensional de dos tramos*

<span id="page-26-1"></span>Se puede observar que en cada nudo se aplica la fuerza externa f1, f2 y f3 los cuales provocan desplazamientos u1, u2 y u3; estos desplazamientos solo ocurren en los nudos de la barra, también se puede apreciar que hay dos tramos con sus respectivas rigideces k1 y k2.

En el siguiente paso vamos a separar los tramos para tener la matriz de rigidez de cada elemento.

<span id="page-26-2"></span>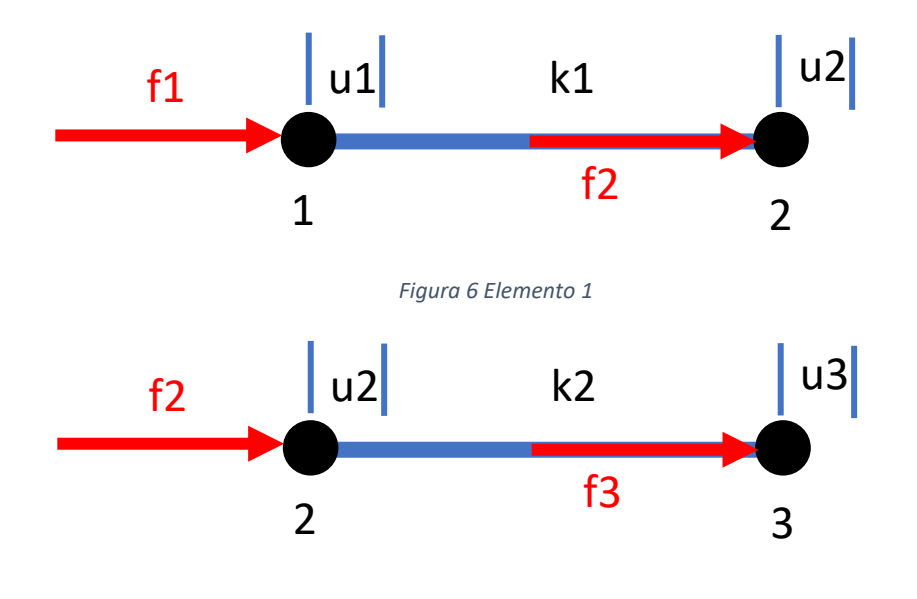

#### *Figura 7 Elemento 2*

<span id="page-26-3"></span>Aplicando el proceso de la barra simple visto anteriormente se puede sacar la matriz de rigidez de cada elemento como se muestra a continuación:

$$
\begin{Bmatrix} f1 \\ f'2 \end{Bmatrix} = \begin{bmatrix} k1 & -k1 \\ -k1 & k1 \end{bmatrix} * \begin{bmatrix} u1 \\ u2 \end{bmatrix}
$$

Universidad del Azuay

$$
\left\{\frac{f''2}{f3}\right\} = \begin{bmatrix} k2 & -k2 \\ -k2 & k2 \end{bmatrix} * \begin{bmatrix} u2 \\ u3 \end{bmatrix}
$$

Ampliando las matrices para cada elemento quedan:

$$
\begin{Bmatrix} f1 \\ f'2 \\ f3 \end{Bmatrix} = \begin{bmatrix} k1 & -k1 & 0 \\ -k1 & k1 & 0 \\ 0 & 0 & 0 \end{bmatrix} * \begin{bmatrix} u1 \\ u2 \\ u3 \end{bmatrix}
$$

$$
\begin{Bmatrix} f1 \\ f''2 \\ f3 \end{Bmatrix} = \begin{bmatrix} 0 & 0 & 0 \\ 0 & k2 & -k2 \\ 0 & -k2 & k2 \end{bmatrix} * \begin{bmatrix} u1 \\ u2 \\ u3 \end{bmatrix}
$$

Para obtener la matriz general de rigidez se deben sumar ambas matrices de rigidez para conformar una sola como se ve en el siguiente paso:

$$
\begin{Bmatrix} f1 \\ f''2 \\ f3 \end{Bmatrix} = \begin{bmatrix} k1 & -k1 & 0 \\ -k1 & k1 + k2 & -k2 \\ 0 & -k2 & k2 \end{bmatrix} * \begin{bmatrix} u1 \\ u2 \\ u3 \end{bmatrix}
$$

Así podemos encontrar la matriz general de rigidez de dos matrices horizontales.

#### **3.1.3 Caso para n tramos**

<span id="page-27-0"></span>Para cuando tenemos varios elementos la matriz de rigidez serie la siguiente:

*Figura 8 Matriz de rigidez para n tramos (Quispe, 2015)*

<span id="page-27-2"></span>Generalmente esta matriz de rigidez se usa para el análisis sísmico de estructuras, donde las rigideces son laterales que es lo que se necesita para analizar la estructura (Quispe, 2015).

#### **3.1.4 Técnica de partición de matriz de rigidez**

<span id="page-27-1"></span>Esta técnica es muy útil debido a que nos ayuda para la programación del método de la rigidez, además nos ayuda para condiciones externas de los problemas como es los desplazamientos en los apoyos, esta técnica consiste en dividir la matriz general en una submatriz de incógnitas y desplazamientos conocidos (Flores, 2019).

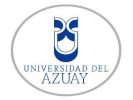

Universidad del Azuay

Para la partición empezamos de la formula general:

$$
\{F\}=[K]*\{U\}
$$

De esta fórmula hacemos la partición de la matriz:

$$
\begin{Bmatrix} \{Fp\} \\ \{Fs\} \end{Bmatrix} = \begin{bmatrix} [Kpp] & [Kps] \\ [Ksp] & [Kss] \end{bmatrix} * \begin{Bmatrix} \{Up\} \\ \{Us\} \end{Bmatrix}
$$

Donde:

GDLp: Grados de libertad desconocidos (incógnitas).

GDLs: Grados de libertad conocidos.

{Fp}: Submatriz cargas aplicadas en GDLp.

{Fs}: Submatriz reacciones.

{Up}: Submatriz desplazamientos desconocidos.

{Us}: Submatriz desplazamientos conocidos.

Entonces partiendo de la matriz general obtenemos las diferentes ecuaciones para encontrar las reacciones y los desplazamientos desconocidos.

$$
{Fs} = [Ksp] * [Up] + [Kss] * [Us]
$$

*Ecuación 7 Reacciones de los apoyos*

$$
\{Up\} = [Kpp]^{-1} * ([Fp] - [Kps] * [Us])
$$

*Ecuación 8 Desplazamientos desconocidos*

#### **3.1.5 Desplazamientos en apoyos**

<span id="page-28-0"></span>Cuando se resuelve una estructura por lo general nosotros consideramos los desplazamientos en los apoyos nulos, quiere decir que no hay ningún desplazamiento y por ende ponemos que no hay, pero hay casos en los que en los apoyos si hay un desplazamiento previo, esto debido por asentamientos de los apoyos porque no está bien consolidada el terreno y ocurren estos hundimientos (Sennett, 1994).

Para nosotros poder resolver esta clase de ejercicios hacemos el uso de la partición de matrices en las cuales vamos a utilizar la matriz de desplazamientos conocidos que sería Us que vimos anteriormente, en esta parte se introduce el asentamiento inicial que ocurre

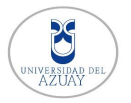

en los apoyos que se necesite; posteriormente se sigue el mismo procedimiento sin alterar las matrices.

#### **3.1.6 Fuerzas no nodales**

<span id="page-29-0"></span>Como vimos en los capítulos anteriores las fuerzas que hemos analizado son puntuales, las cuales solo se aplican en cada nudo de la estructura, pero también las fuerzas se ejercen en toda la barra y no solo en los nudos; a estas fuerzas se le conocen también como fuerzas de empotramiento (Sennett, 1994).

A continuación, vamos a ver como se encuentran las fuerzas de empotramiento de la siguiente figura:

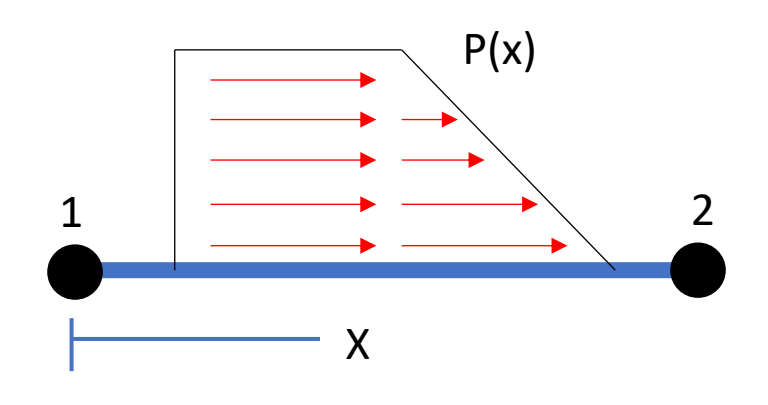

*Figura 9 Carga en el elemento no nodal*

<span id="page-29-1"></span>Para la resolución de las fuerzas de empotramiento se usara el principio de superposición; esto permite que las fuerzas en los extremos fijos se eliminen cuando se permite que los nodos se desplacen, esto quiere decir que los desplazamientos se deben a cargas de igual magnitud que las fuerzas en los extremos fijos pero de sentido contrario (Sennett, 1994).

Vamos a considerar el diagrama de superposición de la figura 10

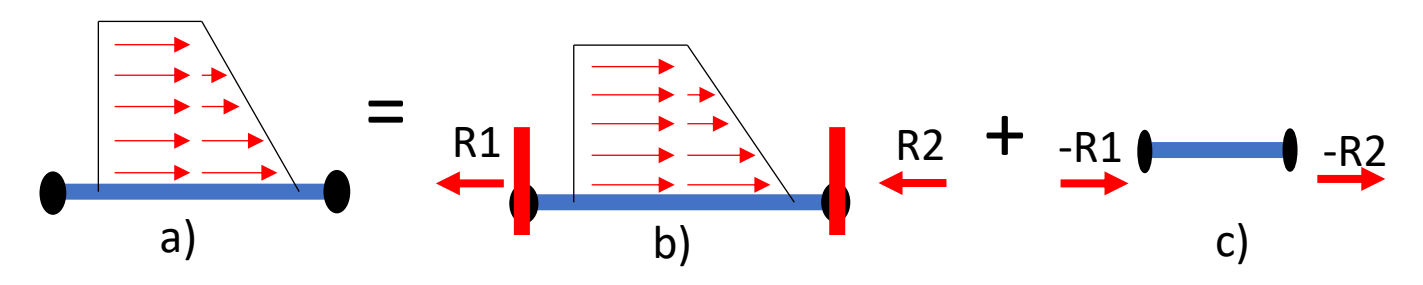

*Figura 10 Diagrama de superposición*

<span id="page-29-2"></span>Las fuerzas no nodales ahora se han transformado en fuerzas nodales que nos ayudan para resolver por el método matricial; estas fuerzas actúan en los nodos, se tiene que dividir la estructura para poder distribuir las cargas en los elementos aunque esto puedo causar

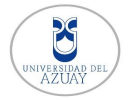

problemas debido a que si hay más nodos aumenta la matriz de rigidez por los grados de libertad que se crean; estas fuerzas de empotramiento se suman a la ecuación algebraica vista anteriormente quedando una ecuación completa que es esta:

## ${F} = [K] * {U} + {Femp}$

*Ecuación 9 Relación Fuerza-desplazamiento con Fuerzas de empotramiento*

Donde:

- {F}: Vector de fuerzas externas.
- {K}: Matriz de rigidez.
- {U}: Vector de desplazamientos.

{Femp}: Vector de fuerzas de empotramiento.

#### **3.1.7 Fuerzas de empotramiento de carga axial**

<span id="page-30-0"></span>La carga axial está distribuida por toda la barra como se muestra en la figura 11.

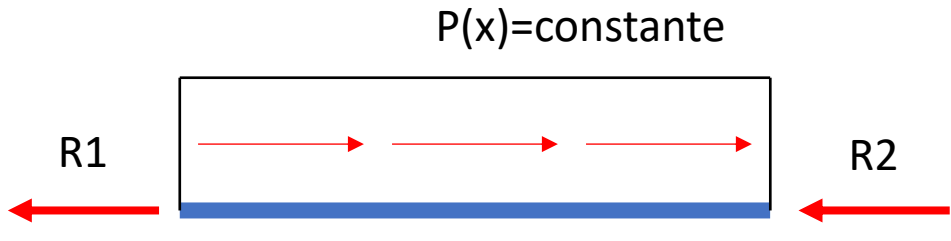

*Figura 11 Elemento de barra con carga uniformemente distribuida*

<span id="page-30-1"></span>En la figura 11 podemos observar que tenemos dos reacciones desconocidas R1 y R2 y solo tenemos una ecuación de equilibrio, para esto es necesario obtener otra ecuación que obtenemos mediante la condición de compatibilidad; para esto en los extremos de los nodos no hay movimiento porque están fijos.

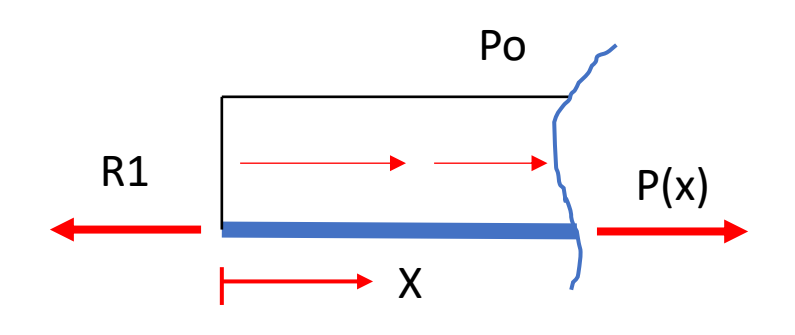

<span id="page-30-2"></span>*Figura 12 Porción del elemento de barra*

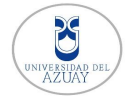

De donde  $P(x) = R1 - P_0x$ 

La tensión en la posición x es P(x)/ AE. Se obtiene integrando la deformación sobre la longitud de la barra.

$$
0 = \frac{1}{AE} \int_0^l (R1 - Pox) dx = \frac{1}{AE} [R1l - \frac{Pol^2}{2}]
$$

De donde  $R1 = Pol/2$ 

Procedemos hacer el equilibrio de la barra quedando  $R1+R2 = Pol$ ; Así  $R2 = Pol/2$ 

Entonces ya hemos encontrado las cargas nodales de una carga distribuida axial teniendo en cuenta que cada fuerza equivalente es igual a la mitad de la carga total.

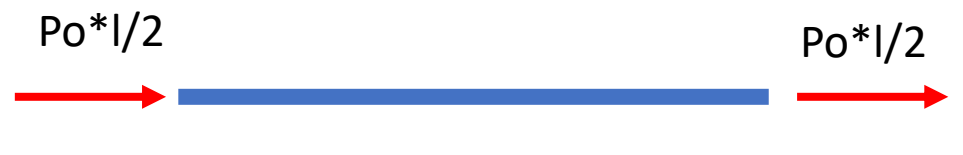

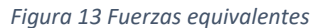

<span id="page-31-1"></span>De una manera matricial quedaría de la siguiente manera:

$$
Femp = \begin{cases} -\frac{PL}{2} \\ -\frac{PL}{2} \end{cases}
$$

#### **3.1.8 Cambio de temperatura**

<span id="page-31-0"></span>Los cambios de temperatura en un elemento estructural provocan que haya deflexiones, los cambios de temperatura provoca que el elemento se dilate o se acorte dependiendo si está expuesto a un incremento de temperatura o disminución de la misma (Kassimali, Análisis estructural, 2012).

Debido a que un elemento de una estructura tenga un cambio de temperatura en el material del que está hecho produce que se genere cambios en su volumen, esto hace que se produzcan tensiones en el elemento estructural; cuando en una estructura hiperestática se le quita el apoyo esto conlleva a que tenga movimiento libre pero se produce una fuerza que está dirigida en el sentido contrario a esta (Quispe, 2015).

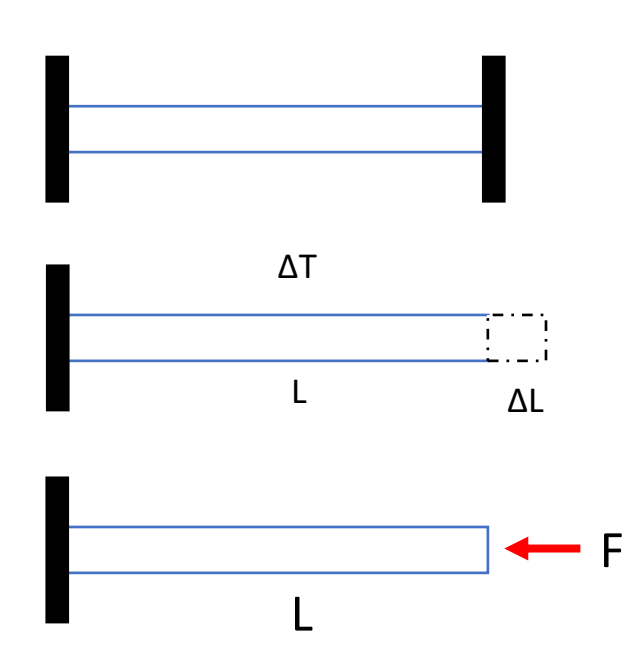

*Figura 14 Efectos del cambio de temperatura*

<span id="page-32-0"></span>Un elemento de la estructura cuando está en acción de un cambio de temperatura se puede dilatar ΔL.

$$
\varepsilon t = \frac{\Delta L}{L}
$$

*Ecuación 10 Deformación unitaria*

La deformación unitaria está ligada con el cambio de temperatura.

$$
\varepsilon t = \propto * \Delta T
$$

*Ecuación 11 Deformación unitaria por temperatura*

Mediante la gráfica esfuerzo-deformación sabemos que  $\sigma = E^* \varepsilon$ , remplazando en la ecuación 11 tenemos la siguiente formula:

$$
\sigma = E * \alpha * \Delta T
$$

*Ecuación 12 Deformación unitaria modificada*

Donde:

E: módulo de elasticidad del material.

ΔT: Incremento de temperatura.

∝: Coeficiente de dilatación del material.

También se conoce que el esfuerzo es igual a:  $\sigma = F/A$ 

Sustituyendo esta fórmula en la ecuación 12 podemos hallar la expresión que nos permite

hallar el esfuerzo axial que produce el incremento de temperatura.

$$
F = E * A * \alpha * \Delta T
$$

*Ecuación 13 Fuerza de empotramiento por acción de cambio de temperatura*

Para expresarle de una manera matricial para el cálculo de estas fuerzas queda de la siguiente manera:

$$
Femp = E * A * \alpha * \Delta T * \begin{Bmatrix} 1 \\ -1 \end{Bmatrix}
$$

A continuación, se presenta algunos valores de los coeficientes de dilatación de diversos materiales.

| <b>MATERIAL</b> | $\alpha$ (°C <sup>-1</sup> ) |
|-----------------|------------------------------|
| Hormigón        | $1.2 \times 10^{-5}$         |
| Acero           | $1.2 \times 10^{5}$          |
| Hierro          | $1.2 \times 10^{-5}$         |
| Plata           | $3.0 \times 10^{-5}$         |
| Oro             | $1.5 \times 10^{-5}$         |
| Aluminio        | $2.4 \times 10^{-5}$         |
| Cobre           | $1.7 \times 10^{-5}$         |
| Vidrio          | $0.7 a 0.9 \times 10^{-5}$   |

*Figura 15 Coeficientes de dilatación (Quispe, 2015)*

#### <span id="page-33-2"></span><span id="page-33-0"></span>**3.1.9 Error de fabrica**

En un elemento de una armadura cuando ocurre un error de fabrica esta puede ser que las dimensiones de la mismas excede la longitud establecida o puede que sea más corta a la indicada; esto provoca que se generen esfuerzos en los nodos, para mantener al elemento en su longitud de diseño se necesita aplicar la siguiente fuerza (Hibbeler R. , 2012):

$$
Femp = \frac{E*A*\Delta L}{L} * \begin{Bmatrix} 1\\-1 \end{Bmatrix}
$$

*Ecuación 14 Fuerza de empotramiento por acción de error de fabrica*

#### <span id="page-33-1"></span>**3.2 Armadura en 2D**

En este apartado vamos a conocer sobre las armaduras en un plano; al igual que una barra la armadura también está sometida a cargas axiales; se conocerá la matriz de transformación y su matriz de rigidez para poder trabajar en coordenadas globales debido que las armaduras se presentan en coordenadas locales.

#### **3.2.1 Matriz de rigidez del elemento**

<span id="page-34-0"></span>A diferencia de la barra en una dimensión las armaduras están conectadas entre sí con diferentes ángulos de inclinación, cada elemento tiene sus coordenadas locales las cuales siguen la trayectoria del elemento, las armaduras también trabajan con carga axial esto debido a que sus elementos están conectados con rotulas. Además, se le suma un grado de libertad más lo cual hace que la matriz de rigidez sea más grande, para las armaduras en 2D se tiene el grado de libertad en los ejes x e y.

La matriz de rigidez de un elemento tipo armadura es la siguiente:

| $\begin{Bmatrix} P1 \\ P2 \\ P3 \\ P4 \end{Bmatrix} = \frac{E*A}{L} *$ |                                                                                                    |  |  |  |
|------------------------------------------------------------------------|----------------------------------------------------------------------------------------------------|--|--|--|
|                                                                        | $\begin{bmatrix} 1 & 0 & -1 & 0 \\ 0 & 0 & 0 & 0 \\ -1 & 0 & 1 & 0 \\ 0 & 0 & 0 & 0 \end{bmatrix}*\begin{Bmatrix} \delta 1 \\ \delta 2 \\ \delta 3 \\ \delta 4 \end{Bmatrix}$ |  |  |  |

*Ecuación 15 Relación Fuerza-Deformación de un elemento tipo armadura*

#### **3.2.2 Matriz de transformación**

<span id="page-34-1"></span>Para poder tener el ensamblaje de la matriz de rigidez total necesitamos transformar las matrices de coordenadas locales a coordenadas globales, esto debido a que las armaduras estas en dos coordenadas, las coordenadas locales las cuales tienen la dirección del elemento y las coordenadas globales que ayudan a referenciar toda la estructura (Avila, Puertas, Martinez, & Gallego, 2021).

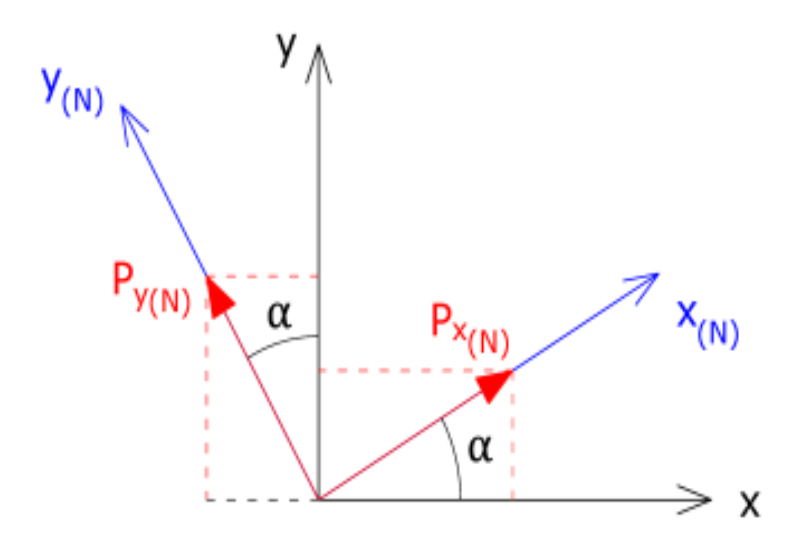

<span id="page-34-2"></span>*Figura 16 Transformación de coordenadas (Avila, Puertas, Martinez, & Gallego, 2021).*

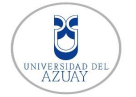

Como se muestra en la figura 16 tenemos un vector de Fuerza PN descompuesto en sus ejes nodales que son PX(N) y PY(N); vamos a descomponer en ecuaciones los siguientes vectores en coordenadas globales obteniendo así lo siguiente:

$$
Px, g = Px, N * \cos \alpha - Py, N \text{ sen } \alpha
$$
  

$$
Py, g = Px, N * \sin \alpha + Py, N \cos \alpha
$$

Escribimos las siguientes ecuaciones de una manera matricial y obtenemos:

$$
\begin{pmatrix} Px, g \\ Py, g \end{pmatrix} = \begin{pmatrix} \cos \alpha & \sin \alpha \\ -\sin \alpha & \cos \alpha \end{pmatrix} * \begin{pmatrix} Px, N \\ Py, N \end{pmatrix}
$$

Vamos a nombrar como **β** a la matriz de cambio de coordenadas de ejes nodales a ejes globales; para esta circunstancia es para una estructura de en dos dimensiones que es de la siguiente forma (Avila, Puertas, Martinez, & Gallego, 2021) :

$$
\beta = \begin{pmatrix} \cos\alpha & \text{sen } \alpha \\ -\text{sen } \alpha & \cos\alpha \end{pmatrix}
$$

El ángulo  $\alpha$  que se muestra en la ecuación está dirigido de manera antihorario y se mide desde la posición del eje nodal.

Para la transformación de coordenadas de coordenadas globales a nodales se entiende que la matriz **β** tiene propiedades ortogonales esto quiere decir que su inversa es igual a su transpuesta.

$$
[\beta]^{-1} = [\beta]^T
$$

#### *Ecuación 16 matriz inversa y transpuesta*

Para encontrar los vectores de fuerzas y desplazamientos se obtienen las siguientes ecuaciones:

$$
\{P\} = [\beta] * \{F\}
$$

$$
\{F\} = [\beta]^{-1} * \{P\}
$$

*Ecuación 17 Transformación de fuerza*

$$
\{\delta\} = [\beta] * \{U\}
$$

$$
\{U\} = [\beta]^{-1} * \{\delta\}
$$

*Ecuación 18 Transformación de desplazamientos*

#### **3.2.3 Relación fuerza-deformación de un elemento a ejes globales**

<span id="page-35-0"></span>Se debe obtener la relación fuerza-deformación en ejes globales de cada elemento para poder ensamblar  $[F] = [K]^* \{U\}$
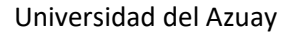

Para encontrar la ecuación partimos de la siguiente expresión:

$$
{P} = [K] * {\delta} + {Pemp}
$$

Como vimos anteriormente se a hacer uso de las ecuaciones 17 y 18 en donde se va a utilizar el vector de fuerzas locales y el vector de desplazamientos locales, sustituyendo en la ecuación tenemos la siguiente expresión:

$$
\{F\} = [\beta]^T * [K] * [\beta] * \{U\} + [\beta]^T * \{Pemp\}
$$

En donde se obtiene:

$$
\{Kg\} = [\beta]^T * [K] * [\beta] * \{U\}
$$

*Ecuación 19 Transformación de la matriz en ejes globales del elemento*

### **3.2.4 Cambios de temperatura y Error de fabrica**

Como hemos visto en la barra de 1D las fuerzas de cambio de temperatura y error de fabrica son las mismas; lo que cambia en las armaduras es que se agrega un grado más de libertad que sería en el eje y, las cargas de empotramiento de estas dos fuerzas es la siguiente:

$$
Femp = E * A * \alpha * \Delta T * \begin{Bmatrix} 1 \\ 0 \\ -1 \\ 0 \end{Bmatrix}
$$

*Ecuación 20 Fuerza de empotramiento por acción del cambio de temperatura para armaduras 2D*

$$
Femp = \frac{E*A*\Delta L}{L} * \begin{Bmatrix} 1\\0\\-1\\0 \end{Bmatrix}
$$

*Ecuación 21 Fuerza de empotramiento por la acción de error de fabrica para armaduras 2D*

Las ecuaciones están en ejes locales, para nosotros transformarlas a ejes globales se tiene que hacer uso de la ecuación anteriormente descrita, la ecuación 17. Esto nos ayuda para trabajar en un solo sistema de ejes debido a que la estructura no se encuentre en un solo eje.

# **3.2.5 Apoyo elástico**

Un resorte también puede ser considerado como un apoyo esto depende de la rigidez que tenga el resorte y la fuerza que se le aplique, mientras la rigidez del elemento sea mayor se va a considerar como un apoyo fijo y mientras menor sea su rigidez no va a tener oposición al desplazamiento (Quispe, 2015).

Para ingresar un apoyo elástico en uno de los nodos se procederá a utilizar la misma ecuación de una barra ya que la rigidez del resorte se ingresa directamente a la matriz.

$$
\begin{Bmatrix} f1 \\ f2 \end{Bmatrix} = \begin{bmatrix} Kr & 0 \\ 0 & 0 \end{bmatrix} * \begin{bmatrix} u1 \\ u2 \end{bmatrix}
$$

Donde:

Kr: es la rigidez del resorte.

# **3.2.6 Apoyos inclinados**

Las estructuras que hemos visto se han considerado los desplazamientos de los apoyos en las coordenadas globales las cuales su orientación son en las direcciones horizontales y verticales, para el análisis de estos apoyos inclinados no se puede solo eliminar grados de libertad para su resolución (Kassimali, Matrix Analysis of Structures (second edition), 2012).

Para la resolución de los apoyos inclinado se empleará un conjunto de coordenadas nodales x'', y'' que estarán ubicadas en el apoyo inclinado, se modificara la matriz de transformación β para poder incluir en la matriz de rigidez global (Hibbeler R. , 2012).

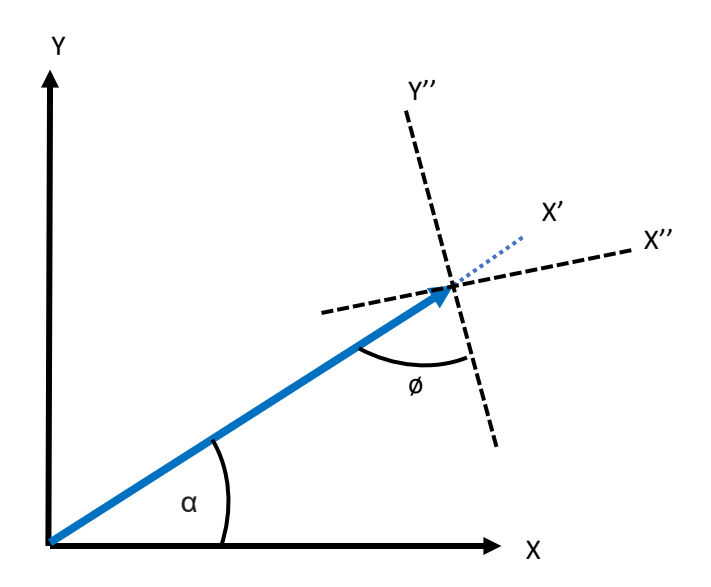

*Figura 17 Sistema de coordenadas*

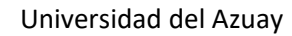

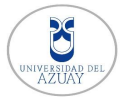

Se pueden encontrar relaciones para transformar las siguientes componentes, descomponiendo las fuerzas quedaría:

$$
P1 = F1 \cos(\alpha + \emptyset) + F2\sin(\alpha + \emptyset)
$$

$$
P2 = -F1 \cos(\alpha + \emptyset) + F2\sin(\alpha + \emptyset)
$$

Expresando de una forma matricial quedaría de la siguiente manera:

$$
\beta = \begin{bmatrix} \cos(\alpha + \emptyset) & \sin(\alpha + \emptyset) \\ -\sin(\alpha + \emptyset) & \cos(\alpha + \emptyset) \end{bmatrix}
$$

# **3.2.7 Proceso para el análisis lineal**

Mediante el método de la rigidez nosotros vamos a señalar los procesos que se inicia para calcular las fuerzas internas de cada elemento, las reacciones que se presentan en cada apoyo de la estructura y los desplazamientos que se genera en cada nodo para esto se deben de seguir los siguientes pasos:

Paso 1: Información

Para comenzar primero se tiene que analizar la estructura, la cual se va a dividir en 2 partes:

• Nodos

Se tiene que enumerar los nodos de una manera que se pueda tener una buena organización en la estructura y organizar las coordenadas, además se tiene que conocer que fuerzas puntuales o asentamientos se tiene para cada nodo de la estructura.

• Barras

Para las barras también se va a necesitar enumerar de una manera fácil para no confundirse, para esto también se tiene que conocer el nodo inicial y el final de cada elemento con el fin de tener una buena organización. Se debe conocer las cargas que se aplican a cada elemento como son las de error de fábrica y cambios de temperatura. Y por último se debe de identificar las secciones de cada elemento, así como su material.

Paso 2: Obtención de las matrices de rigidez de cada elemento

Luego de tener toda la información necesaria se procederá a calcular la matriz de rigidez de cada elemento de la estructura, para esto hacemos uso de la ecuación 15 que nos ayuda

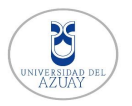

a tener la rigidez en ejes locales luego se procederá a calcular la matriz de transformación β para transformar la matriz de rigidez a ejes globales.

Paso 3: Obtención de la matriz general

Para tener la relación fuerza-desplazamiento general de la estructura tenemos que ensamblar todas las matrices de rigidez de cada elemento respetando las posiciones de cada nodo que se le dio respectivamente, así se obtiene una matriz de nxn según el número de nodos que se obtenga multiplicando por dos por ser una armadura.

Paso 4: Obtención de las fuerzas externas

Para la obtención de las fuerzas externas también se debe de incorporar las fuerzas de empotramiento; vamos a separar las fuerzas en puntuales y de empotramiento.

• Fuerzas Puntuales

Las fuerzas puntuales son todas aquellas fuerzas que están aplicadas en los nodos, también se incluyen las fuerzas que se aplican en los apoyos de las estructuras estas fuerzas no necesitan ser transformadas, son fuerzas directas.

• Fuerzas de empotramiento

Las fuerzas de empotramiento en cambio si deben de ser transformadas a ejes globales, primeramente, se descomponen en ejes locales de cada elemento, estas fuerzas pueden ser cargas distribuidas axialmente, error de fábrica y cambios de temperatura. Estas cargas se vieron anteriormente en el apartado 3.1.7 y 3.2.4.

Paso 5: Incorporar todas las cargas

Después de haber obtenido las cargas puntuales y de empotramiento se suman todas estas en un solo vector que son las fuerzas externas.

Paso 6: Incorporar asentamientos

En la matriz de desplazamientos si hay asentamientos previos en los apoyos estos valores se les incorpora en la matriz de desplazamientos totales ubicándoles según el grado de libertad corresponda.

Paso 7: Partición de matrices

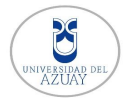

Esta es una de las partes fundamentales para obtener los resultados, después de tener la matriz de rigidez global y el vector de fuerzas procedemos a la partición de la matriz que se vio anteriormente en el apartado 3.1.4; en donde se descompondrá en grados p (grados de libertad libres) y grados s (grados de libertad restringidos) de esta manera obtenemos las submatrices de rigidez y los subvectores de fuerzas y desplazamientos.

Paso 8: Obtención de reacciones y desplazamientos

En esta parte es donde vamos a utilizar la ecuación 7 y la ecuación 8 para encontrar las reacciones en los apoyos y los desplazamientos en cada nodo.

Paso 9: Obtención de las fuerzas internas

Para obtener las fuerzas internas de cada elemento de la estructura se hace uso de la matriz de rigidez elemental en coordenadas locales y también los desplazamientos previamente obtenidos en el paso 8 con sus respectivas fuerzas de empotramiento, con todos estos datos es posible obtener los resultados que necesitamos.

# **3.2.8 Proceso para el análisis no-lineal de armaduras en 2D**

Para el análisis no-lineal se hace el uso del método por eventos debido a que la estructura no se mantiene en su límite elástico, esto hace que cada elemento fluya y ya no tenga la capacidad de recibir carga, pero si la capacidad de seguirse desplazándose; para los resultados se muestra la curva que se produce por el aumento de carga (Pushover).

### Paso 1: Información

Para comenzar primero se tiene que analizar la estructura, la cual se va a dividir en 2 partes:

• Nodos

Se tiene que enumerar los nodos de una manera que se pueda tener una buena organización en la estructura y organizar las coordenadas, conocer en que nodo se va aplicar la fuerza unitaria de control.

• Barras

Para las barras también se va a necesitar enumerar de una manera fácil para no confundirse, para esto también se tiene que conocer el nodo inicial y el final de cada elemento con el fin de tener una buena organización, se debe de identificar las secciones

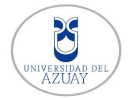

de cada elemento, así como su material. En el análisis no-lineal se debe conocer la fuerza de fluencia del material con su porcentaje del módulo de elasticidad.

Para tener una mayor organización se va hacer una tabla de los datos para los nodos y las barras.

Paso 2: Encontrar la fuerza de fluencia de cada elemento

Para tener una mayor organización se hace un vector con los valores de la fuerza de fluencia de cada elemento con la siguiente formula:

 $Fv = A * \sigma$ 

*Ecuación 22 Fuerza de fluencia*

Donde:

Fy: Fuerza de fluencia

A: Área de cada elemento

σ: Esfuerzo de fluencia

Paso 3: Obtención de la matriz de rigidez

Se obtiene la matriz de rigidez elemental de cada barra; luego procedemos ensamblar la matriz de rigidez global como hemos visto en capítulos anteriores.

Paso 4: Partición de la matriz [kpp] y {fp}

Luego de obtener la matriz global de rigidez de la estructura se procederá a la partición de la matriz [kpp] que es la submatriz que necesitamos para el cálculo de los desplazamientos. Y también el subvector {fp} que es el que contiene la fuerza unitaria que se le aplicara a la estructura.

Paso 5: Calculo de los desplazamientos.

Luego de obtener la matriz [kpp] y el subvector {fp} se procederá a calcular los desplazamientos {Up}.

Paso 6: Calculo de las fuerzas internas

Obteniendo los valores de los desplazamientos en cada nodo se calcula las fuerzas internas de cada elemento en las coordenadas locales debido a que se debe comparar con la fuerza de fluencia que se calculó anteriormente que también están en coordenadas locales.

Paso 7: Fuerzas de fluencia de cada barra

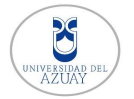

Se necesita saber cuál es la fuerza requerida para que un elemento fluya; para esto se hace uso de la siguiente ecuación:

$$
Py = \frac{Fy}{F_{elemento}}
$$

*Ecuación 23 Fuerza para la fluencia del elemento*

Donde

Py: Fuerza en la estructura

Fy: Fuerza de fluencia de cada elemento

F\_elemento: Fuerza interna unitaria de cada elemento

Con la ecuación 23 se conocerá cual es la fuerza que hará que el elemento llegue a su punto de fluencia, para esto se calcula para cada elemento de la estructura; el valor menor que se obtenga con Py será el elemento que llegue a su punto de fluencia. Este valor se lo necesita para la curva Pushover de Fuerza-desplazamiento.

Paso 8: Calculo del desplazamiento con la fuerza Py

Después de encontrar cual barra es la que fluye se procederá a calcular el desplazamiento en el nodo de control ocasionado con la fuerza Py; este valor se le utilizara para la curva Pushover.

Paso 9: Actualización de la matriz de rigidez

Una vez encontrada la barra que fluye se procederá a la actualización de la matriz de rigidez del elemento; esto hace que el elemento este en el rango no-lineal debido a la fluencia del mismo; para cada elemento que va fluyendo se cambia la matriz de rigidez elemental.

Paso 10: Guardar las fuerzas y desplazamientos

Para la gráfica del Pushover se hace uso de las fuerzas encontradas en el paso 7 y los desplazamientos acumulados del paso 8 en el nodo de control que se estableció.

Paso 11: Iteraciones

Luego de actualizar la matriz de rigidez del elemento que fluye se comienza a iterar con los pasos 3 hasta el paso 10 hasta que la estructura ya no tenga la capacidad de recibir más carga y el desplazamiento sea excesivo.

# **3.3 Vigas 2D**

Una viga es un elemento estructural que por lo general se coloca de manera horizontal, para poder usar el método de la rigidez tenemos que hacer uso de subdivisiones a la viga; teniendo un nodo inicial y final para cada elemento, en una viga cada nodo tiene dos grados de libertad, uno es un desplazamiento vertical y un desplazamiento rotacional además las fuerzas que se aplican son de cortante y de momento (Hibbeler R. , 2012).

Para una viga las coordenadas de los ejes locales van a ser igual que las coordenadas de los ejes globales debido a su posición, también las vigas no presentan deformación axial.

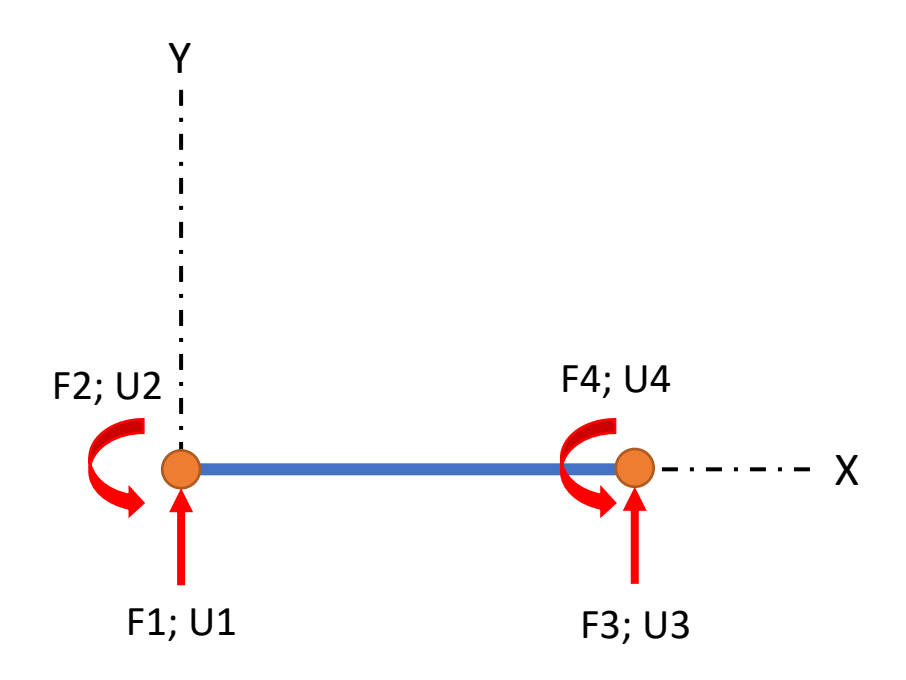

*Figura 18 Grados de libertad de una viga*

### **3.3.1 Matriz de Rigidez**

Como sabemos un elemento viga tiene dos grados de libertad por cada nodo, y una barra tiene cuatro grados de libertad de esta manera podemos escribir la siguiente ecuación matricial que representa a una viga.

$$
\begin{Bmatrix} P1 \\ P2 \\ P3 \\ P4 \end{Bmatrix} = \begin{bmatrix} k_{11} & k_{12} & k_{13} & k_{14} \\ k_{21} & k_{22} & k_{23} & k_{24} \\ k_{31} & k_{32} & k_{33} & k_{34} \\ k_{41} & k_{42} & k_{43} & k_{44} \end{bmatrix} \begin{bmatrix} U1 \\ U2 \\ U3 \\ U4 \end{bmatrix}
$$

*Ecuación 24 Relación Fuerza-Deformación de una viga*

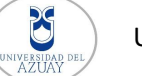

Para determinar la matriz de rigidez de un elemento tipo viga tenemos que considerar una sección transversal constante, al momento de sufrir deformaciones se producirán esfuerzos internos que para una viga estos son de cortante y momento, en este caso los momentos van a ser positivos en el sentido antihorario, también los desplazamientos angulares están tomados del mismo sentido (Hibbeler R. , 2012).

Para determinar los elementos de la matriz de rigidez vamos aplicar una fuerza unitaria en cada grado de libertad para determinar las fuerzas que se producen por el desplazamiento ocasionado siguiendo la definición de rigidez (Sennett, 1994).

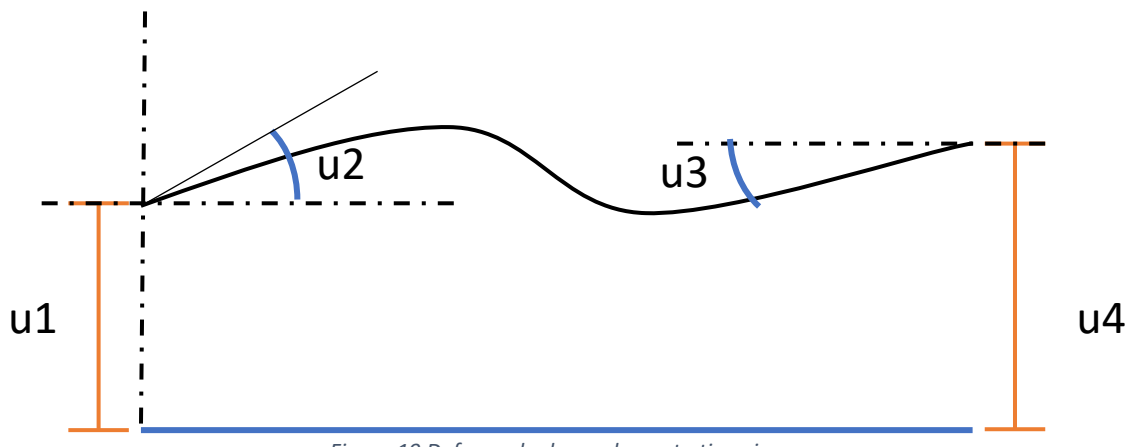

*Figura 19 Deformada de un elemento tipo viga*

Para encontrar los valores de los elementos de la rigidez vamos hacer el uso de la doble integral y vamos a proceder por casos.

Caso 1: u1=1 u2=0 u3=0 u4=0

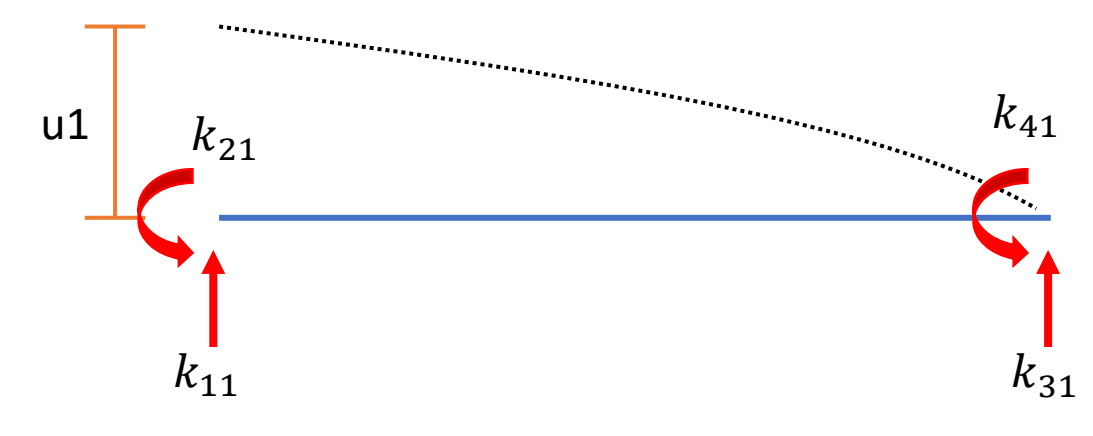

*Figura 20 Desplazamiento unitario en u1*

Aplicamos la doble integral

$$
EI \frac{d^2y}{dx^2} = k_{11} * x - k_{21}
$$

$$
EI \frac{dy}{dx} = \frac{k_{11} * x^2}{2} - k_{21} * x + A
$$

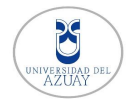

Universidad del Azuay

Condiciones de contorno

$$
x=0; u2=0; \therefore A=0
$$

$$
EI y = \frac{k_{11} * x^3}{6} - \frac{k_{21} * x^2}{2} + B
$$

Condiciones de contorno

$$
x=0; u1=1; \therefore B=EI
$$

Una vez teniendo dos ecuaciones procedemos a resolver para encontrar las incógnitas Condiciones

$$
x = L \; ; \; u3 = 0 \; ; \; U4 = 0
$$

Se obtiene el valor de  $k_{11}$  y  $k_{21}$ 

$$
k_{11} = \frac{12 \, EI}{L^3} \, y \, k_{21} = \frac{6 \, EI}{L^2}
$$

Aplicando condiciones de equilibrio se obtiene  $k_{41}$  y  $k_{31}$ 

$$
\sum Fy = 0 \quad \frac{12 \, EI}{L^3} + k_{31} = 0
$$

$$
k_{31} = -\frac{12 \, EI}{L^3}
$$

$$
\sum MB = 0 \quad \frac{6 \, EI}{L^2} - \frac{12 \, EI}{L^3} * L + k_{41} = 0
$$

$$
k_{41} = \frac{6 \, EI}{L^2}
$$

Caso 2: u2=1 u1=0 u3=0 u4=0

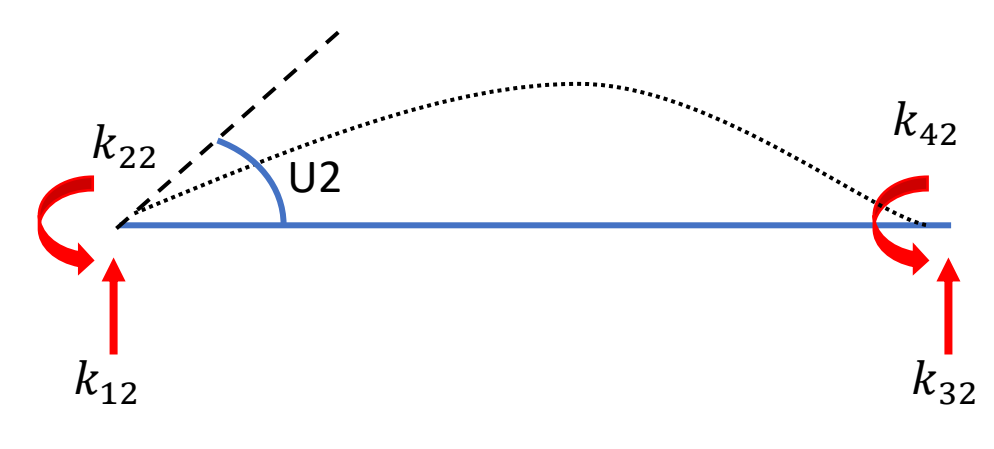

*Figura 21 Desplazamiento unitario en u2*

Para el caso 2 se hace el mismo procedimiento que en el caso 1 que es con la doble integral con la diferencia que ahora el desplazamiento unitario es en el grado de libertad 2.

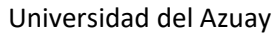

$$
EI \frac{d^2y}{dx^2} = k_{12} * x - k_{22}
$$

Con la siguiente ecuación aplicamos las condiciones de contorno que se especificó y aplicando las condiciones de equilibrio se determinan los siguientes valores.

$$
k_{12} = \frac{6EI}{L^2} \quad k_{22} = \frac{4EI}{L} \quad k_{32} = -\frac{6EI}{L^2} \quad k_{42} = \frac{2EI}{L}
$$

*Ecuación 25 Coeficientes de rigidez*

Caso 3: u3=1 u1=0 u2=0 u4=0

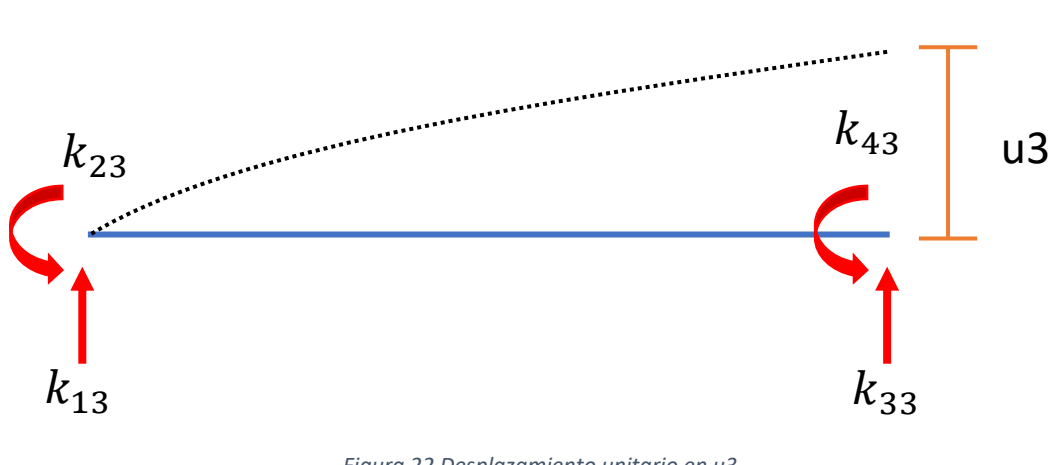

*Figura 22 Desplazamiento unitario en u3*

Para el caso 3 se hace el mismo procedimiento que en el caso 1 que es con la doble integral con la diferencia que ahora el desplazamiento unitario es en el grado de libertad 3.

$$
EI \frac{d^2y}{dx^2} = k_{13} * x - k_{23}
$$

Con la siguiente ecuación aplicamos las condiciones de contorno que se especificó y aplicando las condiciones de equilibrio se determinan los siguientes valores.

$$
k_{13} = -\frac{12 \, EI}{L^3} \quad k_{23} = -\frac{6 \, EI}{L^2} \quad k_{33} = \frac{12 \, EI}{L^3} \quad k_{43} = -\frac{6 \, EI}{L^2}
$$

*Ecuación 26 Coeficientes de rigidez*

Caso 4: u4=1 u1=0 u2=0 u3=0

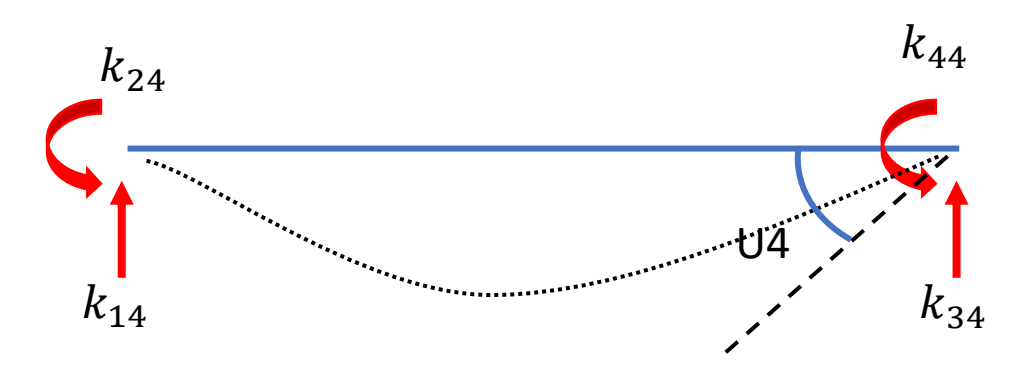

*Figura 23 Desplazamiento unitario en u4*

Para el caso 4 se hace el mismo procedimiento que en el caso 1 que es con la doble integral con la diferencia que ahora el desplazamiento unitario es en el grado de libertad 4.

$$
EI \frac{d^2y}{dx^2} = k_{14} * x - k_{24}
$$

Con la siguiente ecuación aplicamos las condiciones de contorno que se especificó y aplicando las condiciones de equilibrio se determinan los siguientes valores.

$$
k_{14} = \frac{6EI}{L^2} \qquad k_{24} = \frac{2EI}{L} \qquad k_{34} = -\frac{6EI}{L^2} \qquad k_{44} = \frac{4EI}{L}
$$
  
 *Equation 27 Coeficients de rigidez*

Una vez obtenido los coeficientes de rigidez de los cuatro casos antes visto podemos ensamblar la ecuación fuerza-desplazamiento de una viga.

$$
\begin{pmatrix} P1 \\ P2 \\ P4 \end{pmatrix} = \begin{bmatrix} \frac{12 \, EI}{L^3} & \frac{6 \, EI}{L^2} & -\frac{12 \, EI}{L^3} & \frac{6 \, EI}{L^2} \\ \frac{6 \, EI}{L^2} & \frac{4 \, EI}{L} & -\frac{6 \, EI}{L^2} & \frac{2 \, EI}{L} \\ -\frac{12 \, EI}{L^3} & -\frac{6 \, EI}{L^2} & \frac{12 \, EI}{L^3} & -\frac{6 \, EI}{L^2} \\ \frac{6 \, EI}{L^2} & \frac{2 \, EI}{L} & -\frac{6 \, EI}{L^2} & \frac{4 \, EI}{L} \end{bmatrix} \begin{pmatrix} U1 \\ U2 \\ U4 \end{pmatrix}
$$

*Ecuación 28 Relación Fuerza-Desplazamiento de una viga 2D*

$$
K = \begin{bmatrix} \frac{12 \, EI}{L^3} & \frac{6 \, EI}{L^2} & -\frac{12 \, EI}{L^3} & \frac{6 \, EI}{L^2} \\ \frac{6 \, EI}{L^2} & \frac{4 \, EI}{L} & -\frac{6 \, EI}{L^2} & \frac{2 \, EI}{L} \\ -\frac{12 \, EI}{L^3} & -\frac{6 \, EI}{L^2} & \frac{12 \, EI}{L^3} & -\frac{6 \, EI}{L^2} \\ \frac{6 \, EI}{L^2} & \frac{2 \, EI}{L} & -\frac{6 \, EI}{L^2} & \frac{4 \, EI}{L} \end{bmatrix}
$$

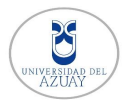

#### **3.3.2 Articulaciones en elementos**

Como se sabe cuándo se tiene una unión entre elementos de viga estos transfieren fuerzas de cortante y momento como ya hemos visto anteriormente; pero ahora vamos hacer el uso de articulaciones para las conexiones de una viga esto provoca que cuando hay una articulación en un miembro este no tenga fuerza de momento debido a que una articulación tiene un giro propio (Flores, 2019).

Ahora vamos a ver que existen dos casos especiales; el uno es cuando la articulación se encuentra en la parte izquierda del elemento y la otra es cuando se encuentra en la parte derecha de elemento y veremos cómo se obtiene la matriz de rigidez para estos dos casos.

# **3.3.2.1Elemento con articulación en el extremo derecho**

Para encontrar la rigidez de un elemento con articulación vamos a usar el mismo proceso que se lo hizo anteriormente en la sección 3.3.1.

Caso 1:  $u1 = 1$ 

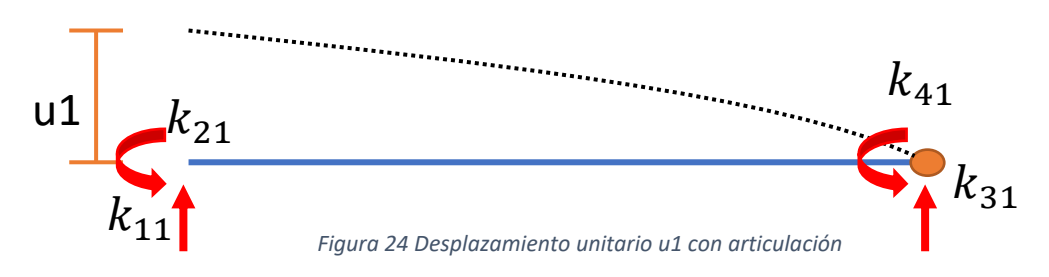

En este caso también aplicamos la ecuación de momento para resolverlo con la doble integral.

$$
EI \frac{d^2y}{dx^2} = k_{11} * x - k_{21}
$$

$$
EI \frac{dy}{dx} = \frac{k_{11} * x^2}{2} - k_{21} * x + A
$$

Condiciones de contorno

$$
x=0\ ;\ u2=0\ ;\ \div A=0
$$

$$
EI y = \frac{k_{11} * x^3}{6} - \frac{k_{21} * x^2}{2} + B
$$

Condiciones de contorno

$$
x=0 ; u1=1 ; \therefore B=EI
$$

Remplazando los valores obtenemos la siguiente ecuación con  $x = L$ .

#### **Jharlyn Rivadeneira**

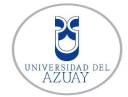

$$
0 = \frac{k_{11} * L^3}{6} - \frac{k_{21} * L^2}{2} + EI
$$

Debido a que no se conoce el desplazamiento u4 se hace uso de las condiciones de equilibrio para encontrar las incógnitas que nos faltan.

$$
\sum MB = 0 \quad -k_{11} * L + k_{21} = 0
$$

Se despeja el valor de  $k_{11}$ 

$$
k_{11} = \frac{k_{21}}{L}
$$

Sustituimos en la ecuación de momento y tenemos lo siguiente

$$
k_{21} * (\frac{L^2}{6} - \frac{L^2}{2}) + EI = 0
$$

$$
k_{21} = \frac{3 EI}{L^2}
$$

$$
k_{11} = \frac{3 EI}{L^3}
$$

Para encontrar el último elemento de rigidez hacemos uso de condiciones de equilibrio

$$
\sum Fy = 0 \quad -k_{11} = k_{31}
$$

$$
k_{31} = -\frac{3 \, EI}{L^3}
$$

Debido a que no presenta fuerza de momento  $k_{41} = 0$ 

$$
k_{11} = \frac{3 \, EI}{L^3} \quad k_{21} = \frac{3 \, EI}{L^2} \quad k_{31} = -\frac{3 \, EI}{L^3} \quad k_{41} = 0
$$

*Ecuación 30 Coeficientes de rigideces caso 1 articulación lado derecho*

Caso 2: u2=1

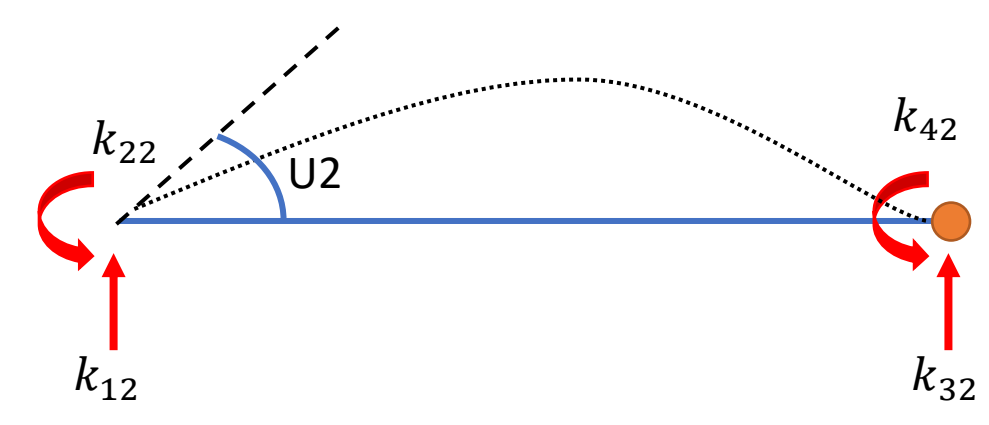

*Figura 25 Desplazamiento unitario u2 con articulación*

Universidad del Azuay

Para el caso 2 se hace el mismo procedimiento que en el caso 1 que es con la doble integral con la diferencia que ahora el desplazamiento unitario es en el grado de libertad 2.

$$
EI \frac{d^2y}{dx^2} = k_{12} * x - k_{22}
$$

Con la siguiente ecuación aplicamos las condiciones de contorno que se conoce y aplicando las condiciones de equilibrio se determinan los siguientes valores.

$$
k_{12} = \frac{3 \, EI}{L^2} \quad k_{22} = \frac{3 \, EI}{L} \quad k_{32} = -\frac{3 \, EI}{L^2} \quad k_{42} = 0
$$

*Ecuación 31 Coeficiente de rigidez caso 2 articulación lado derecho*

Caso 3: u3=1

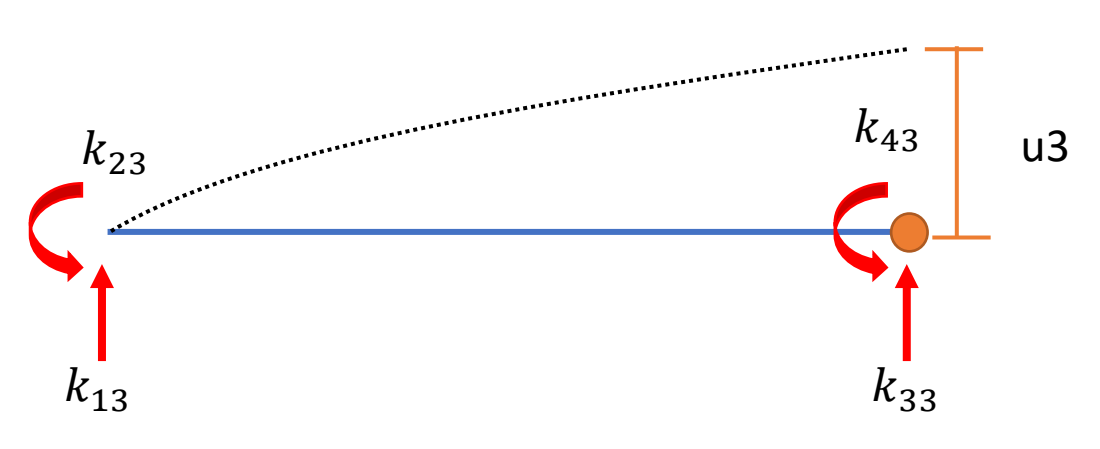

*Figura 26 Desplazamiento unitario u3 con articulación*

Para el caso 3 se hace el mismo procedimiento que en el caso 1 que es con la doble integral con la diferencia que ahora el desplazamiento unitario es en el grado de libertad 3.

$$
EI \frac{d^2y}{dx^2} = k_{13} * x - k_{23}
$$

Con la siguiente ecuación aplicamos las condiciones de contorno que se conoce y aplicando las condiciones de equilibrio se determinan los siguientes valores.

$$
k_{13} = -\frac{3 \, EI}{L^3} \quad k_{23} = -\frac{3 \, EI}{L^2} \quad k_{33} = \frac{3 \, EI}{L^3} \quad k_{43} = 0
$$

*Ecuación 32 Coeficiente de rigidez caso 3 articulación lado derecho*

Una vez obtenido los coeficientes de rigidez de los tres casos antes visto podemos ensamblar la ecuación fuerza-desplazamiento de una viga con una articulación en el lado derecho.

$$
\begin{pmatrix} P1 \\ P2 \\ P3 \\ 0 \end{pmatrix} = \begin{bmatrix} \frac{3 \, EI}{L^3} & \frac{3 \, EI}{L^2} & -\frac{3 \, EI}{L^3} & 0 \\ \frac{3 \, EI}{L^2} & \frac{3 \, EI}{L} & -\frac{3 \, EI}{L^2} & 0 \\ -\frac{3 \, EI}{L^3} & -\frac{3 \, EI}{L^2} & \frac{3 \, EI}{L^3} & 0 \\ 0 & 0 & 0 & 0 \end{bmatrix} \begin{pmatrix} U1 \\ U2 \\ U3 \\ U4 \end{pmatrix}
$$

*Ecuación 33 Relación Fuerza-Desplazamiento de una viga 2D con articulación lado derecho*

# **3.3.2.2Elemento con articulación en el extremo izquierdo**

Para encontrar la rigidez de un elemento con articulación vamos a usar el mismo proceso que se lo hizo anteriormente en la sección 3.3.1.

Caso 1:  $u1 = 1$ 

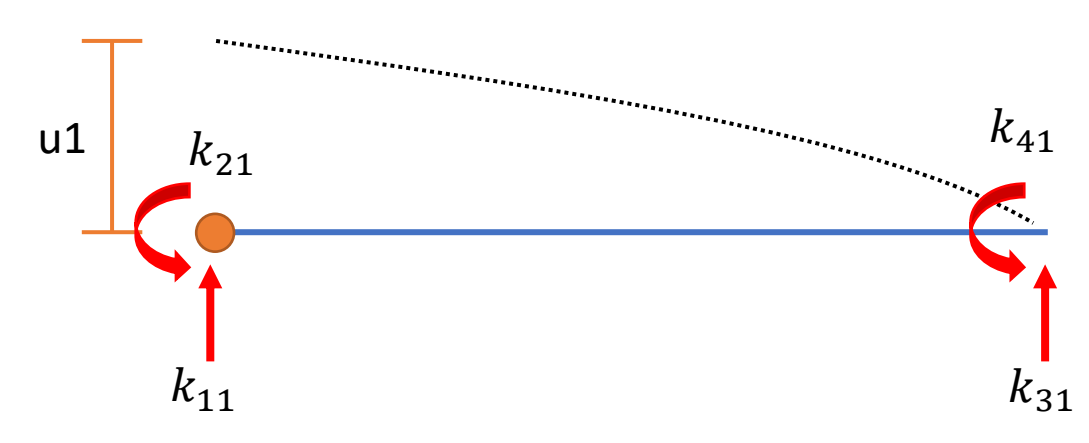

*Figura 27 Desplazamiento unitario u1 articulación lado izquierdo*

En este caso también aplicamos la ecuación de momento para resolverlo con la doble integral.

$$
EI \frac{d^2y}{dx^2} = k_{11} * x - k_{41}
$$

$$
EI \frac{dy}{dx} = \frac{k_{11} * x^2}{2} - k_{41} * x + A
$$

Condiciones de contorno

$$
x = 0 \ ; \ u3 = 0 \ ; \ \therefore A = 0
$$

$$
EI y = \frac{k_{11} * x^3}{6} - \frac{k_{41} * x^2}{2} + B
$$

Condiciones de contorno

 $x = 0$ ;  $u1 = 1$ ; ∴  $B = EI$ 

#### **Jharlyn Rivadeneira**

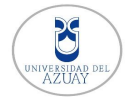

## Universidad del Azuay

Remplazando los valores obtenemos la siguiente ecuación con  $x = L$ .

$$
0 = \frac{k_{11} * L^3}{6} - \frac{k_{41} * L^2}{2} + EI
$$

Debido a que no se conoce el desplazamiento u2 se hace uso de las condiciones de equilibrio para encontrar las incógnitas que nos faltan.

$$
\sum MB = 0 \quad -k_{11} * L + k_{41} = 0
$$

Se despeja el valor de  $k_{11}$ 

$$
k_{11} = \frac{k_{41}}{L}
$$

Sustituimos en la ecuación de momento y tenemos lo siguiente

$$
k_{41} * (\frac{L^2}{6} - \frac{L^2}{2}) + EI = 0
$$

$$
k_{41} = \frac{3 EI}{L^2}
$$

$$
k_{11} = \frac{3 EI}{L^3}
$$

Para encontrar el último elemento de rigidez hacemos uso de condiciones de equilibrio

$$
\sum Fy = 0 \quad -k_{11} = k_{31}
$$

$$
k_{31} = -\frac{3 \, EI}{L^3}
$$

Debido a que no presenta fuerza de momento  $k_{41} = 0$ 

$$
k_{11} = \frac{3 \, EI}{L^3} \quad k_{21} = 0 \quad k_{31} = -\frac{3 \, EI}{L^3} \quad k_{41} = \frac{3 \, EI}{L^2}
$$

*Ecuación 34 Coeficientes de rigideces caso 1 articulación lado izquierdo*

Caso 3: u3=1

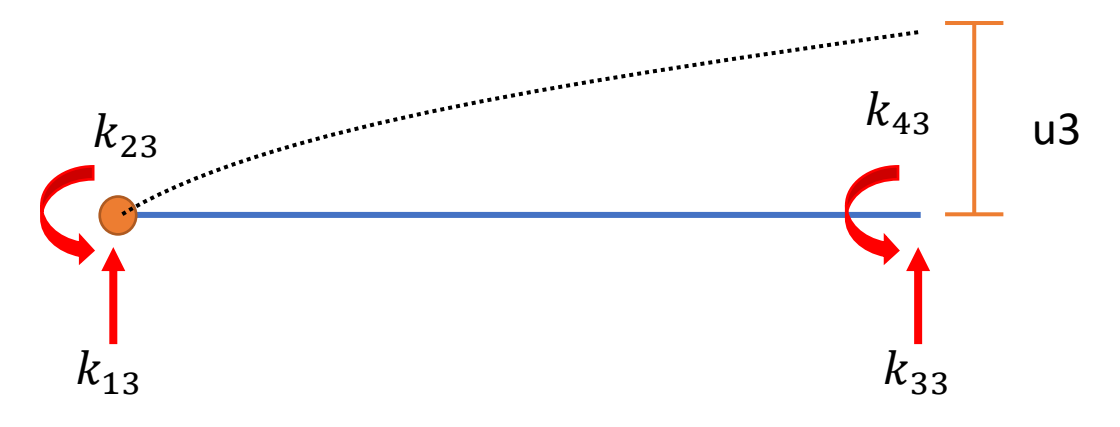

*Figura 28 Desplazamiento unitario u3 articulación lado izquierdo*

Para el caso 3 se hace el mismo procedimiento que en el caso 1 que es con la doble integral con la diferencia que ahora el desplazamiento unitario es en el grado de libertad 3.

$$
EI \frac{d^2y}{dx^2} = k_{13} * x - k_{43}
$$

Con la siguiente ecuación aplicamos las condiciones de contorno que se conoce y aplicando las condiciones de equilibrio se determinan los siguientes valores.

$$
k_{13} = -\frac{3 \, EI}{L^3} \quad k_{23} = 0 \quad k_{33} = \frac{3 \, EI}{L^3} \quad k_{43} = -\frac{3 \, EI}{L^2}
$$

*Ecuación 35 Coeficientes de rigideces caso 3 articulación lado izquierdo*

Caso 4: u4=1

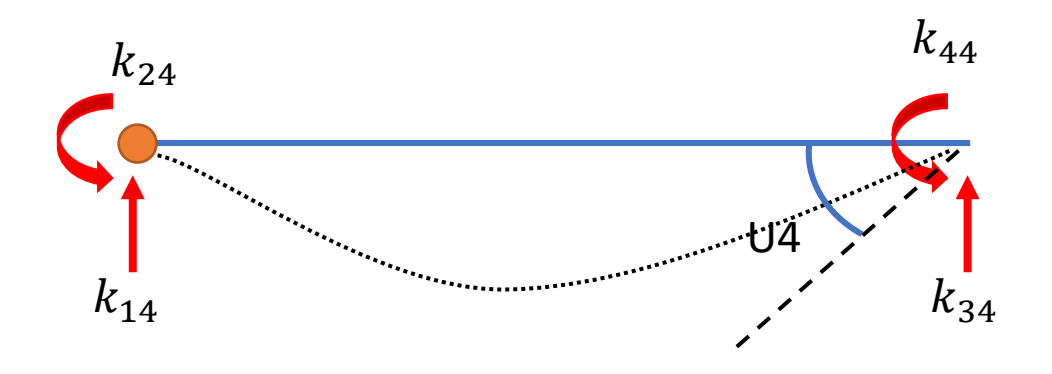

*Figura 29 Desplazamiento unitario u4 articulación lado izquierdo*

Para el caso 4 se hace el mismo procedimiento que en el caso 1 que es con la doble integral con la diferencia que ahora el desplazamiento unitario es en el grado de libertad 4.

$$
EI \frac{d^2y}{dx^2} = k_{14} * x - k_{44}
$$

Universidad del Azuay

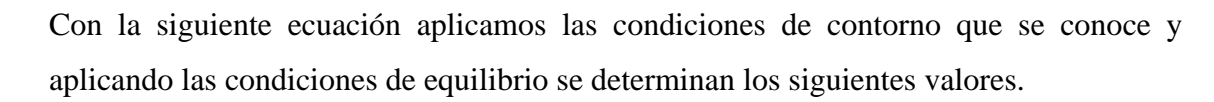

$$
k_{14} = \frac{3 EI}{L^2}
$$
  $k_{24} = 0$   $k_{34} = -\frac{3 EI}{L^2}$   $k_{44} = \frac{3 EI}{L}$ 

*Ecuación 36 Coeficientes de rigideces caso 4 articulación lado izquierdo*

Una vez obtenido los coeficientes de rigidez de los tres casos antes visto podemos ensamblar la ecuación fuerza-desplazamiento de una viga con una articulación en el extremo izquierdo.

$$
\begin{pmatrix} P1 \\ 0 \\ P4 \end{pmatrix} = \begin{bmatrix} \frac{3 \, EI}{L^3} & 0 & -\frac{3 \, EI}{L^3} & \frac{3 \, EI}{L^2} \\ 0 & 0 & 0 & 0 \\ -\frac{3 \, EI}{L^3} & 0 & \frac{3 \, EI}{L^3} & -\frac{3 \, EI}{L^2} \\ \frac{3 \, EI}{L^2} & 0 & -\frac{3 \, EI}{L^2} & \frac{3 \, EI}{L} \end{bmatrix} \begin{pmatrix} U1 \\ U2 \\ U3 \\ U4 \end{pmatrix}
$$

*Ecuación 37 Relación Fuerza-Desplazamiento de una viga 2D con articulación lado izquierdo*

### **3.3.3 Fuerzas no-nodales**

Estas fuerzas van actuar perpendicular a la barra de la estructura generando fuerzas de empotramiento, la relación Fuerza-Desplazamiento del elemento será la siguiente:

$$
{F} = [K]{U} + {Femp}
$$

Para la resolución de una carga distribuida uniforme en una viga se hará el uso de condiciones de equilibrio y compatibilidad para obtener las fuerzas de empotramiento en cada nodo respectivamente.

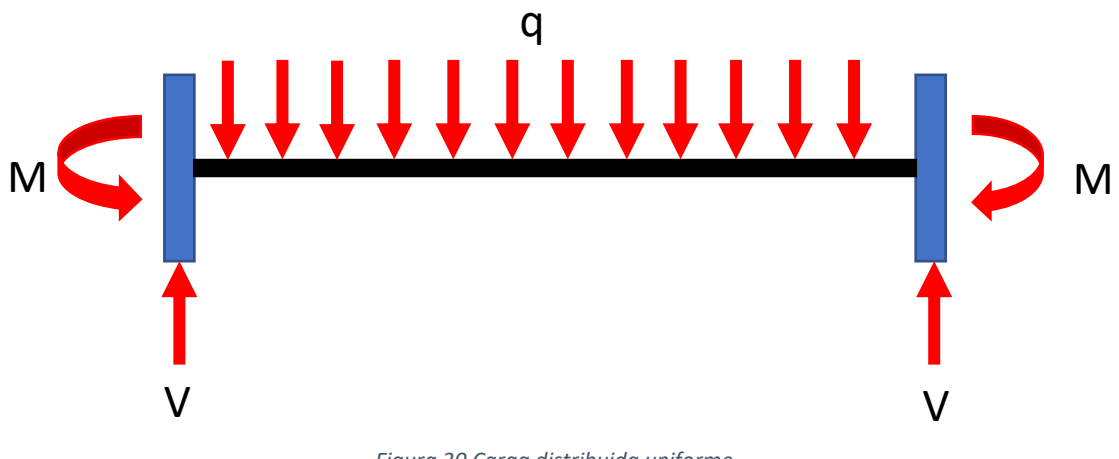

*Figura 30 Carga distribuida uniforme*

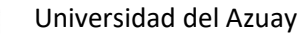

Para determinar el valor de la fuerza cortante que se produce en los extremos procedemos a calcular el equilibrio de la viga y como se puede ver que es simétrica los valores que se obtienen son iguales; la carga distribuida se multiplica por la longitud de la viga y se la divide para dos por la simetría que tiene así entonces se puede ver el valor que tiene el cortante.

$$
V = \frac{qL}{2}
$$

Donde:

V: Fuerza cortante

q: Carga distribuida uniforme

L: Longitud de la viga

Una vez calculado el valor de la cortante se procede a determinar el valor que tendrán los momentos; para esto se tomara un punto de referencia y se calculara el momento flector que se ocasiona.

$$
M(x) = -\frac{qx^2}{2} + \frac{qx}{2} - M
$$

Para poder resolver vamos hacer uso de la doble integración.

$$
EI \frac{d^2y}{dx^2} = -\frac{qx^2}{2} + \frac{qL}{2}x - M
$$
  

$$
EI \frac{dy}{dx} = -\frac{qx^3}{6} + \frac{qx}{4}x^2 - Mx + A
$$

Aplicamos las condiciones de contorno; la deflexión en el inicio de la viga es igual a cero por el empotramiento que contiene, y su distancia  $x = 0$ ; por ende,  $A = 0$ 

Una vez teniendo la constante podemos aplicar otra condición de entorno sabiendo que x vale toda la longitud de la vida siendo que x = L; y además el otro extremo de la viga no tiene deflexión quedando dy/dx = 0. Así podemos despejar el momento de la ecuación quedando de la siguiente manera:

$$
M = \frac{qL^2}{12}
$$

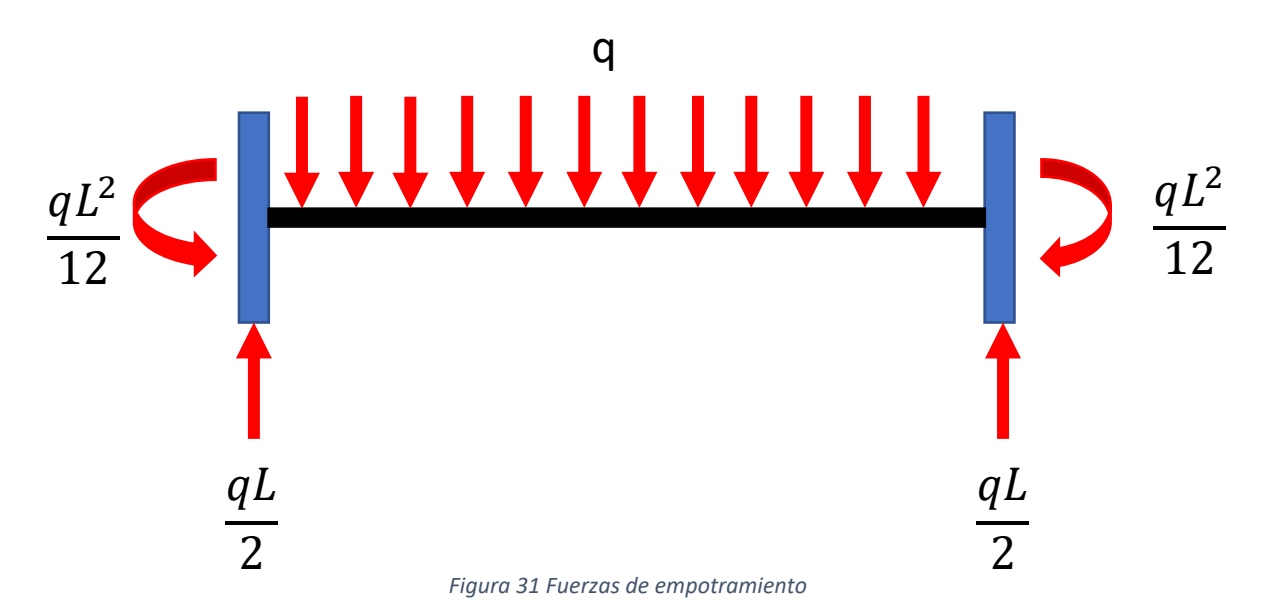

# **3.4 Pórticos en 2D**

Un pórtico es el tipo de elemento más utilizado en las estructuras debido a su capacidad de soportar fuerzas axiales, momento de flexión y fuerzas cortante; se puede decir que un pórtico es la unión de armaduras y una viga; como hemos visto en la sección anterior de las uniones de vigas se aplica también en los pórticos; que pueden estar unidos por articulación o conexiones rigidez (Hibbeler R. , 2012).

Para el análisis de un pórtico se hará uso la de lo anteriormente analizado en armaduras y vigas debido a que es una unión de los dos; los pórticos se rigen a las armaduras con cambio de coordenadas que se analizara su matriz de transformación.

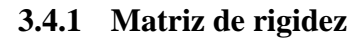

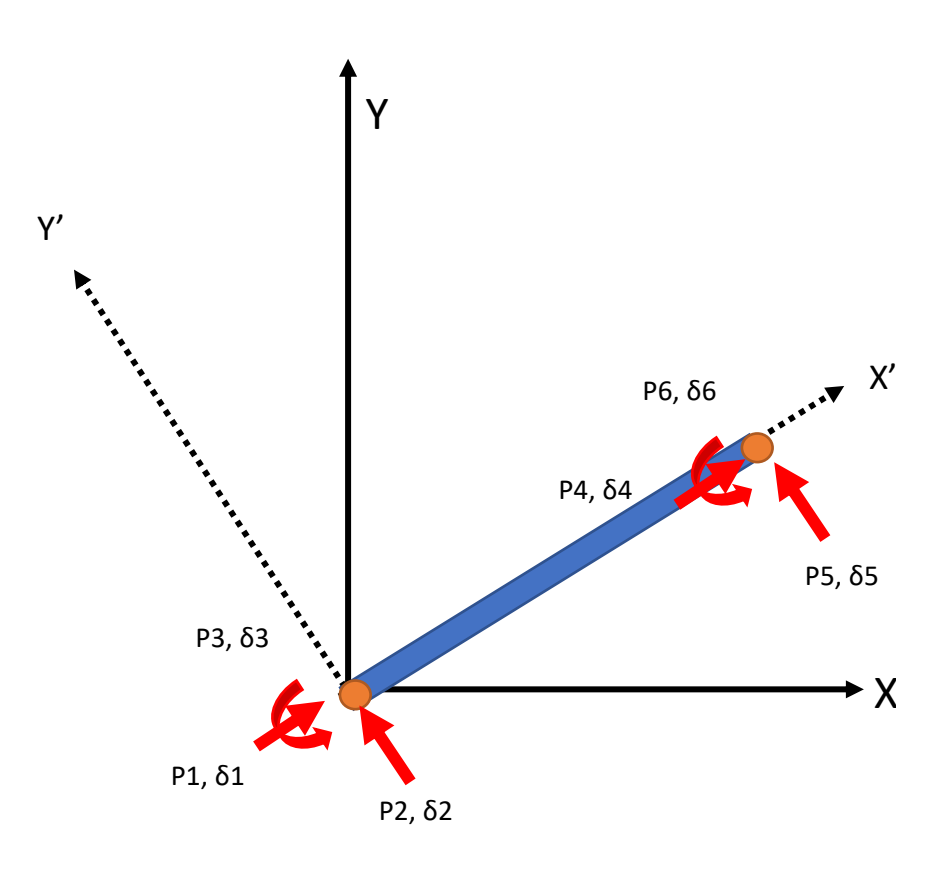

*Figura 32 Grados de libertad de un pórtico*

Como se puede observar en la figura 32 un pórtico esta referenciado por coordenadas globales X, Y; por coordenadas locales X', Y'. las coordenadas locales son aquellas que están referenciadas en la dirección del elemento, y las coordenadas globales en la cual esta referenciado el sistema.

Un pórtico está compuesto por tres grados de libertad en la nodo, esto implica que un elemento está compuesto por seis grados de libertad, tiene dos desplazamientos horizontales, dos desplazamientos verticales y dos rotaciones angulares; las fuerzas que se pueden aplicar a cada nodo son fuerzas axiales como hemos visto en las armaduras y fuerzas de cortantes y momentos como se vio en las vigas, cabe resaltar que la matriz de rigidez de la estructura es una matriz de 6x6 por los grados de libertad del nodo inicial y final y que es la unión de las armaduras y vigas

A continuación, se presenta la relación Fuerza-Desplazamiento de un pórtico:

$$
\begin{pmatrix}\nP1 \\
P2 \\
P3 \\
P5 \\
P6\n\end{pmatrix} = \begin{bmatrix}\n\frac{EA}{L} & 0 & 0 & -\frac{EA}{L} & 0 & 0 \\
0 & \frac{12 EI}{L^3} & \frac{6 EI}{L^2} & 0 & -\frac{12 EI}{L^3} & \frac{6 EI}{L^2} \\
0 & \frac{6 EI}{L^2} & \frac{4 EI}{L} & 0 & -\frac{6 EI}{L^2} & \frac{2 EI}{L} \\
-\frac{EA}{L} & 0 & 0 & \frac{EA}{L^2} & 0 & 0 \\
0 & -\frac{12 EI}{L^3} & -\frac{6 EI}{L^2} & \frac{12 EI}{L} & \frac{6 EI}{L^2} & \frac{6 EI}{L^2} \\
0 & \frac{6 EI}{L^2} & \frac{2 EI}{L} & 0 & -\frac{6 EI}{L^2} & \frac{4 EI}{L}\n\end{bmatrix}
$$

*Ecuación 38 Relación Fuerza-Desplazamiento de un elemento tipo pórtico*

### **3.4.2 Matriz de transformación**

Para transformar la matriz de rigidez elemental se necesita una matriz de transformación la cual nos ayuda a que la matriz de rigidez elemental se una matriz de rigidez global; esto nos ayuda a ensamblar la matriz de rigidez total de la estructura así mismo la matriz de transformación nos ayuda a cambiar las fuerzas de empotramiento.

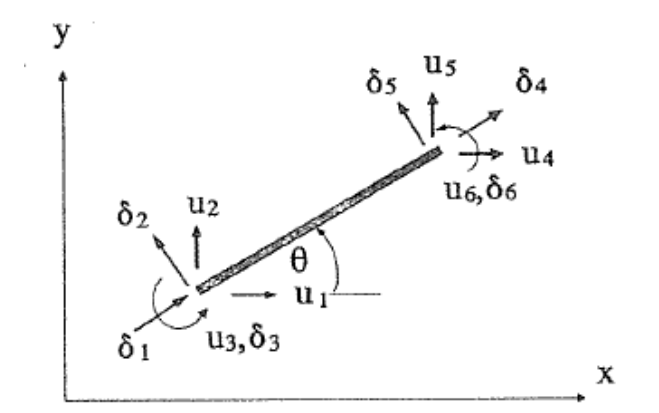

*Figura 33 Desplazamientos locales y globales de un elemento de pórtico (Sennett, 1994)*

Analizando la figura 32 los desplazamientos de traslación δ1, δ2, δ4 y δ5 son los mismos que los desplazamientos globales u1, u2, u4 y u5 esto debido a que se cumple con lo antes visto en armaduras; también los desplazamientos rotaciones δ3 y δ6 es similar a los desplazamientos rotaciones u3 y u6 ya que son elementos bidimensionales (Sennett, 1994).

Sabiendo esto las ecuaciones quedarían de la siguiente forma:

$$
\delta 1 = u1 \cos \theta + u2 \sin \theta
$$

$$
\delta 2 = u2 \cos \theta - u1 \sin \theta
$$

 $\delta$ 3 = u3  $\delta$ 4 = u4 cos  $\theta$  + u5 sin  $\theta$  $\delta$ 5 = u5 cos  $\theta$  – u4 sin  $\theta$  $δ6 = u6$ 

Una vez teniendo las ecuaciones lo reescribimos de una manera matricial.

|  | $\int \cos \theta$ | sin $\theta$ |                                  |  |               |               |  |
|--|--------------------|--------------|----------------------------------|--|---------------|---------------|--|
|  | $-\sin\theta$      | $\cos\theta$ |                                  |  |               |               |  |
|  |                    |              |                                  |  |               |               |  |
|  |                    |              | $\cos \theta$<br>- $\sin \theta$ |  |               | $\sin \theta$ |  |
|  |                    |              |                                  |  | $\cos \theta$ |               |  |
|  |                    |              |                                  |  |               |               |  |

*Ecuación 39 Matriz de transformación pórtico*

Como en el caso de armaduras queda las siguientes ecuaciones:

$$
\{u\} = [\beta]^T \{\delta\}
$$

$$
\{F\} = [\beta]^T \{P\}
$$

$$
[ke]_{global} = [\beta]^T [ke]_{elemental} [\beta]
$$

De esta manera podemos obtener todos los valores en coordenadas globales para la resolución de los ejercicios propuestos.

## **3.4.3 Temas especiales**

#### **3.4.3.1 Condensación estática**

La condensación estática es la contracción de la dimensión de un sistema de ecuaciones que para llegar a ello se necesita eliminar grados de libertad, luego de eliminar los grados de libertad se descomponen en submatrices que corresponden a los términos de "t" y "o" (Mcguire, H, & D, 2014).

$$
\begin{Bmatrix} Ft \\ Fo \end{Bmatrix} = \begin{bmatrix} ktt & kto \\ kot & koo \end{bmatrix} \begin{Bmatrix} Ut \\ Uo \end{Bmatrix}
$$

Reescribiendo de una manera de ecuaciones obtenemos lo siguiente:

$$
Ft = kttUt + ktoUo
$$

$$
Fo = ktoUt + kooUo
$$

Despejando Uo de la segunda ecuación y remplazando en la primera podemos obtener las ecuaciones de condensación para la fuerza, rigidez y el desplazamiento.

$$
Fcond = Ft - ktoKoo^{-1}Fo
$$

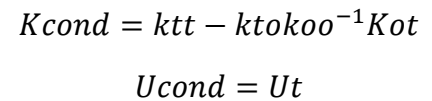

La condensación estática en si es el cumplimiento de las ecuaciones de equilibrio de los elementos eliminados, se puede decir que se eliminan algunos grados de libertad, pero en si estos se encuentran en las fuerzas que les corresponden; para elegir los grados de libertad que se quieren eliminar o quitar depende de quién lo esté analizando; no es cuestión de reglas, pero sin embargo para eliminar algunos grados de libertad se tienen razones lógicas (Mcguire, H, & D, 2014).

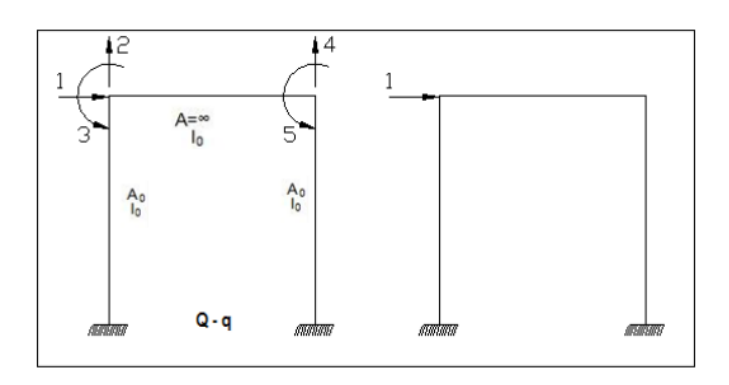

*Figura 34 Condensación estática (Aguiar, Análisis Matricial de Estructuras con CEINCI-LAB (cuarta edición), 2014)*

# **3.4.3.2 Restricciones**

Las restricciones en si se aplican para reducir los grados de libertad haciendo que se supriman los desplazamientos que se pueden causar; nos ayudan a complementar las condiciones de rigidez que se presentan en la estructura (Mcguire, H, & D, 2014).

Las restricciones son muy utilizadas para eliminar deformaciones axiales que se presente en la estructura, también para poner resortes en los elementos que se quisieras analizar o la unión de dos barras separadas; todo esto se puede aplicar haciendo el uso de las restricciones en los grados de libertad deseados.

Para hacer poder poner restricciones se hace uso el nodo master y el slave; el nodo master es aquel que lidera y el slave es el nodo esclavo; cabe recalcar que un nodo no puede ser master y slave a la vez. Para hacer la matriz de conectividad se va hacer uso de 5 parámetros los nodos master y slave; los tres espacios faltantes van a servir para identificar el grado de libertad que se quiere elegir poniendo la unidad.

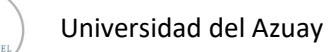

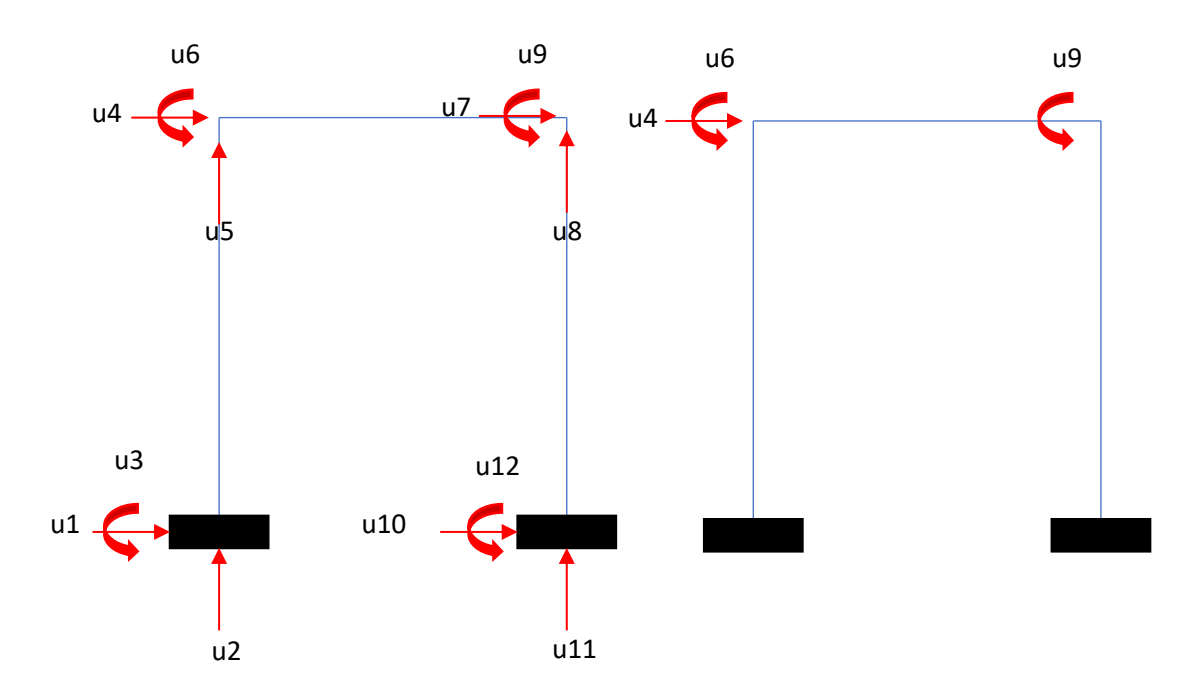

*Figura 35 aplicación de las restricciones en un pórtico*

### **3.4.3.3 Deformación por corte**

En armaduras y pórticos no hemos tomado la deformación por cortante debido a que los elementos están compuestos por relaciones de longitud y profundidad muy grandes, por esta razón es que la deformación por corte es mínima en comparación con las deformaciones a flexión, si la relación  $L/h \le 10$  la deformación por corte tiene importancia (Kassimali, Matrix Analysis of Structures (second edition), 2012).

La deformación unitaria de corte se obtiene considerando la deformación de corte de un elemento diferencial de longitud del miembro.

$$
\gamma = -\frac{d\bar{u}ys}{dx}
$$

*Ecuación 40 Deformación unitaria de corte*

Donde:

γ: Deformación unitaria de corte.

 $\bar{u}$ ys: Deflexion.

dx: diferencial de longitud.

El signo negativo en la ecuación nos indica el desplazamiento en la dirección y que sería para abajo.

Vamos hacer uso de la ley de Hooke y del esfuerzo cortante.

#### **Jharlyn Rivadeneira**

 $\tau = \gamma G$ 

*Ecuación 41 Ley de Hooke*

$$
\tau = \frac{f_s S}{As}
$$

*Ecuación 42 Esfuerzo de cortante*

 $f_s$ : Factor de forma para cortante.

| Sección     |
|-------------|
| Rectangular |
| Circular    |
|             |

*Tabla 1 Factores de forma (Kassimali, Matrix Analysis of Structures (second edition), 2012)*

En donde:  $G = \frac{E}{R}$  $\frac{E}{2(1+v)}$ , E es el modulo de elasticidad y v es el coeficiente de poisson.

Con las dos ecuaciones se tiene:

$$
\gamma = \frac{f_s S}{G A}
$$

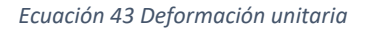

Para la resolución de la matriz de rigidez se va aplicar desplazamientos unitarios para obtener los valores.

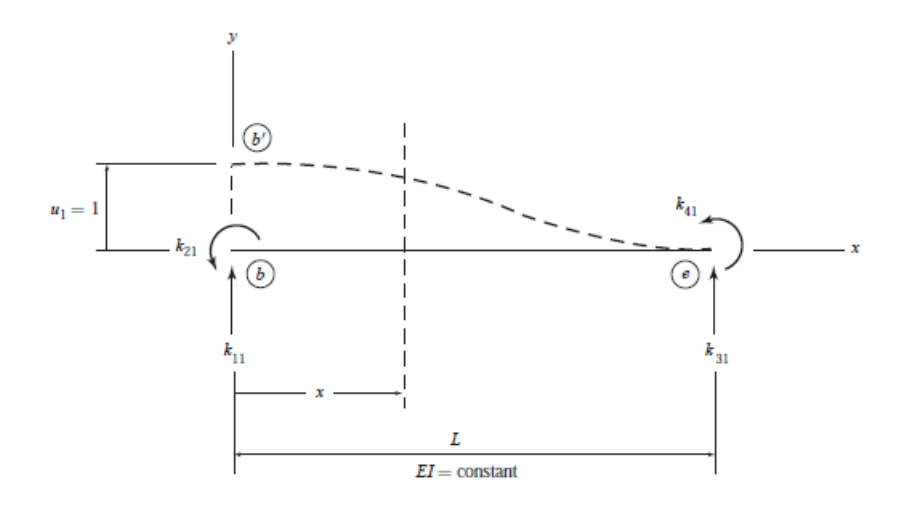

*Figura 36 Desplazamiento unitario en una viga (Kassimali, Matrix Analysis of Structures (second edition), 2012).*

En la figura 35 se puede observar que hay dos fuerzas cortantes k11 y k31 y la acción de dos momentos k21 y k4. El cortante y el momento flector tienen las siguientes ecuaciones siguiendo la figura 35.

$$
S = k_{11} \tag{E.1}
$$

$$
M = -k_{21} + k_{11}x
$$
 E.2

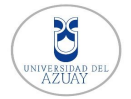

Universidad del Azuay

Para obtener la ecuación se la deflexión se necesita sustituir E.1 en la ecuación 43.

$$
\bar{u}ys = -\left(\frac{f_s}{GA}\right)k_{11}x + C1 \tag{E.3}
$$

Ahora hay que sustituir la E.2 en la ecuación de momento curvatura, después de esto integramos dos veces obteniendo así las ecuaciones de pendiente y deflexión.

$$
\frac{d\bar{u}y}{dx} = \frac{1}{EI} \left( -k_{21}x + k_{11} \frac{x^2}{2} \right) + C2
$$
 E.4

$$
\bar{u}yB = \frac{1}{EI}\left(-k_{21}\frac{x^2}{2} + k_{11}\frac{x^3}{6}\right) + C2x + C3
$$
 E.5

La rotación transversal del elemento es igual a 0, resulta de la deformación por flexión.

$$
\theta = \frac{d \bar{u} y B}{dx} = \frac{1}{EI} \left( -k_{21} x + k_{11} \frac{x^2}{2} \right) + C2
$$
 E.6

Con la combinación de deformaciones por cortante y flexión tenemos la siguiente ecuación que es producto de combinar las ecuaciones E.3 y E5.

$$
\bar{u}y = \bar{u}ys + \bar{u}yB = -\left(\frac{f_s}{GA}\right)k_{11}x + \frac{1}{EI}\left(-k_{21}\frac{x^2}{2} + k_{11}\frac{x^3}{6}\right) + C2x + C4 \quad \text{E.7}
$$

Donde  $C4 = C1+C3$ 

Aplicando las siguientes ecuaciones de contorno podemos resolver las ecuaciones.

 $x = 0$   $\theta = 0$  $x = 0$   $\bar{u}v = 1$  $x = L$   $\theta = 0$  $x = L \quad \bar{u}y = 0$ 

Una vez aplicada las condiciones de contorno encontramos las incógnitas que estábamos buscando.

$$
C2 = 0 \quad C4 = 1
$$
\n
$$
k_{11} = \frac{12EI}{L^3} \left(\frac{1}{1+\beta_s}\right)
$$
\n
$$
k_{21} = \frac{6EI}{L^2} \left(\frac{1}{1+\beta_s}\right)
$$
\n
$$
\beta_s = \frac{12EIf_s}{GAL^2}
$$

*Ecuación 44 Constante de deformación por corte*

Aplicando las ecuaciones de equilibrio se puede encontrar los demás coeficientes de rigidez.

$$
k_{31} = \frac{12EI}{L^3} \left(\frac{1}{1+\beta_s}\right)
$$

$$
k_{41} = \frac{6EI}{L^2} \left(\frac{1}{1+\beta_s}\right)
$$

Para determinar los demás coeficientes se sigue el mismo procedimiento antes mencionado, la matriz de rigidez modificada es la siguiente:

$$
k = \frac{EI}{L^3(1+\beta_s)} \begin{bmatrix} 12 & 6L & -12 & 6L \\ 6L & L^2(4+\beta_s) & -6L & L^2(2-\beta_s) \\ -12 & -6L & 12 & -6L \\ 6L & L^2(2-\beta_s) & -6L & L^2(4+\beta_s) \end{bmatrix}
$$

*Ecuación 45 Matriz de rigidez modificada por deformación a cortante en viga 2D*

# **3.5 Proceso para análisis No-lineal en pórticos 2D**

Para el proceso del análisis no-lineal de un pórtico vamos a utilizar el mismo método que se aplicado en el análisis no-lineal de armaduras; aplicando la carga unitaria y viendo que elementos comienzan a fluir, modificando la matriz de rigidez (Flores, 2019).

# Paso 1: Información

Primeramente, se deben conocer toda la información de la estructura como sus nodos, elementos, rigidez, longitud y conocer donde se van a ubicar las rotulas plásticas que se van a ubicar en los extremos de los elementos; para esto se hace una matriz de conectividad de las rotulas plásticas que para su modelamiento se consideran como resortes rotacionales.

# Paso 2: Aplicación de la fuerza unitaria

Se tiene que poner aplicar una fuerza unitaria en un grado de libertad de la estructura para conocer los desplazamientos que se producen, sabiendo cual es el nodo de control se procede a la obtención de la matriz de rigidez, haciendo la partición de la matriz como en el análisis lineal para obtener los desplazamientos requeridos.

# Paso 3: Fluencia

Se determinará la fuerza que provoca la fluencia en el resorte mediante la siguiente ecuación:

$$
Py = \frac{M_p - \sum Pf}{F_e}
$$

Donde:

Mp: Momento plástico.

### **Jharlyn Rivadeneira**

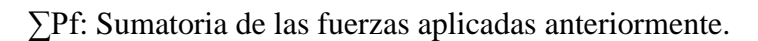

Fe: Fuerza interna del elemento.

Paso 4: Aplicar carga que provoca la fluencia

Al momento de obtener la fuerza que provoca la fluencia de cada elemento se escoge la fuerza menor, con esta fuerza se hacer el remplazo de la carga unitaria y se vuelve a calcular los desplazamientos de la estructura.

Paso 5: Identificar el resorte que llego a la fluencia

Para comprobar que el resorte haya fluido se hace el mismo procedimiento que en el paso 3 antes mencionado, el resultado debe de salir la unidad, una vez obtenido el resorte que fluye se modifica la rigidez.

Paso 6: Iteraciones

Se guarda las fuerzas y los desplazamientos para la curva Pushover; se sigue haciendo el mismo procedimiento desde el paso 2 para encontrar que resorte va a fluir después hasta llegar a la capacidad máxima de la estructura.

# **4. Resultados y discusión**

Se procederá a la realización de ejercicios por el método de la rigidez que se realizó en el programa PAED en la calculadora Texas Nspire para el análisis lineal y no-lineal de armaduras y pórticos en 2D y se comprobará con los programas comerciales para su verificación.

# **4.1 Ejemplos académicos de armaduras**

# **4.1.1 Armadura análisis lineal**

Se desarrollará el análisis lineal de una armadura 2D como se muestra en la siguiente figura:

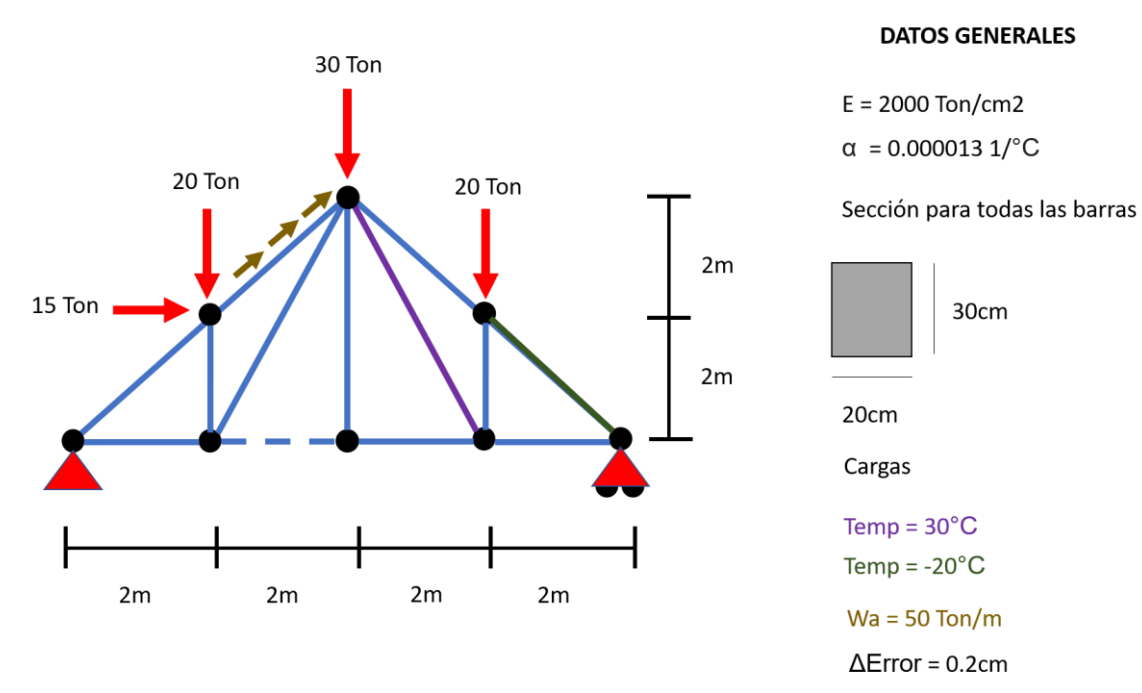

*Figura 37 Ejercicio de armaduras 2D*

# • **Material y Sección**

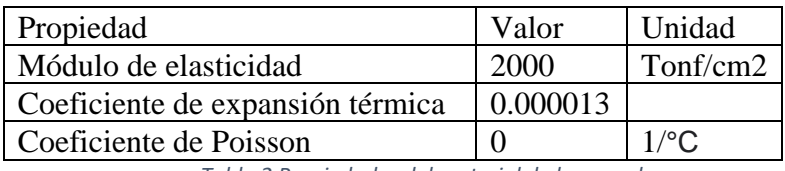

*Tabla 2 Propiedades del material de la armadura*

En el ejercicio se usó una sola sección para todos los elementos de la armadura.

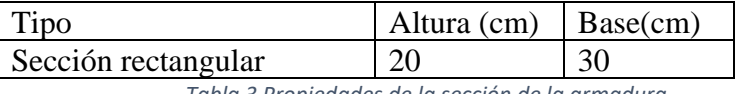

*Tabla 3 Propiedades de la sección de la armadura*

# • **Conectividad nodos y barras**

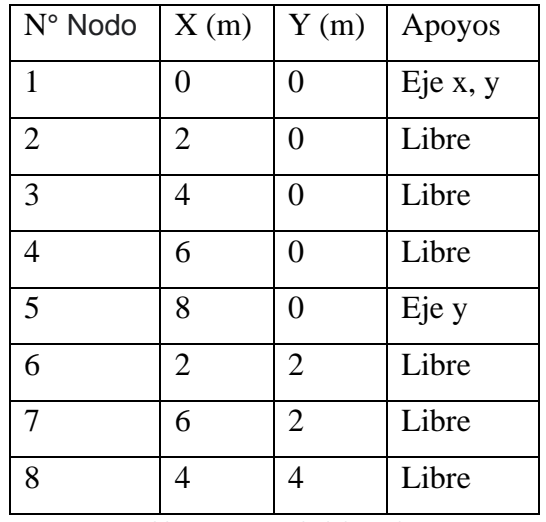

*Tabla 4 Conectividad de nodos*

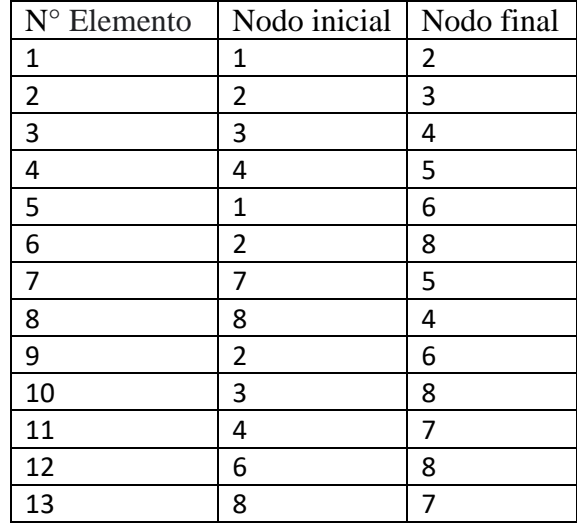

*Tabla 5 Conectividad de barras*

# • **Cargas**

Para la asignación de cargas se dividen en dos partes; la primera es la que se efectúan en los nodos y la segunda son las que están directamente en las barras de cada elemento.

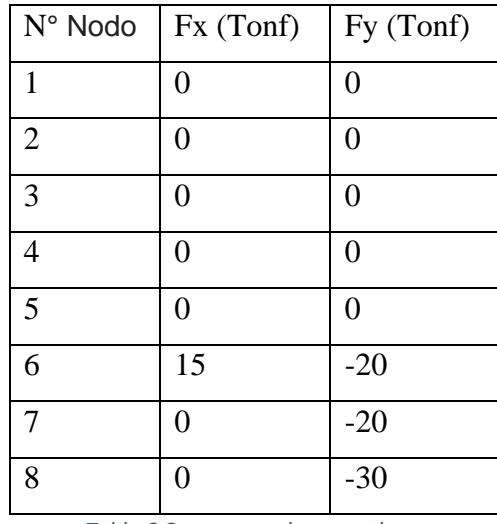

*Tabla 6 Carga en nodos armaduras*

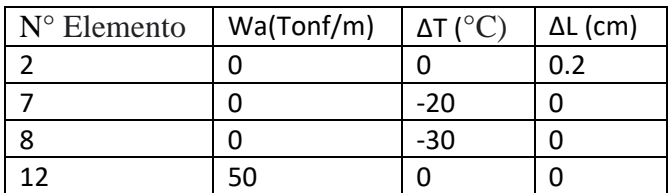

*Tabla 7 Carga en las barras armaduras*

Ů

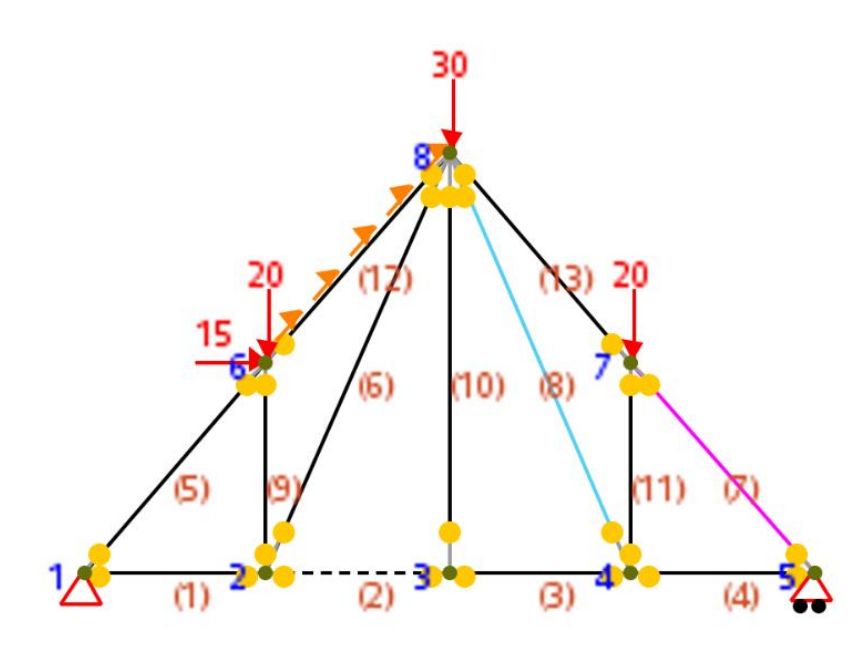

*Figura 38 Ejemplo armadura en PAED*

# • **Resolución**

A continuación, se presenta las matrices de rigidez global de cada elemento para posteriormente ensamblar la matriz de rigidez total de toda la estructura.

$$
k_1 = k_2 = k_3 = k_4 = \begin{bmatrix} 600000 & 0 & -600000 & 0 \\ 0 & 0 & 0 & 0 & 0 \\ -600000 & 0 & 600000 & 0 \\ 0 & 0 & 0 & 0 & 0 \end{bmatrix}
$$
  
\n
$$
k_5 = k_{12} = k_{13} = k_7 = \begin{bmatrix} 212228.17 & 212228.17 & -212228.17 & -212228.17 \\ 212228.17 & 212228.17 & -212228.17 & -212228.17 \\ -212228.17 & -212228.17 & 212228.17 & 212228.17 \end{bmatrix}
$$
  
\n
$$
k_9 = k_{11} = \begin{bmatrix} 0 & 0 & 0 & 0 \\ 0 & 60000 & 0 & -600000 \\ 0 & 0 & 0 & 0 & 0 \\ 0 & -600000 & 0 & -600000 \end{bmatrix}
$$
  
\n
$$
k_6 = k_8 = \begin{bmatrix} 53670.53 & -107341.05 & -53670.53 & 107341.05 \\ -107341.05 & 214682.1 & 107341.05 & -214682.1 \\ -53670.53 & 107341.05 & 53670.53 & -107341.05 \\ 107341.05 & -214682.1 & -107341.05 & 214682.1 \end{bmatrix}
$$
  
\n
$$
k_{10} = \begin{bmatrix} 0 & 0 & 0 & 0 \\ 0 & 300000 & 0 & -300000 \\ 0 & 0 & 0 & 0 \\ 0 & -300000 & 0 & -300000 \end{bmatrix}
$$

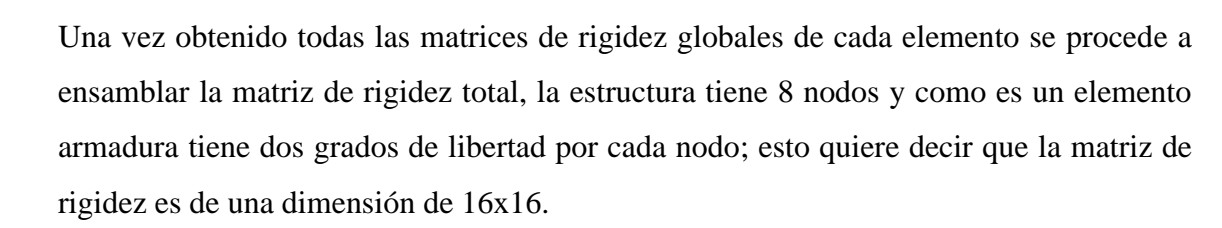

Una vez obtenida esta matriz empezamos con la partición de matrices para encontrar los desplazamientos y reacciones que necesitamos.

# • **Resultados**

Ejecutando el programa PAED y con ayuda del programa comercial SAP2000 se obtuvo los siguientes resultados.

|                |                        | <b>PAED</b> | <b>SAP2000</b> |           |  |
|----------------|------------------------|-------------|----------------|-----------|--|
| <b>Nodo</b>    | $Ux$ (cm)<br>$Uy$ (cm) |             | $Ux$ (cm)      | $Uy$ (cm) |  |
|                |                        |             |                |           |  |
| $\mathfrak{p}$ | 0.0077                 | $-0.0856$   | 0.0077         | $-0.0856$ |  |
| 3              | 0.2125                 | $-0.165$    | 0.2125         | $-0.165$  |  |
| 4              | 0.2173                 | $-0.3603$   | 0.2173         | $-0.3603$ |  |
| 5              | 0.2238                 |             | 0.2238         |           |  |
| 6              | 0.1238                 | $-0.0914$   | 0.1238         | $-0.0914$ |  |
|                | $-0.0177$              | $-0.3636$   | $-0.0177$      | $-0.3636$ |  |
| 8              | 0.1992                 | $-0.165$    | 0.1992         | $-0.165$  |  |

*Tabla 8 Desplazamientos en los nodos armaduras*

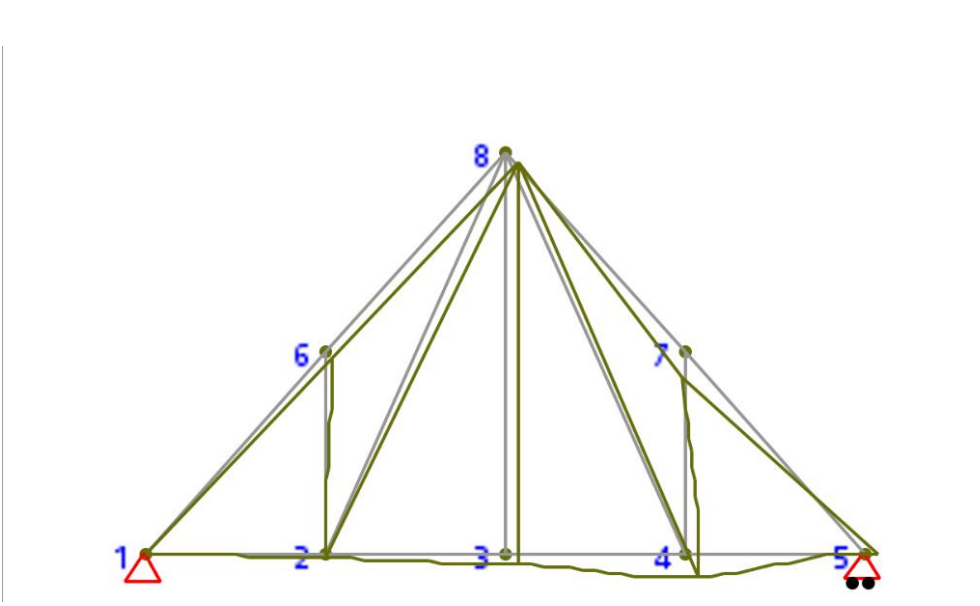

*Figura 39 Deformadora armadura (PAED)*

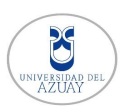

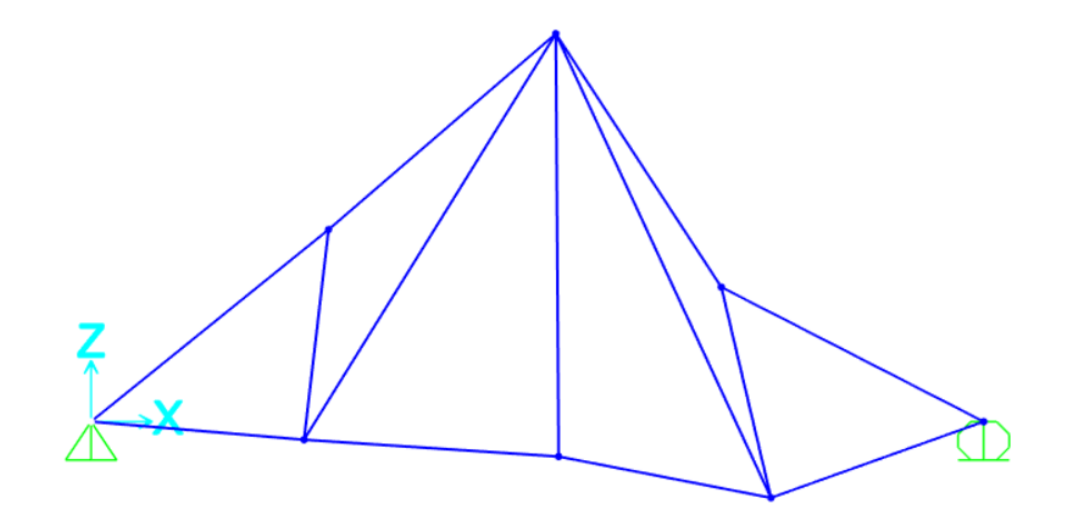

*Figura 40 Deformada SAP2000 (Computer and Structures, Inc., 2018)*

• Reacciones

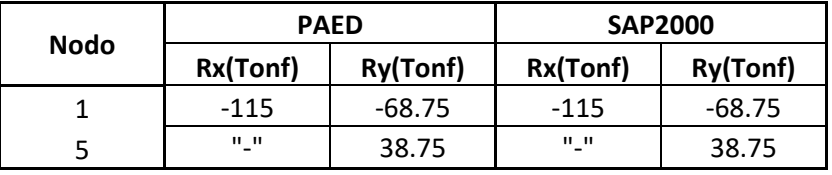

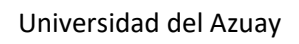

**DC** 

### *Tabla 9 Reacciones en los apoyos*

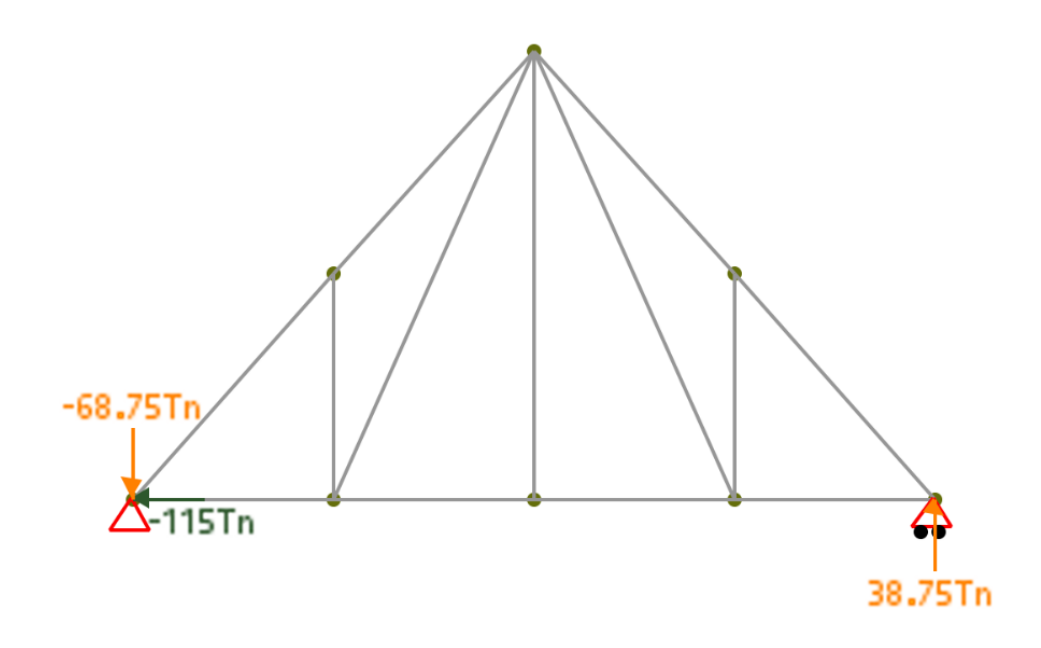

*Figura 41 Reacciones armadura (PAED)*

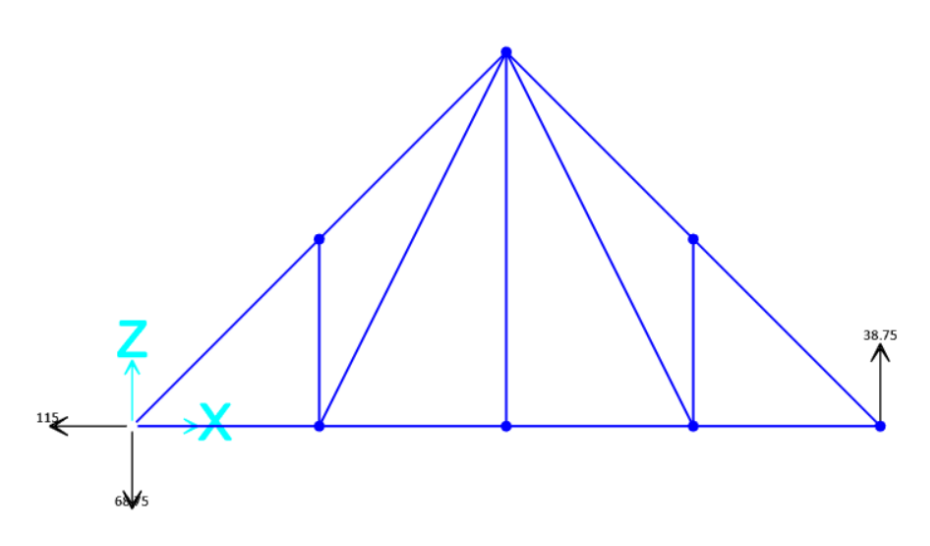

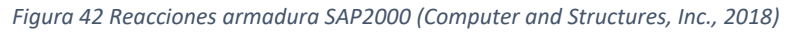

• Fuerzas internas de cada elemento
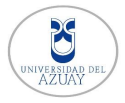

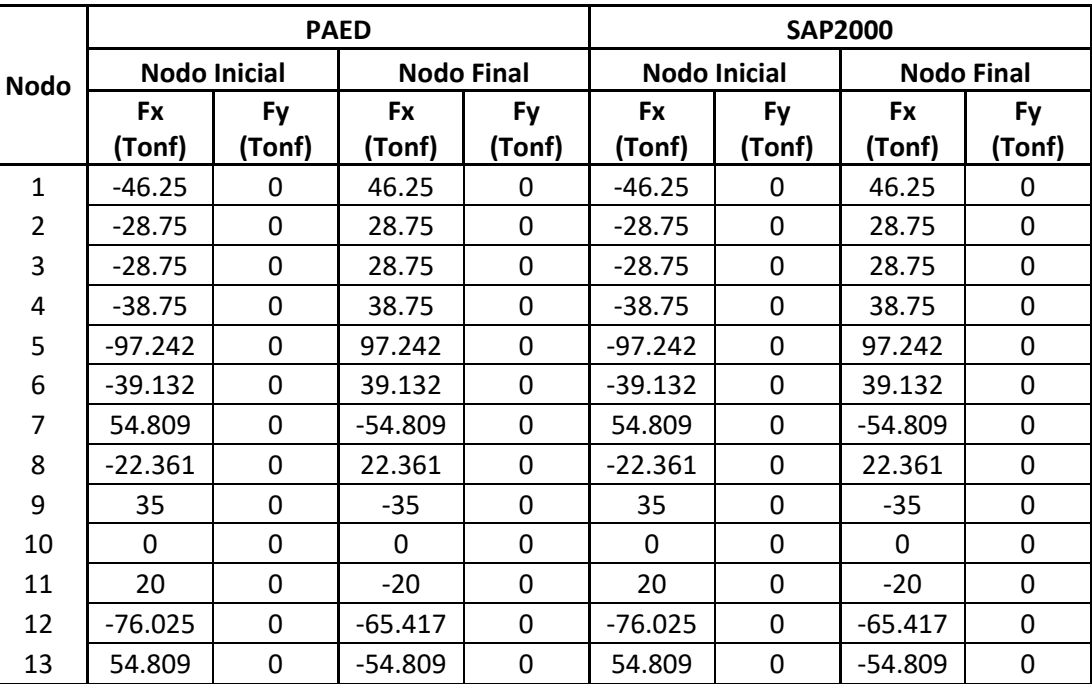

*Tabla 10 Fuerzas internas locales de cada elemento*

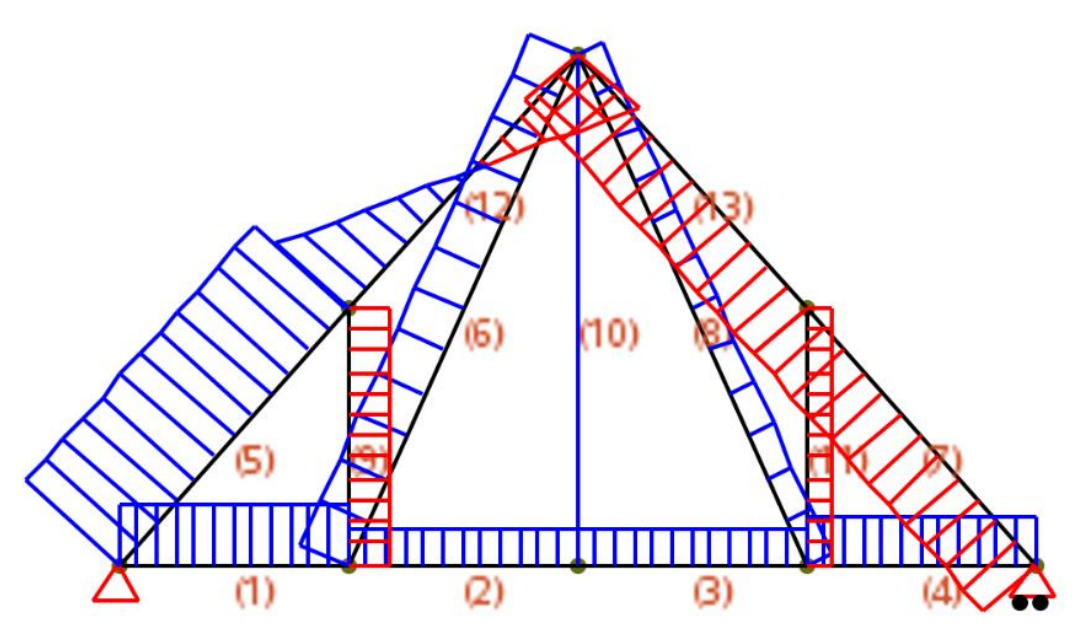

*Figura 43 Esfuerzos axiales armadura (PAED)*

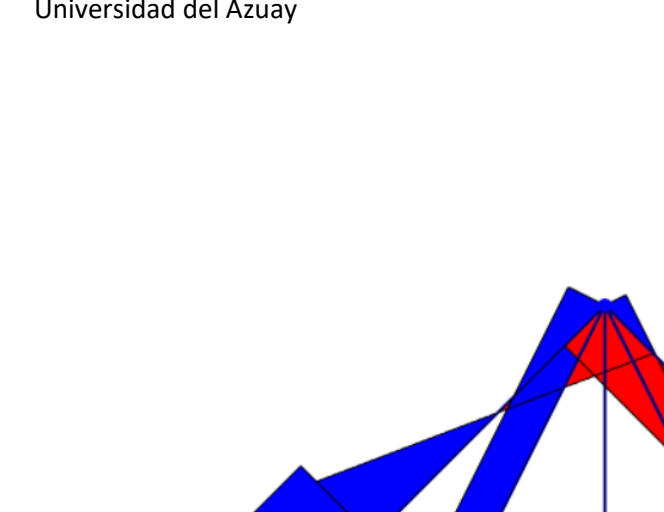

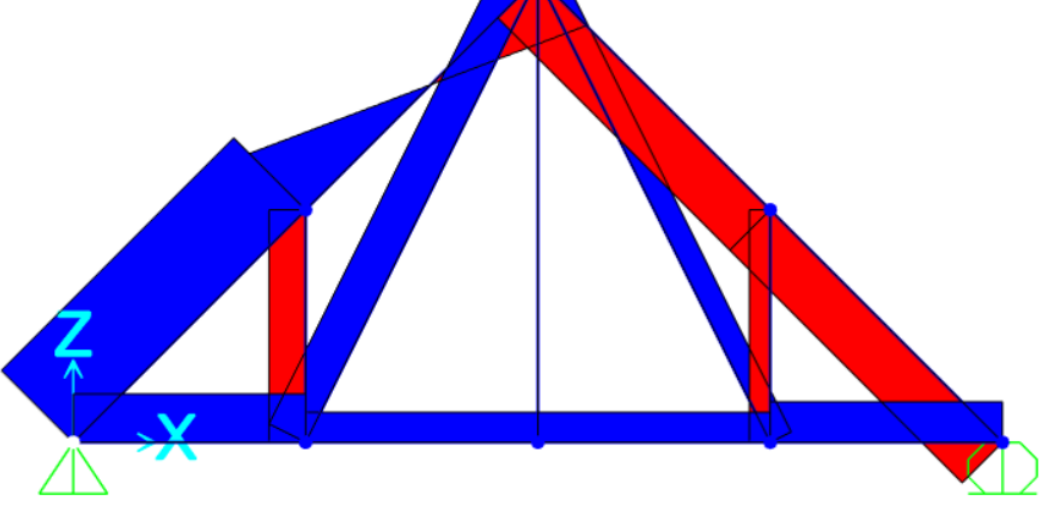

*Figura 44 Esfuerzos axiales armadura SAP2000 (Computer and Structures, Inc., 2018)*

Una vez obtenido los valores de PAED Y SAP2000 y haber comprado en la tabla 8, tabla 9 y tabla 10 en las que se pueden apreciar los desplazamientos, reacciones y fuerzas axiales que se presenta en la armadura; y se comprueba que tiene los mismos valores, así verificando que los resultados son correctos.

### **4.1.2 Armadura análisis no-lineal**

Se desarrollará el análisis no-lineal de una armadura 2D como se muestra en la siguiente figura:

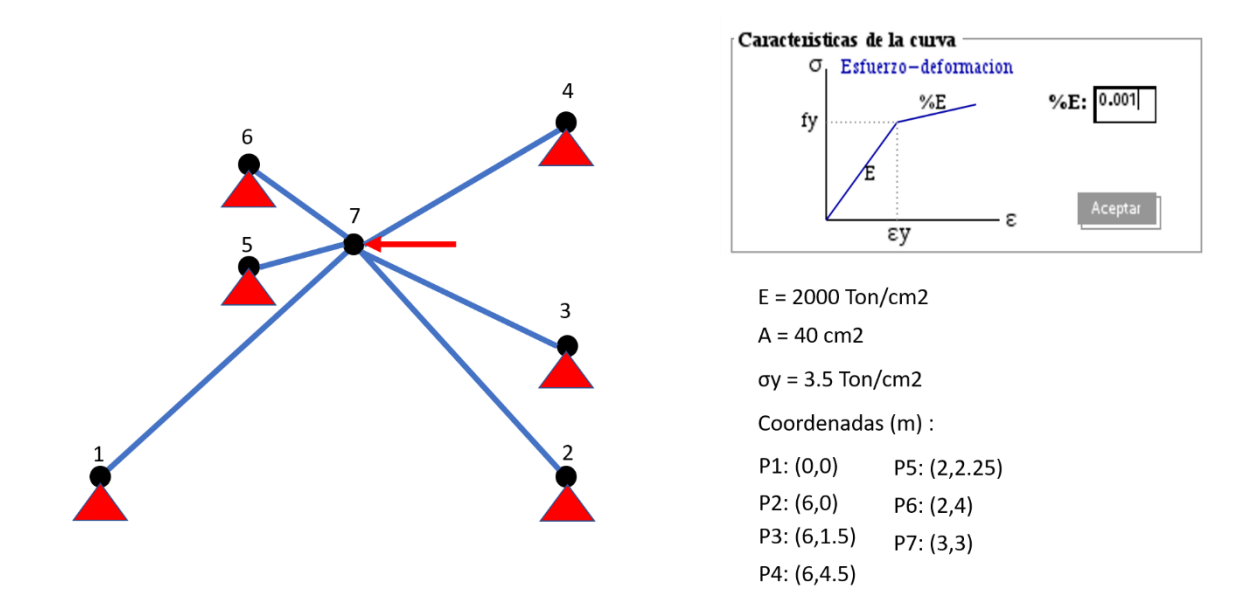

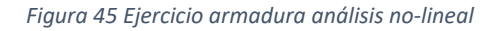

• **Material y Sección** 

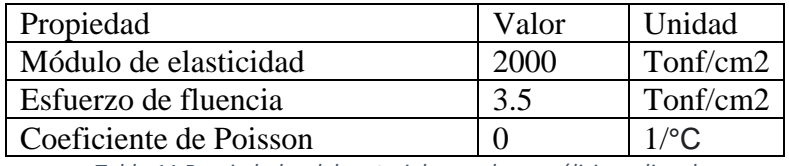

*Tabla 11 Propiedades del material armadura análisis no-lineal*

En el ejercicio se usó una sola sección para todos los elementos de la armadura.

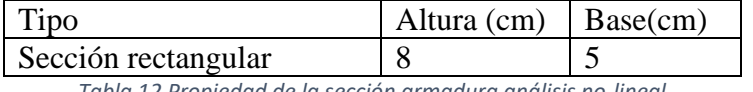

*Tabla 12 Propiedad de la sección armadura análisis no-lineal*

Para este ejercicio se considera una degradación del comportamiento plástico del 0.1%

#### • **Conectividad Nodos y Barras**

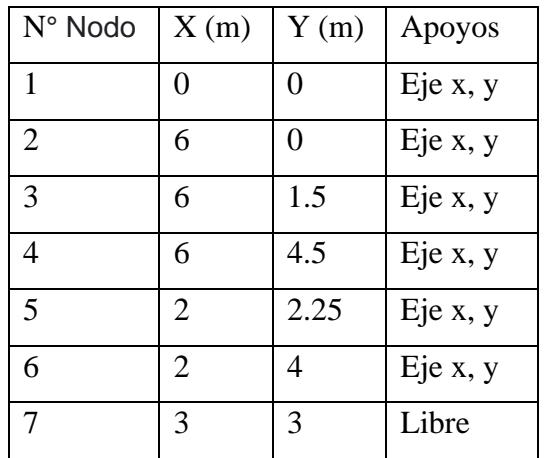

*Tabla 13 Conectividad de nodos armadura análisis no-lineal*

| $N^{\circ}$ Elemento | Nodo inicial   Nodo final |  |
|----------------------|---------------------------|--|
|                      |                           |  |
|                      |                           |  |
|                      |                           |  |
|                      |                           |  |
|                      |                           |  |
|                      |                           |  |

*Tabla 14 Conectividad de barras armadura análisis no-lineal*

#### • **Cargas**

Se aplico una carga unitaria en el nodo de control N- 7

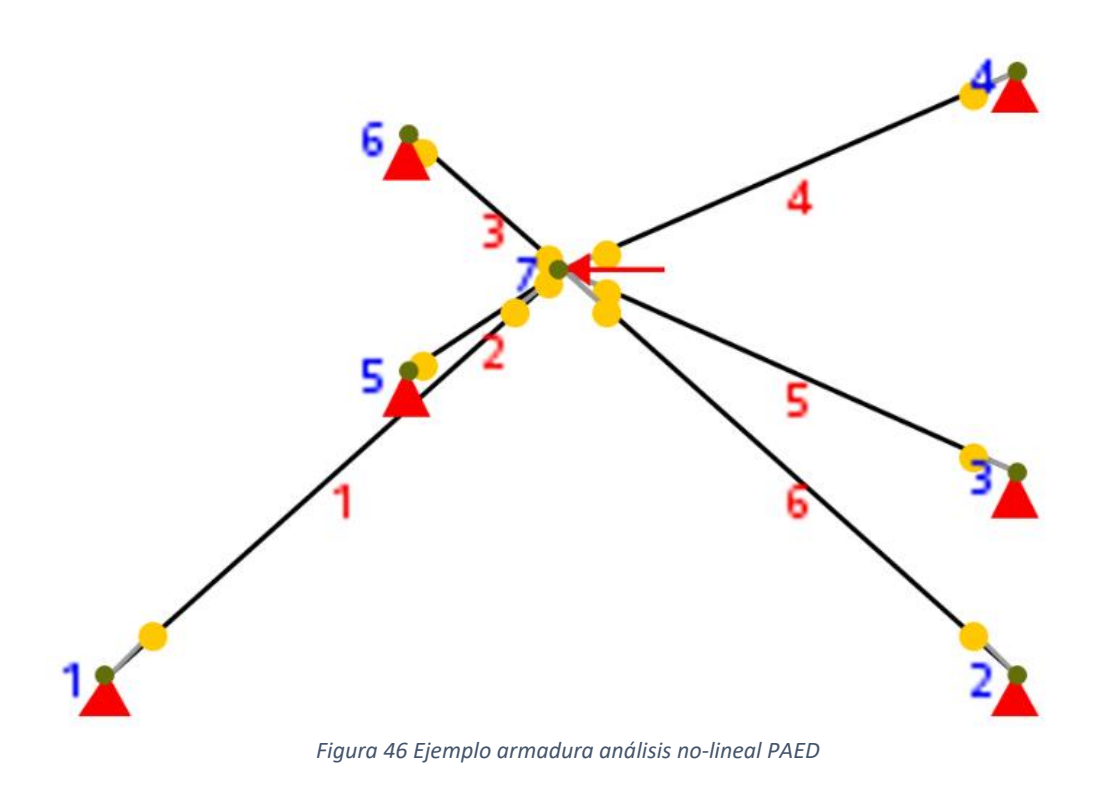

### • **Resolución**

A continuación, se presenta las matrices de rigidez global de cada elemento para posteriormente ensamblar la matriz de rigidez total de toda la estructura.

$$
k_1 = \begin{bmatrix} 94.28 & 94.28 & -94.28 & -94.28 \\ 94.28 & 94.28 & -94.28 & -94.28 \\ -94.28 & -94.28 & 94.28 & 94.28 \\ -94.28 & -94.28 & 94.28 & 94.28 \end{bmatrix}
$$
  

$$
k_2 = \begin{bmatrix} 94.28 & -94.28 & -94.28 & 94.28 \\ -94.28 & 94.28 & 94.28 & -94.28 \\ -94.28 & 94.28 & 94.28 & -94.28 \\ 94.28 & -94.28 & -94.28 & 94.28 \end{bmatrix}
$$

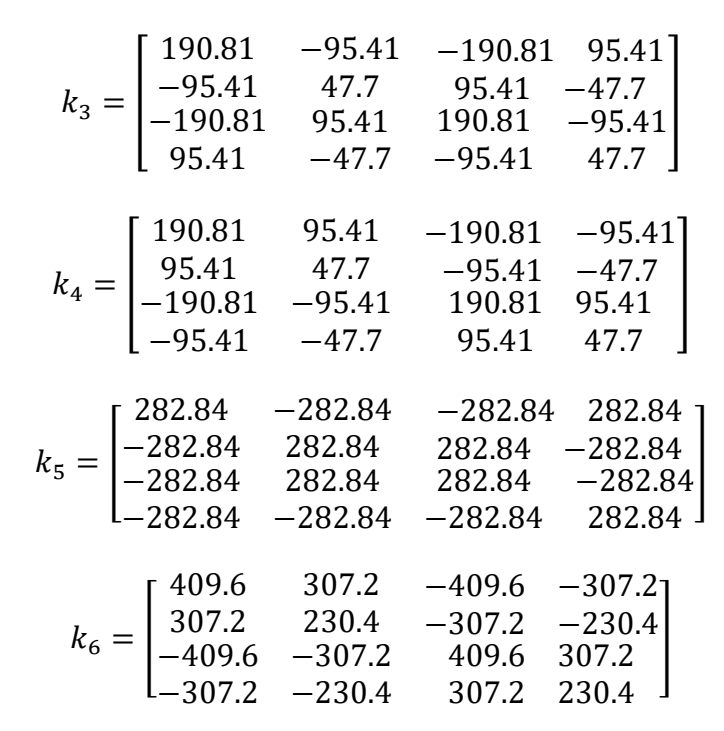

Una vez obtenido todas las matrices de rigidez globales de cada elemento se procede a ensamblar la matriz de rigidez total, la estructura tiene 7 nodos y como es un elemento armadura tiene dos grados de libertad por cada nodo; esto quiere decir que la matriz de rigidez es de una dimensión de 14x14.

Una vez obtenida esta matriz empezamos con la partición de matrices para encontrar los desplazamientos y reacciones que necesitamos.

Aquí se comienza hacer el proceso de iteración para ver que barras nomas van fluyendo y se comienza a guardar en una matriz la fuerza que la que va fluyendo las barras y los desplazamientos correspondientes hasta que la estructura no soporte más carga.

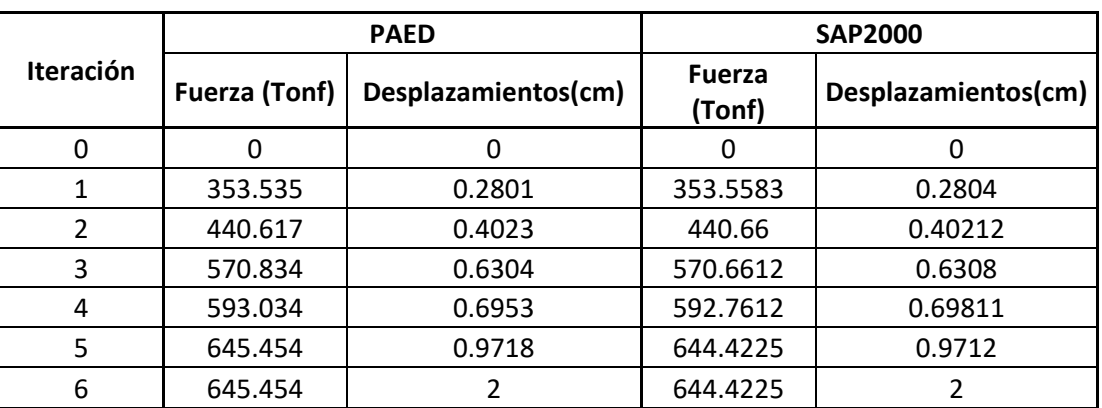

### • **Resultados**

*Tabla 15 Datos del Pushover armadura análisis no-lineal*

B VERSI<br>Δ7ΤΤ

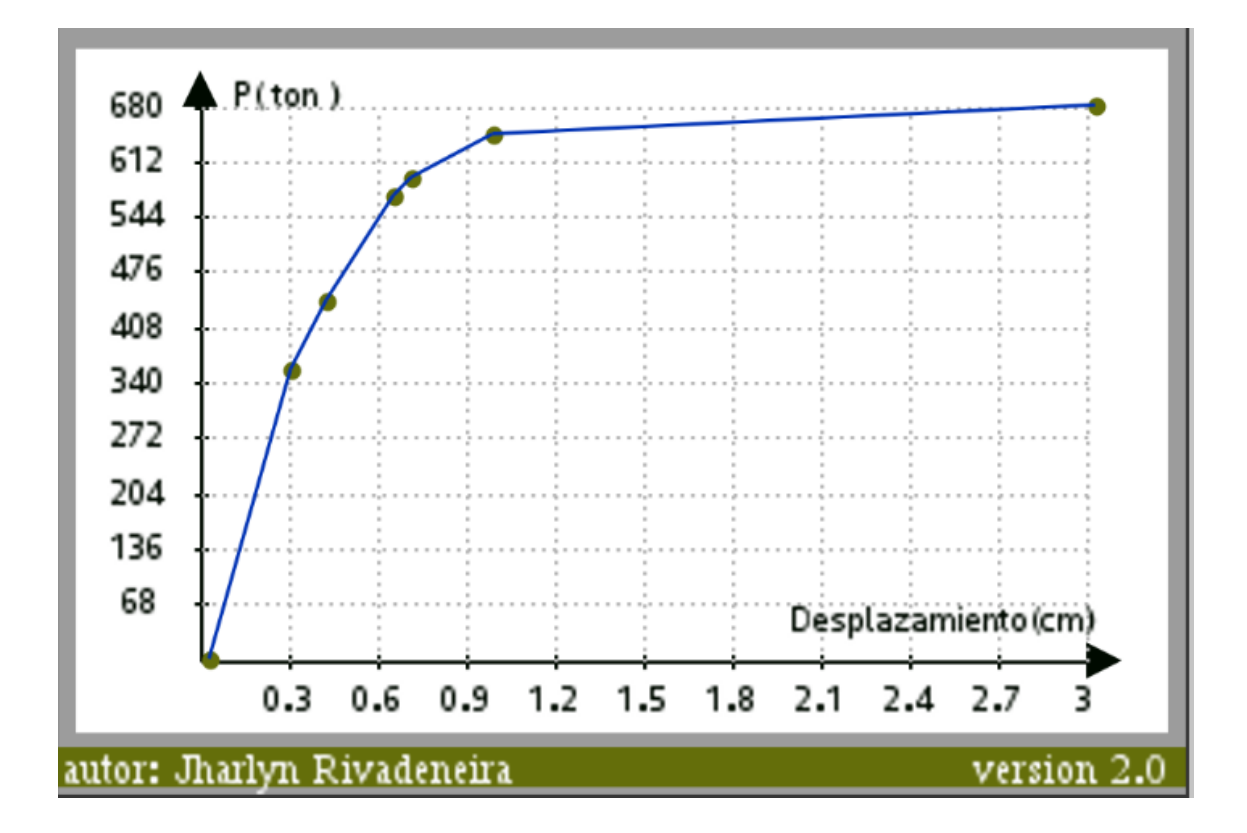

#### *Figura 47 Curva Pushover PAED*

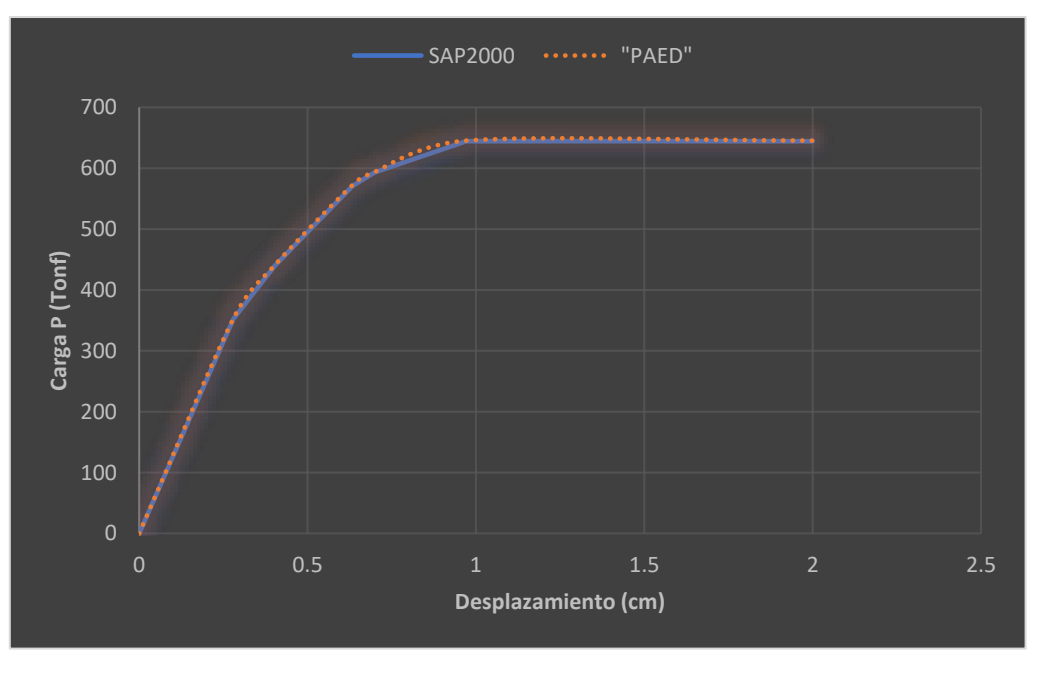

#### *Figura 48 Comparación de curva Pushover SAP200 y PAED*

Los datos obtenidos por el programa PAED y SAP2000 de las fuerzas aplicadas y los desplazamientos mediante las iteraciones correspondientes que se pueden ver en la tabla 15 se aprecia que los resultados son parecidos entre si con una variación de decimales

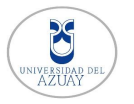

entre algunos de ellos; aplicando estos resultados a la curva Pushover que se presenta en la figura 48 vemos que las curvas sin similares; esto quiere decir que los resultados del programa PAED son confiables.

### **4.2 Ejemplos académicos de pórticos**

### **4.2.1 Pórtico análisis lineal**

Se desarrollará el análisis lineal de un pórtico 2D como se muestra en la siguiente figura:

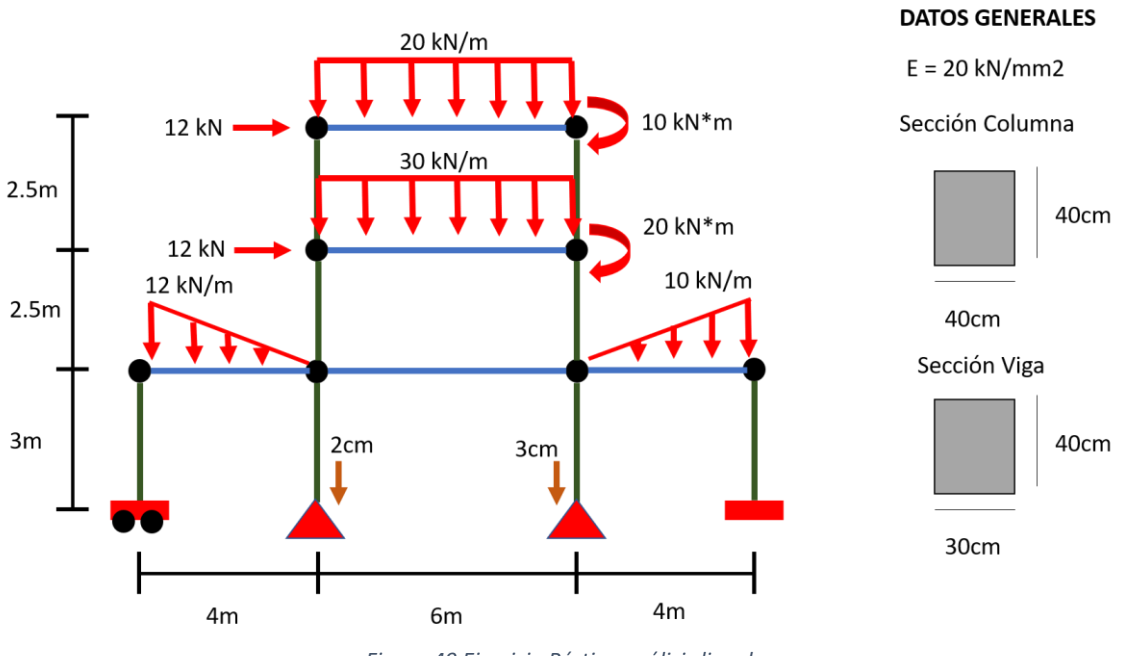

*Figura 49 Ejercicio Pórtico análisis lineal*

### • **Material y Sección**

Para el ejercicio de la figura 49 se va a utilizar un módulo de elasticidad E = 20 kN/mm2, además se va hacer uso de dos distintos tipos de sección, uno para las vigas que tienen un color azul y otro para las columnas que están de color verde y se aplicara diferentes tipos de apoyo como de carga distribuida.

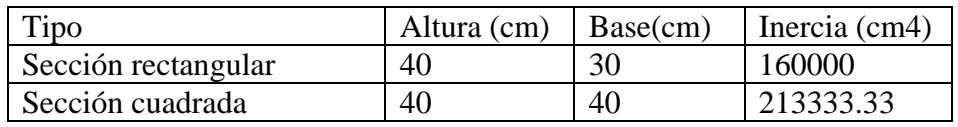

*Tabla 16 Propiedades de la Sección pórtico análisis lineal*

• **Conectividad Nodos y Barras**

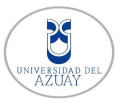

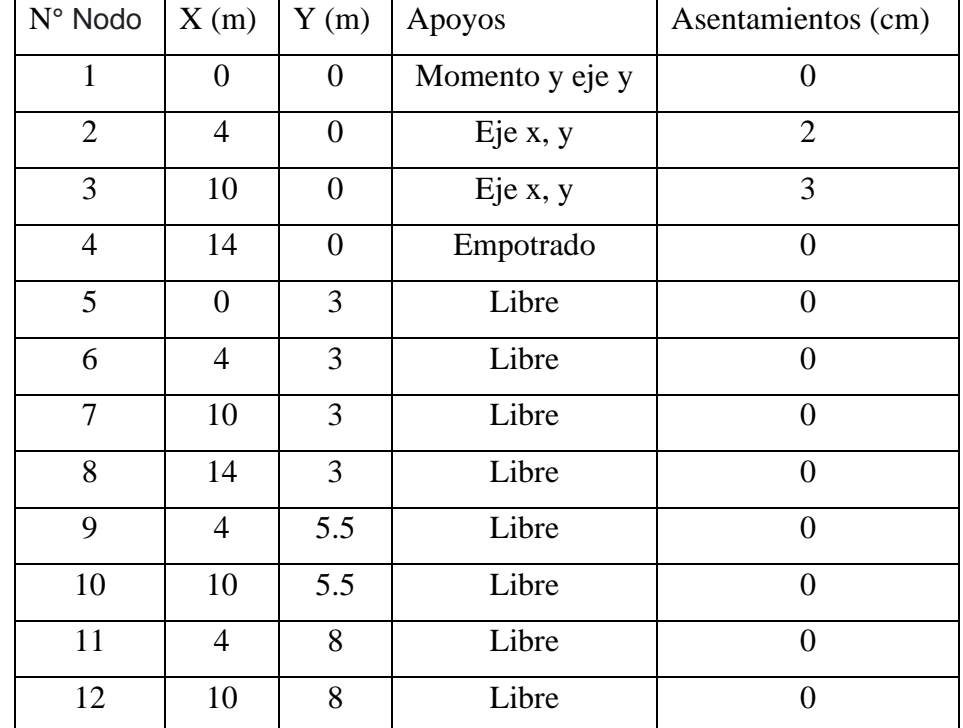

*Tabla 17 Conectividad de nodos pórtico análisis lineal*

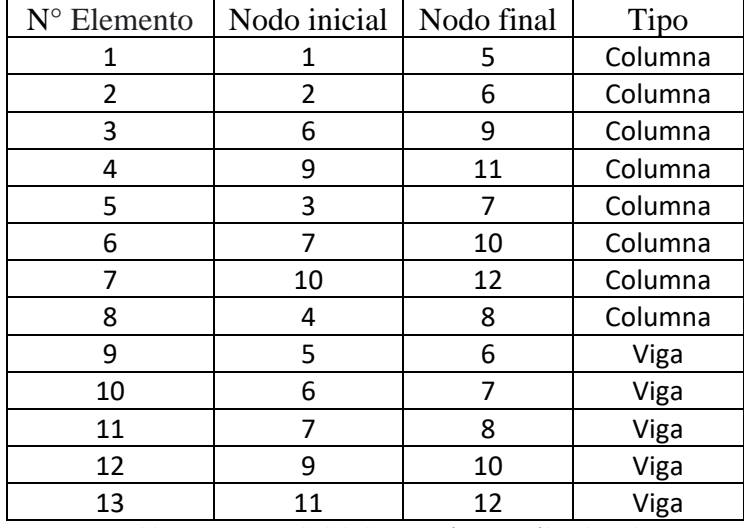

*Tabla 18 Conectividad de barras pórtico análisis lineal*

# • **Cargas**

Para la asignación de cargas se dividen en dos partes; la primera es la que se efectúan en los nodos y la segunda son las que están directamente en las barras de cada elemento.

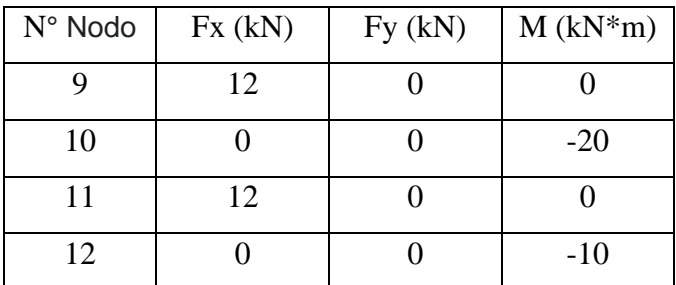

**DC** 

| $N^{\circ}$ Elemento | Wi(kN/m) | Wf(kN/m) |
|----------------------|----------|----------|
| a                    | $-12$    | 0        |
| 11                   | 0        | -10      |
| 12                   | -30      | -30      |
| 13                   | $-20$    | $-20$    |

*Tabla 19 Carga de nodo pórtico análisis lineal*

*Tabla 20 Carga en barras pórtico análisis lineal*

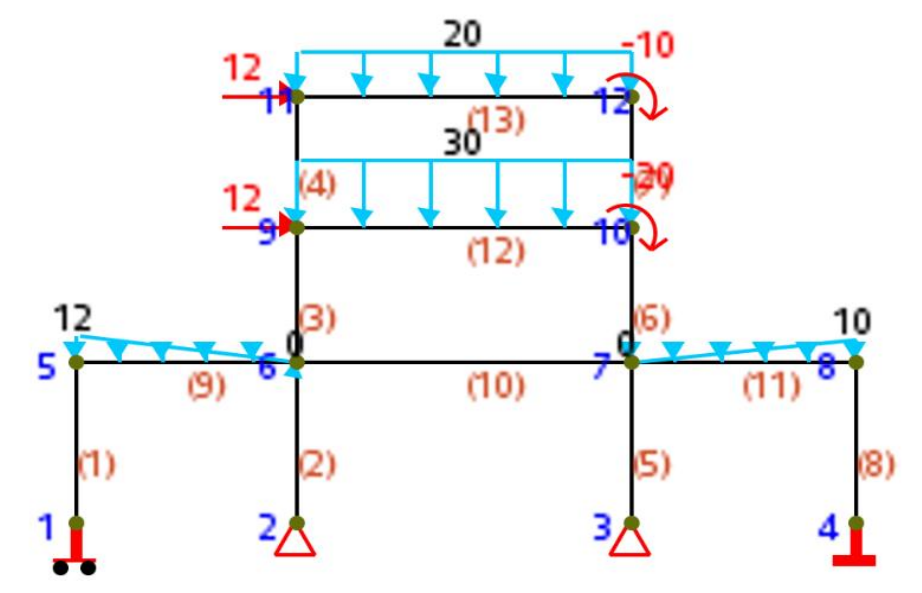

*Figura 50 Ejemplo pórtico análisis lineal en PAED*

• **Resolución**

$$
k_1 = k_2 = k_5 = k_8
$$

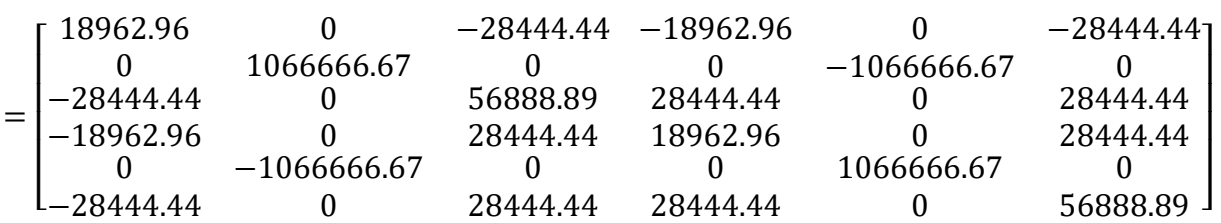

# $k_3 = k_4 = k_6 = k_7$

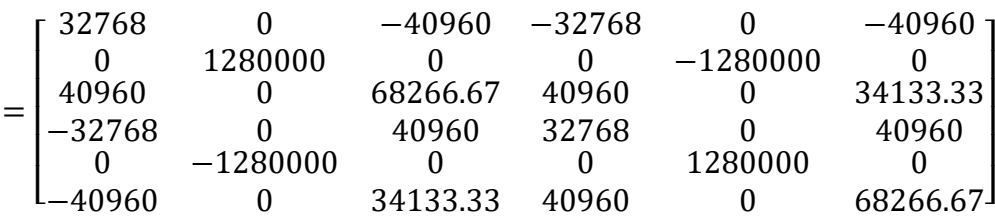

Universidad del Azuay

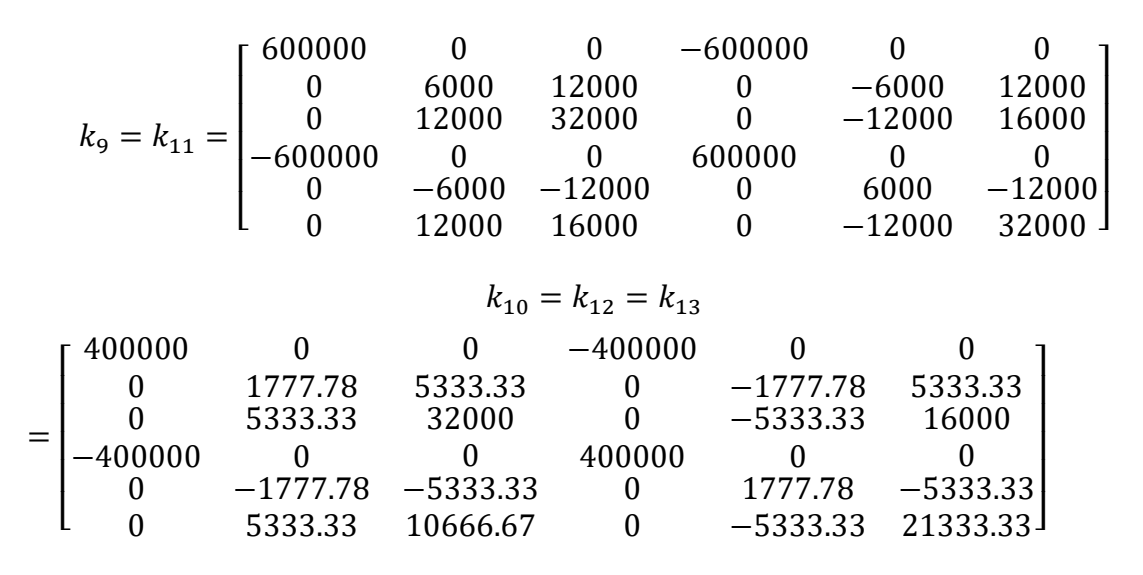

Una vez obtenido todas las matrices de rigidez globales de cada elemento se procede a ensamblar la matriz de rigidez total, la estructura tiene 12 nodos y como es un elemento de pórtico tiene tres grados de libertad por cada nodo; esto quiere decir que la matriz de rigidez es de una dimensión de 36x36.

Una vez obtenida esta matriz empezamos con la partición de matrices para encontrar los desplazamientos y reacciones que necesitamos.

## • **Resultados**

Ejecutando el programa PAED y con ayuda del programa comercial SAP2000 se obtuvo los siguientes resultados.

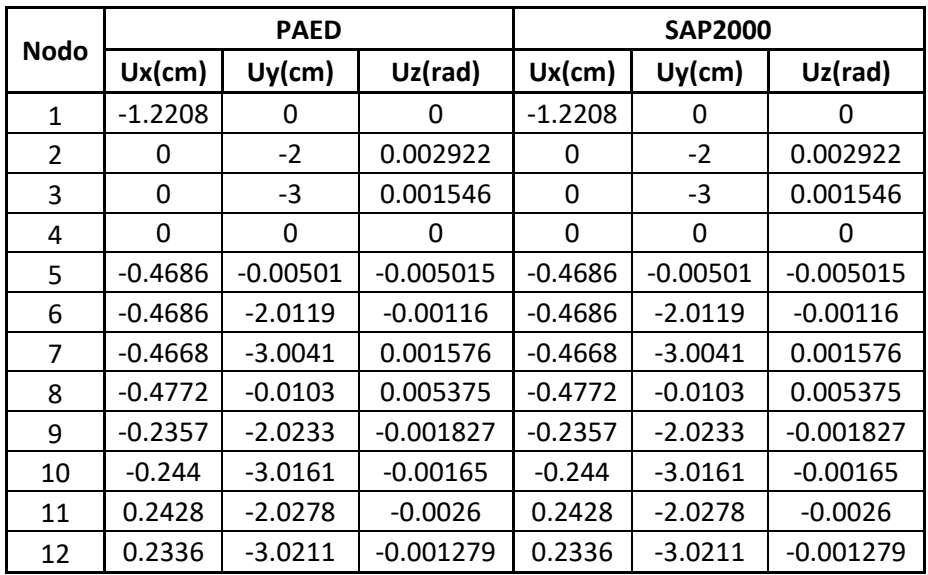

*Tabla 21 Desplazamientos en los nodos pórtico*

**Y VERSIDAI**<br>A 71 JA V

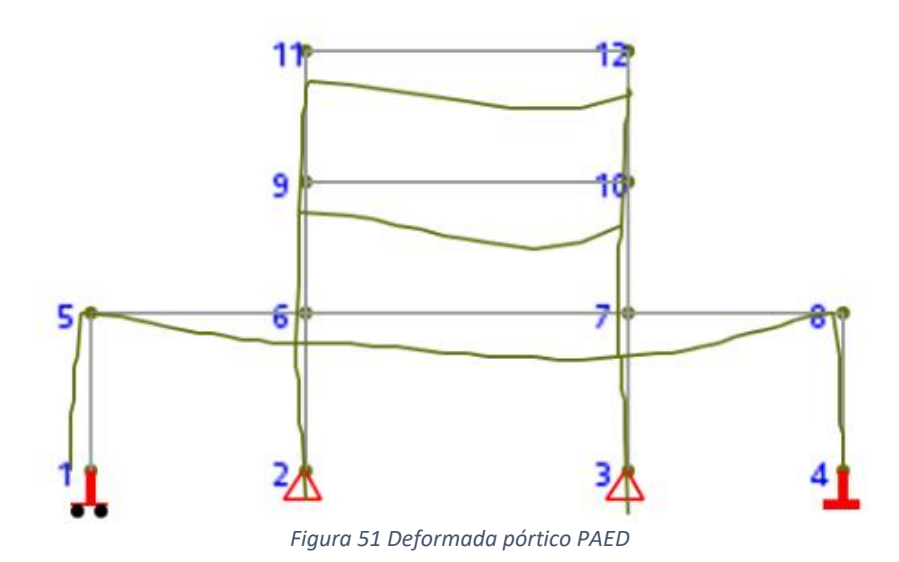

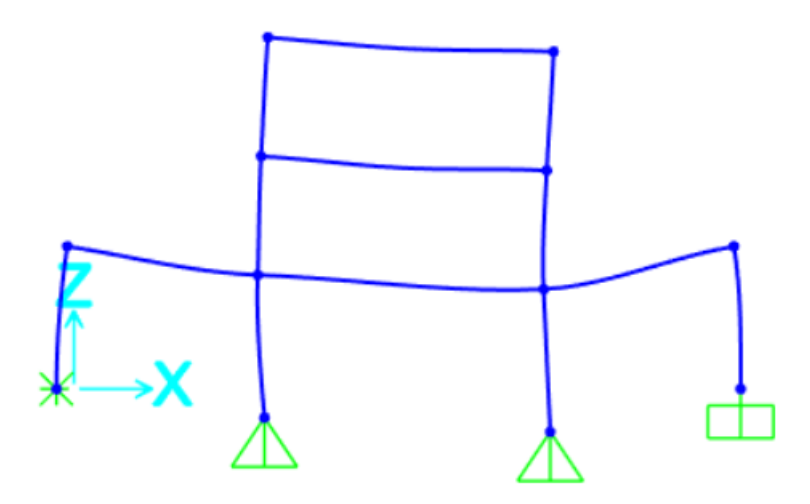

*Figura 52 Deformada pórtico SAP2000 (Computer and Structures, Inc., 2018)*

# • **Reacciones**

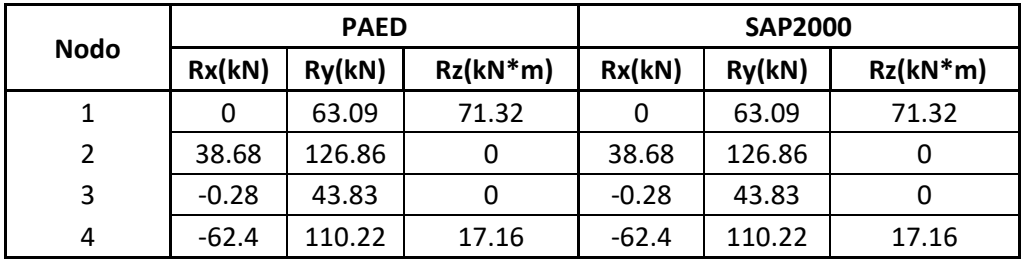

Universidad del Azuay

**DC** 

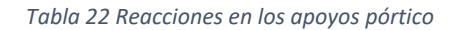

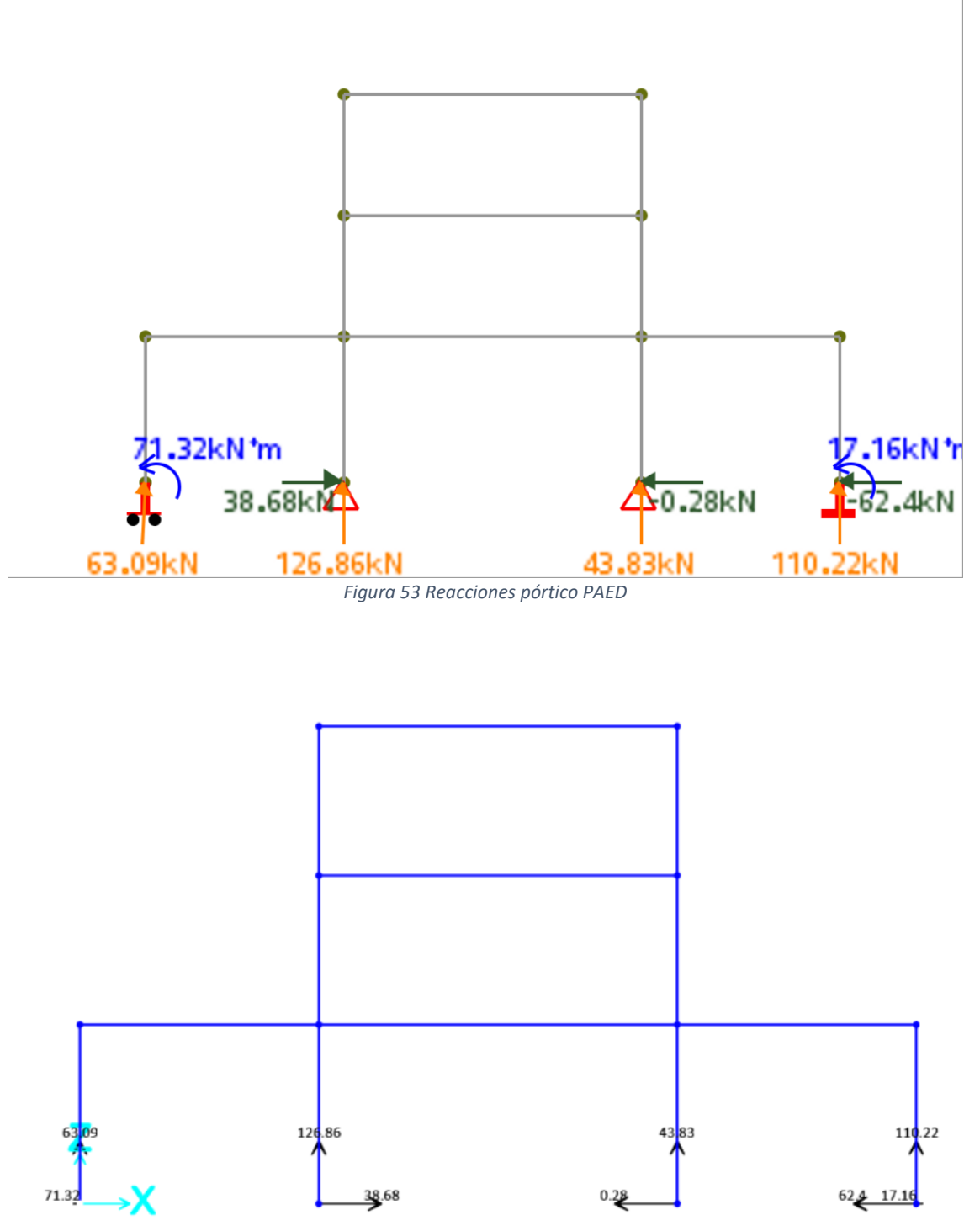

*Figura 54 Reacciones pórtico SAP2000 (Computer and Structures, Inc., 2018)*

• **Fuerzas internas de cada elemento**

B **VERSIDAL** 

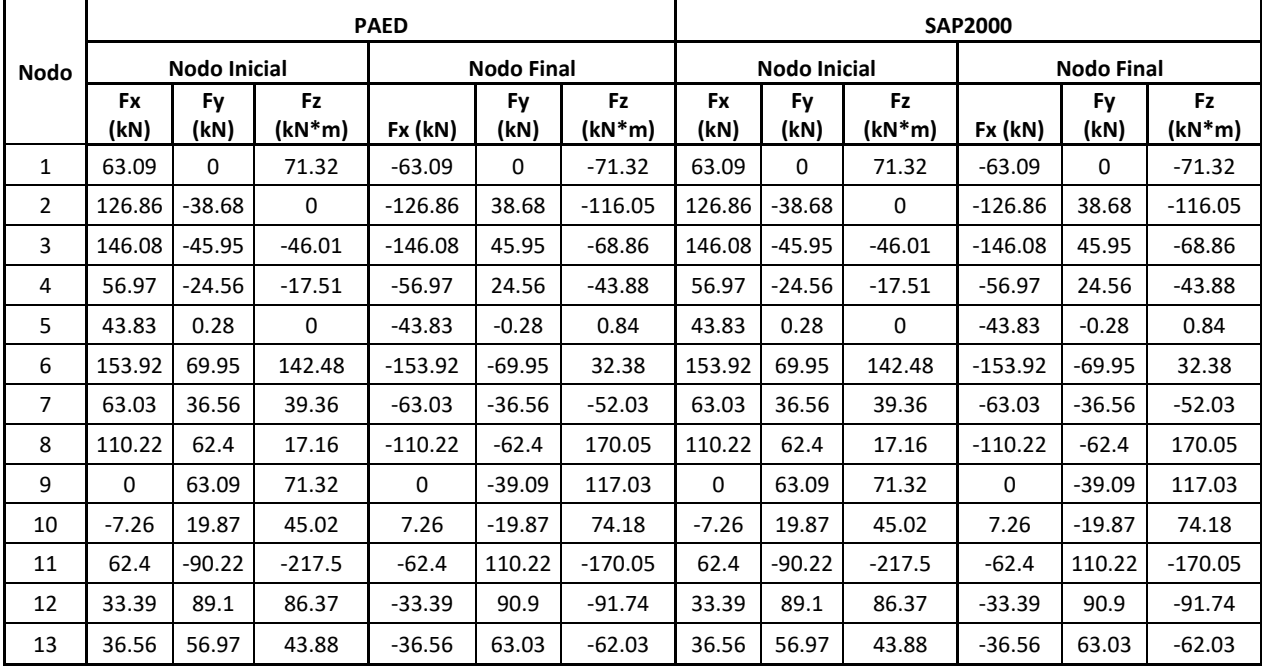

*Tabla 23 Fuerzas internas de cada elemento pórtico*

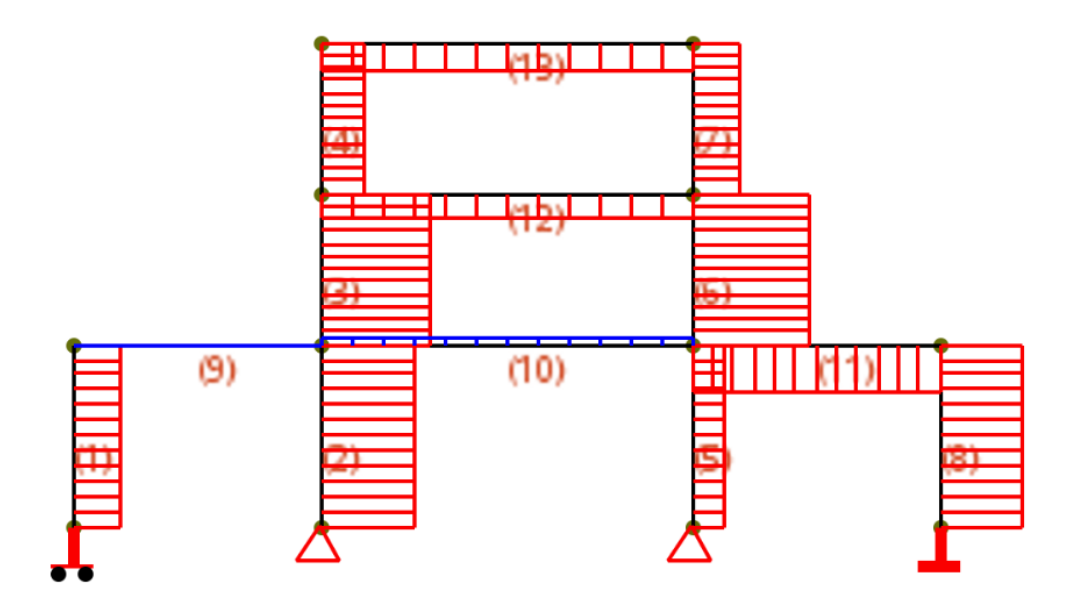

*Figura 55 Fuerza axial PAED*

B

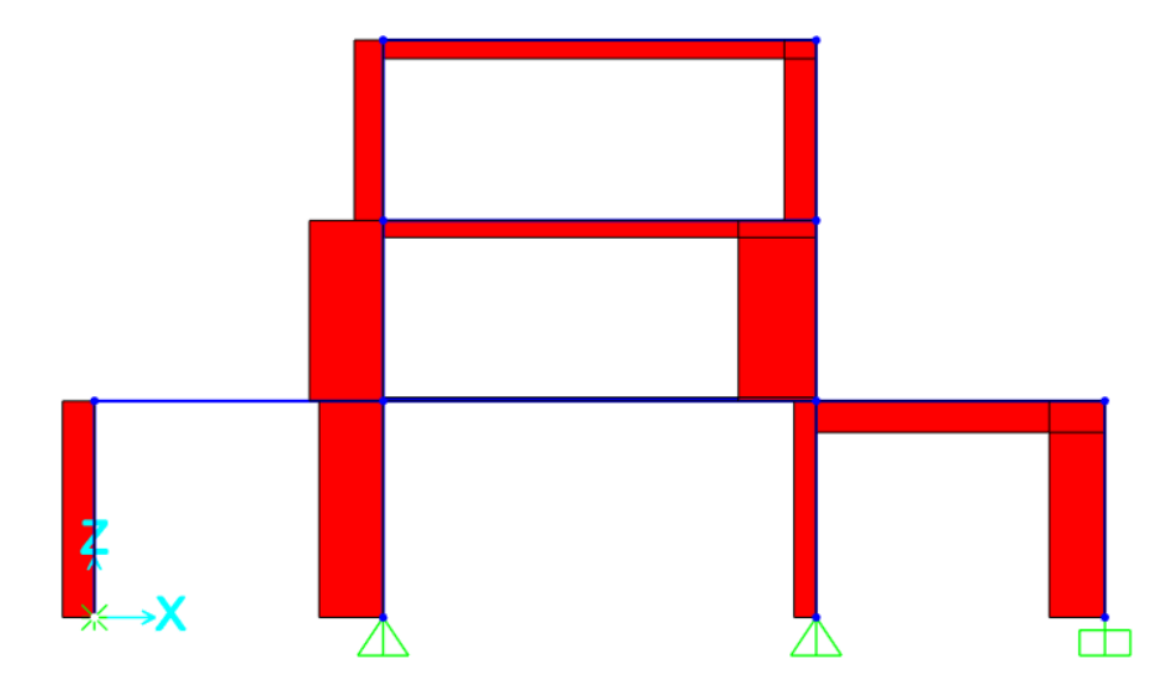

*Figura 56 Fuerza axial SAP2000 (Computer and Structures, Inc., 2018)*

b **IVERSIDAD** 

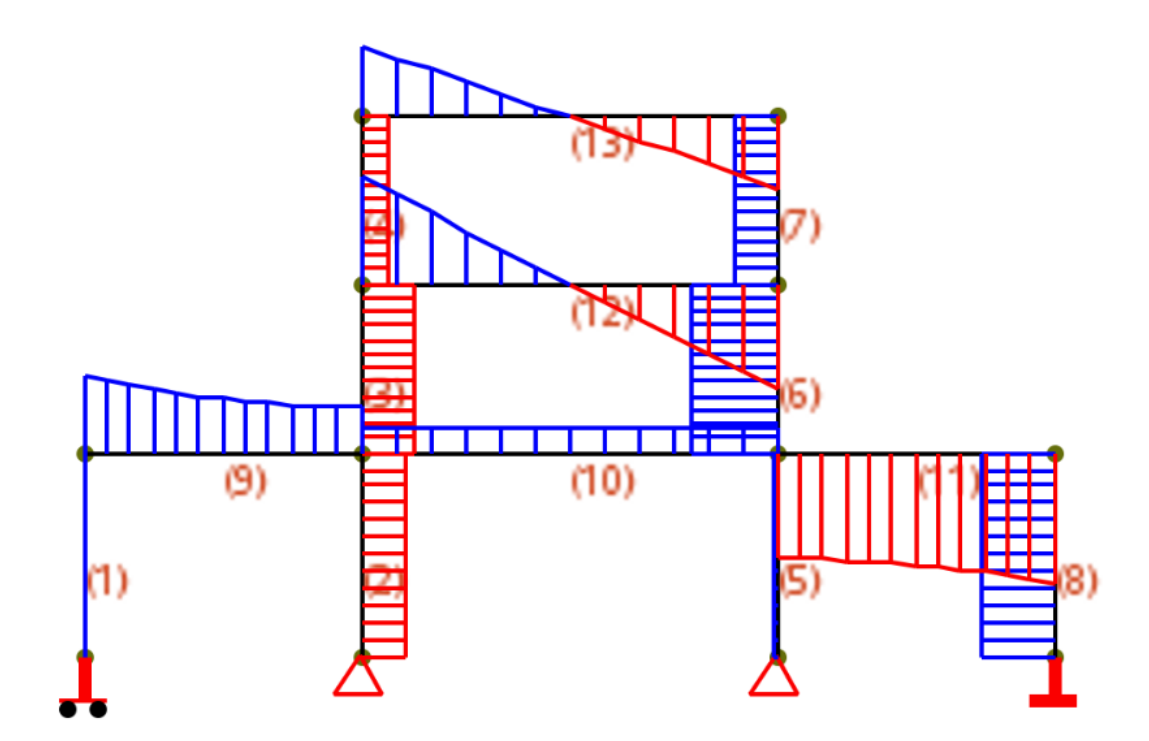

*Figura 57 Fuerza cortante PAED*

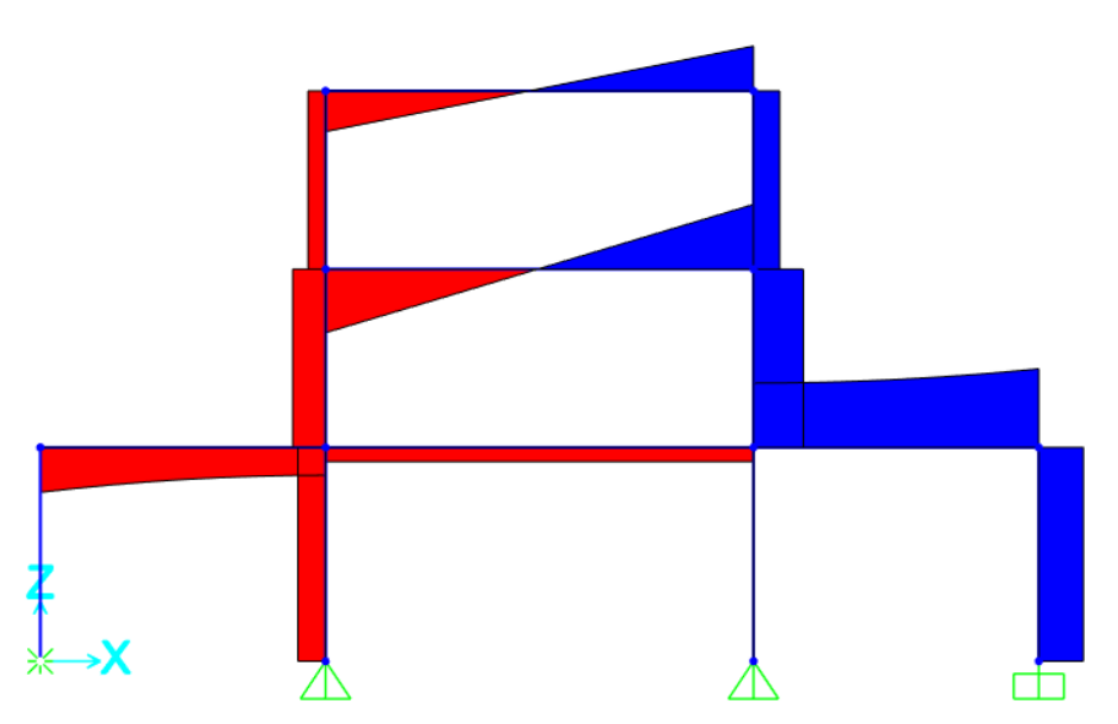

*Figura 58 Fuerza cortante SAP2000 (Computer and Structures, Inc., 2018)*

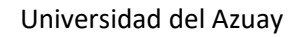

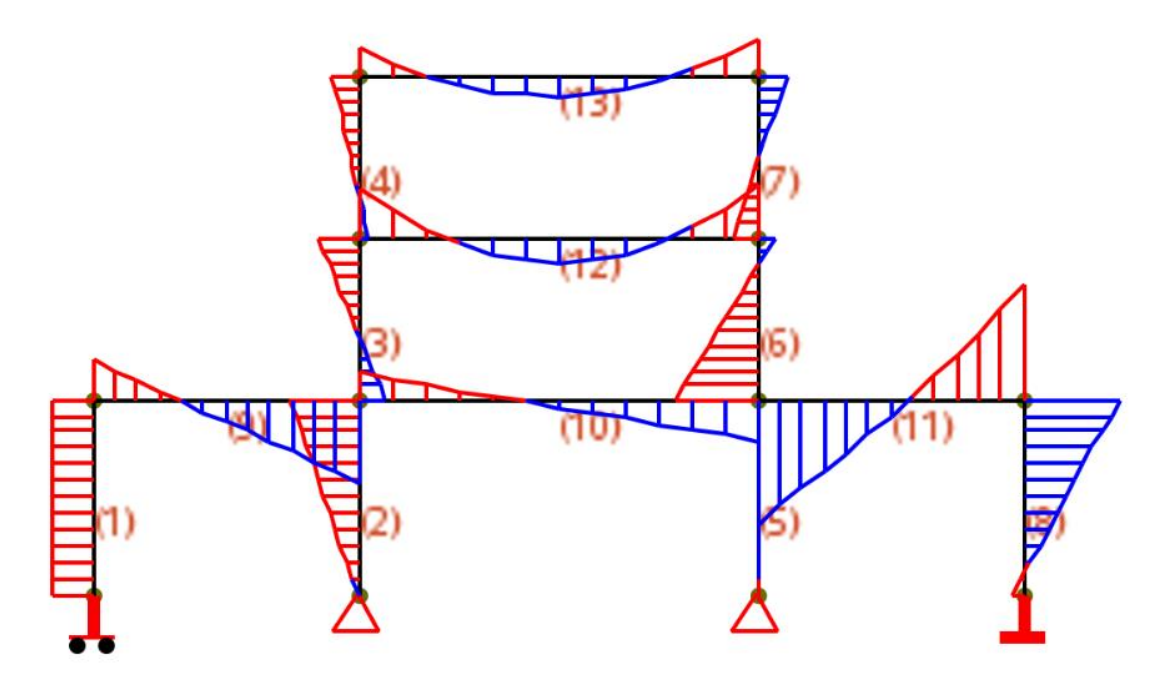

*Figura 59 Momento flector PAED*

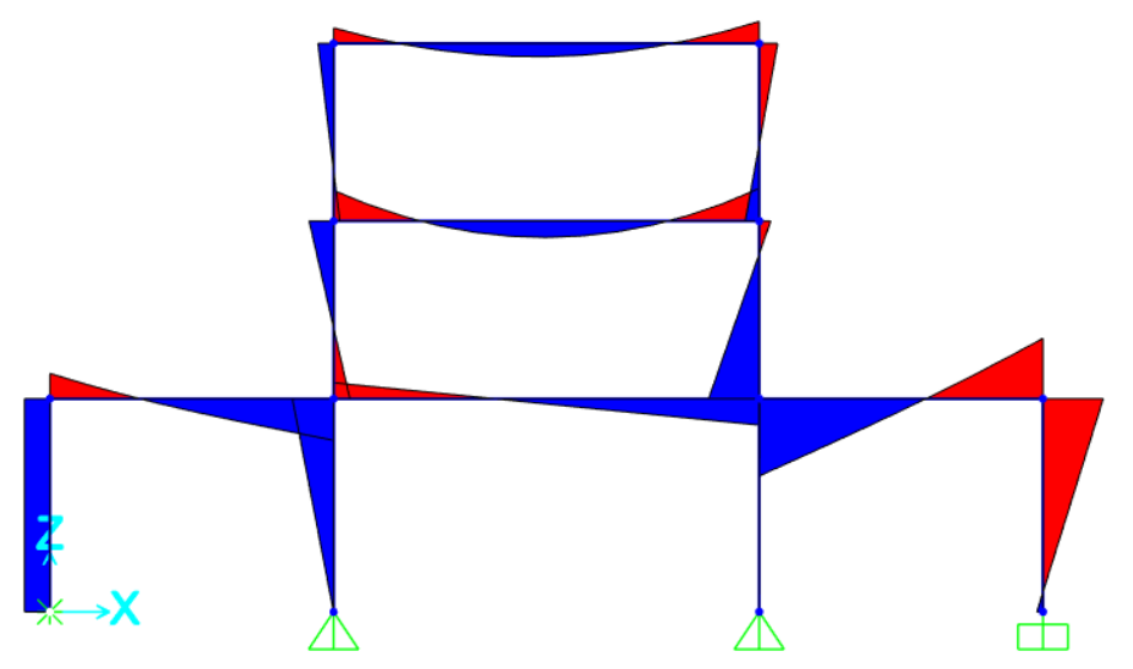

*Figura 60 Momento flector SAP2000 (Computer and Structures, Inc., 2018)*

Se puede observar en las gráficas de fuerza axial, cortante y momento axial que la convención de signos es diferente en el programa PAED y SAP2000, pero los valores son los correctos como podemos observar en la tabla 21, tabla 22 y tabla 23; comprobando así que el programa nos arroja resultados correctos.

## **4.2.2 Pórtico análisis no-lineal**

Se desarrollará el análisis lineal de un pórtico 2D como se muestra en la siguiente figura:

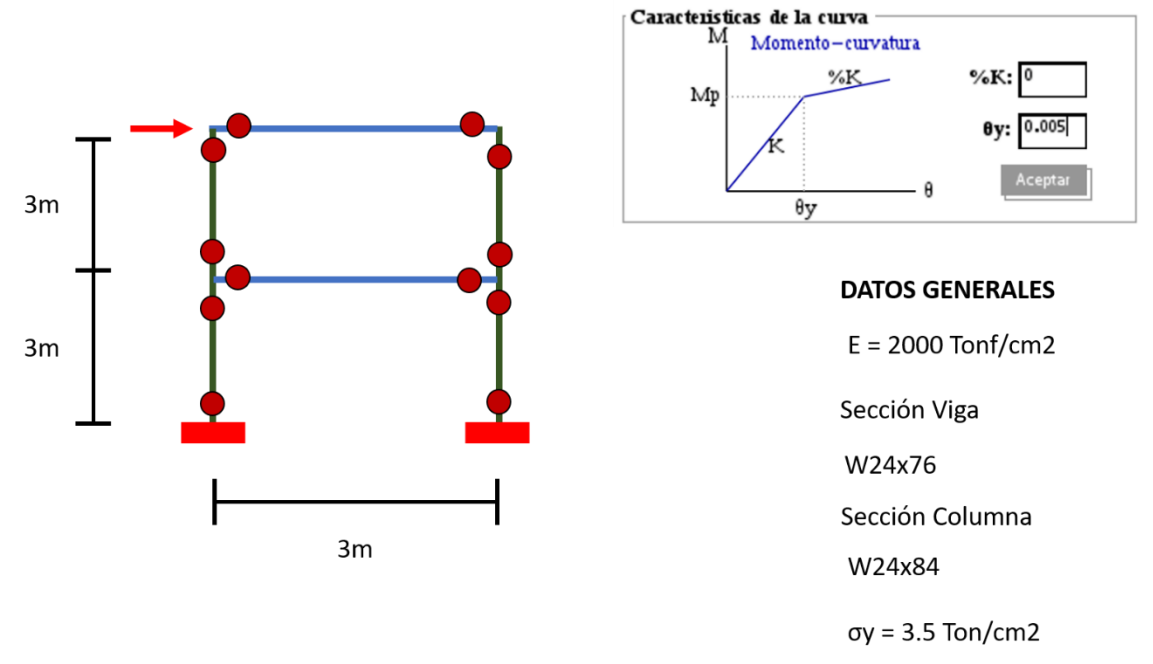

*Figura 61 Ejercicio pórtico análisis no-lineal*

# • **Material y Sección**

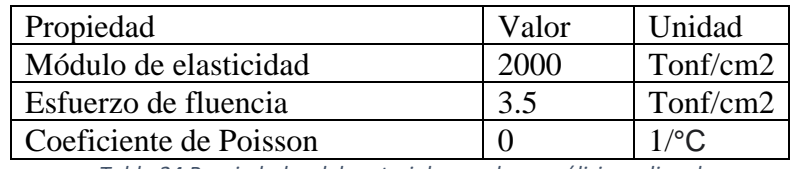

*Tabla 24 Propiedades del material armadura análisis no-lineal*

En el ejercicio se usó dos secciones para los elementos del pórtico.

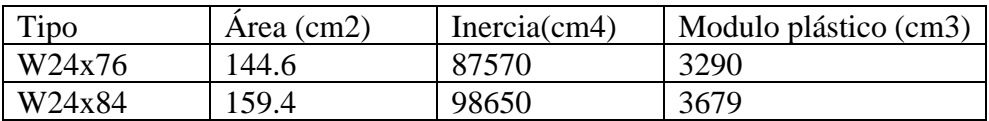

No se consideró degradación en el comportamiento plástico.

## • **Conectividad Nodos y Barras**

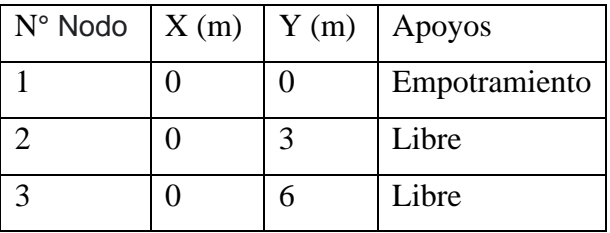

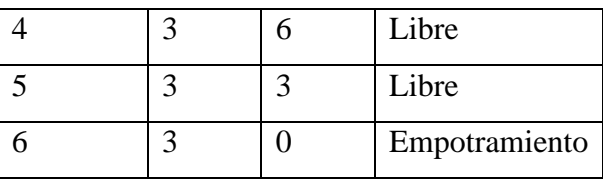

*Tabla 25 Conectividad de nodos pórtico análisis no-lineal*

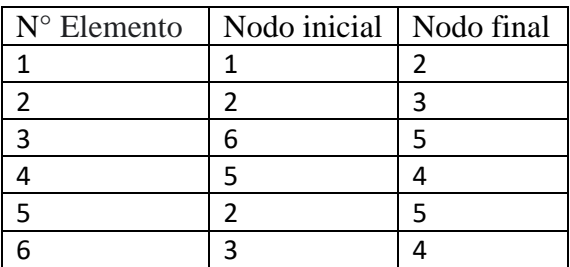

*Tabla 26 Conectividad de barras pórtico análisis no-lineal*

# • **Cargas**

Se aplico una carga unitaria en el nodo de control N- 3

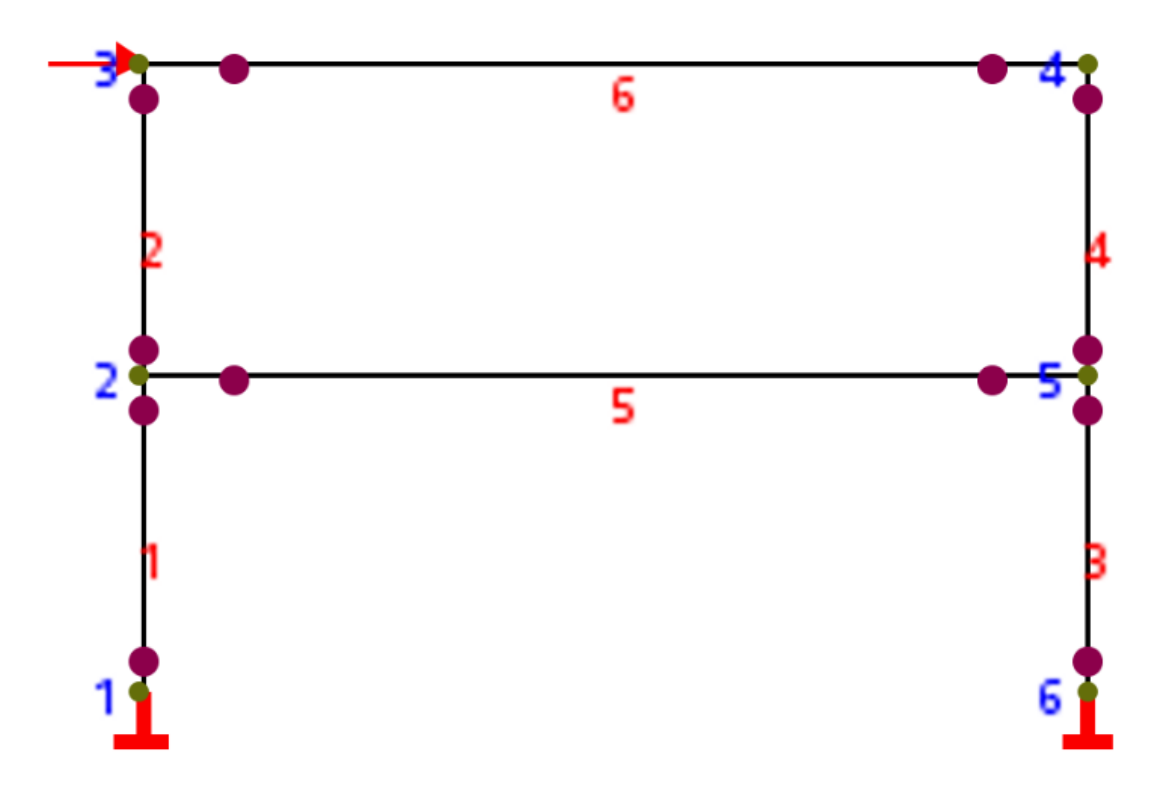

#### *Figura 62 Ejemplo pórtico análisis no-lineal PAED*

#### • **Resolución**

A continuación, se presenta las matrices de rigidez global de cada elemento para posteriormente ensamblar la matriz de rigidez total de toda la estructura.

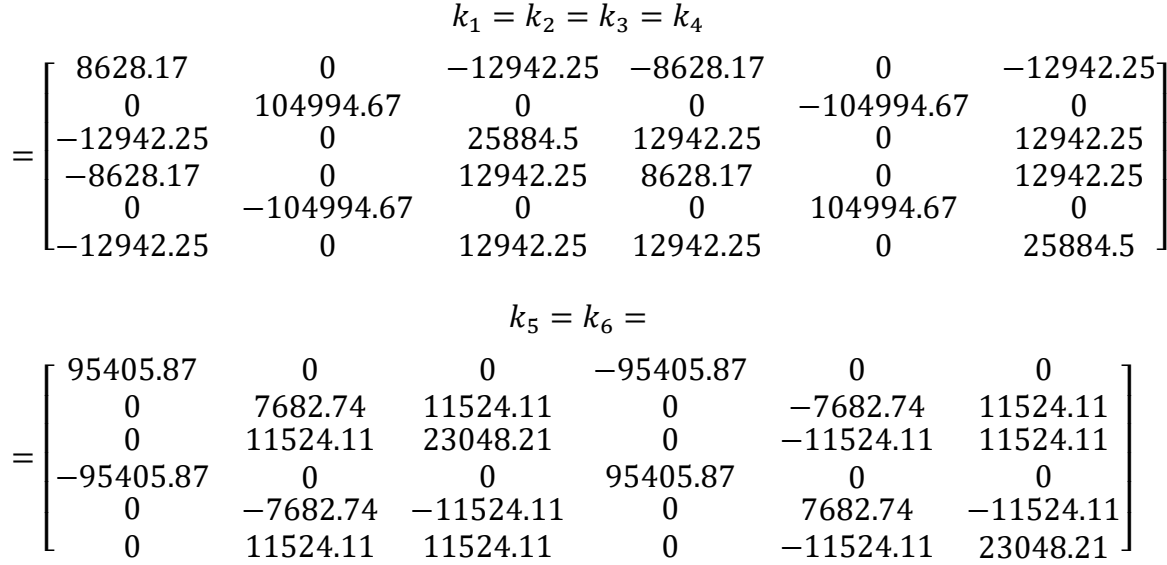

Una vez obtenido todas las matrices de rigidez globales de cada elemento se procede a ensamblar la matriz de rigidez total, la estructura tiene 6 nodos y como es un elemento tipo pórtico tiene tres grados de libertad por cada nodo; esto quiere decir que la matriz de rigidez es de una dimensión de 18x18.

Una vez obtenida esta matriz empezamos con la partición de matrices para encontrar los desplazamientos y reacciones que necesitamos.

Aquí se comienza hacer el proceso de iteración y comienza a generarse las rotulas plásticas en los extremos de las barras.

# • **Resultados**

Ejecutando el programa PAED y con ayuda del programa comercial SAP2000 se obtuvo los siguientes resultados.

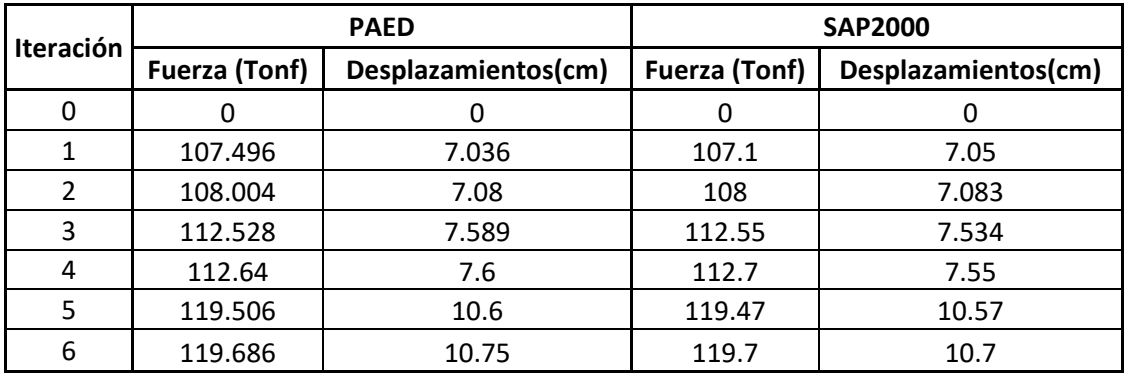

*Tabla 27 Datos del Pushover pórtico análisis no-lineal*

B VERS<br>A 71

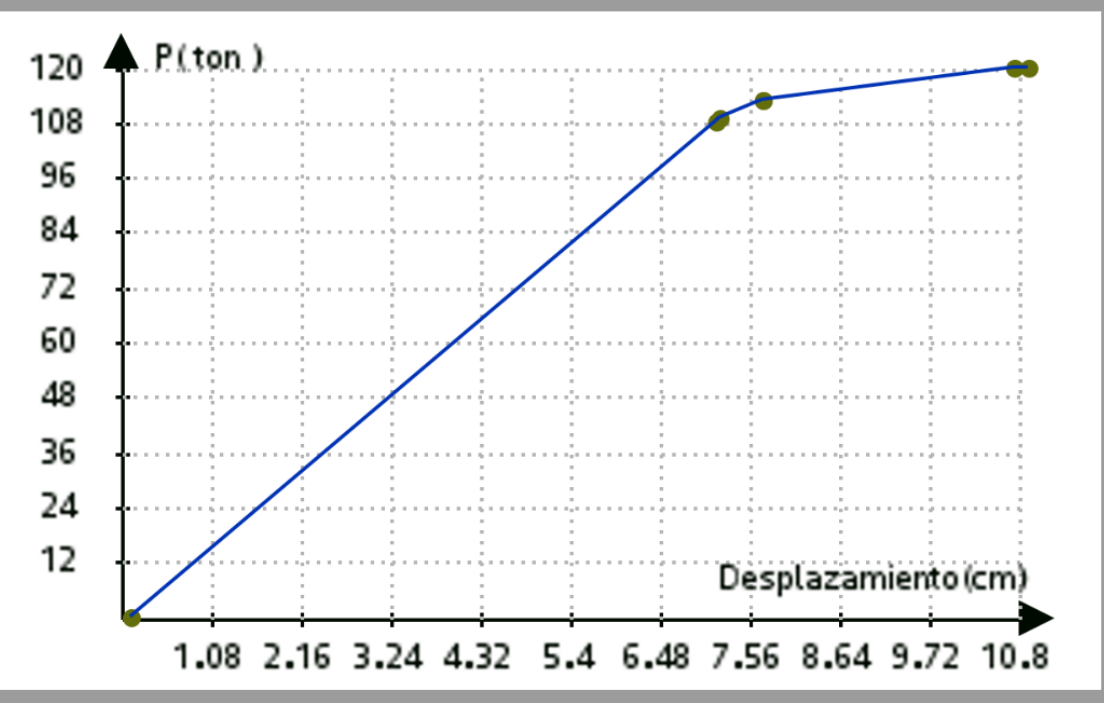

*Figura 63 Curva Pushover pórtico PAED*

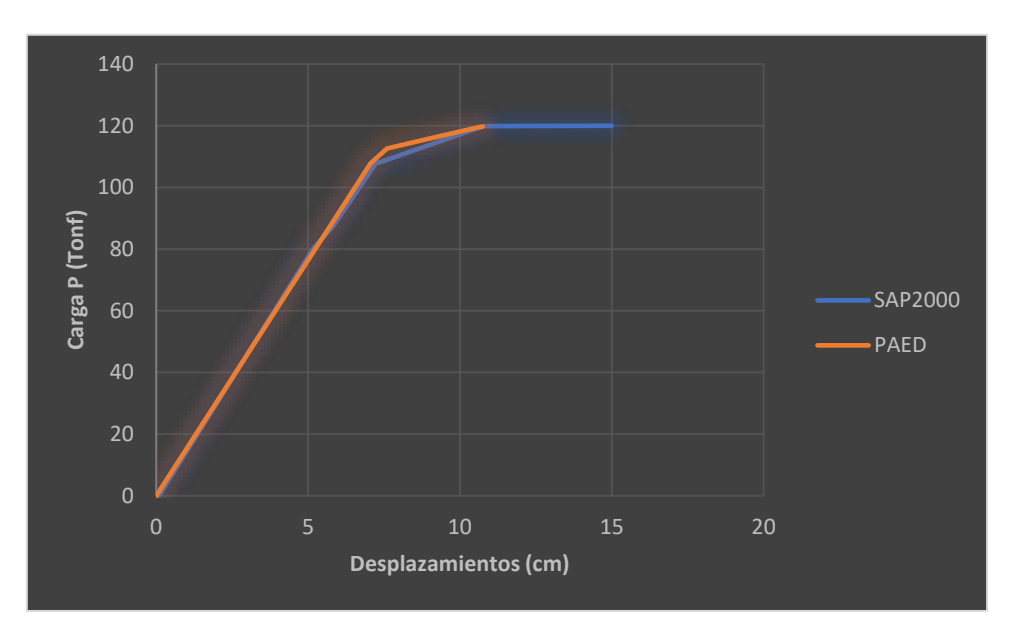

*Figura 64 Comparación de curva Pushover pórtico SAP2000 y PAED*

Los datos obtenidos por el programa PAED y SAP2000 de las fuerzas aplicadas y los desplazamientos mediante las iteraciones correspondientes que se pueden ver en la tabla 27 se aprecia que los resultados son parecidos entre si con una variación de decimales entre algunos de ellos; aplicando estos resultados a la curva Pushover que se presenta en la figura 64 vemos que las curvas sin similares; esto quiere decir que los resultados del programa PAED son confiables.

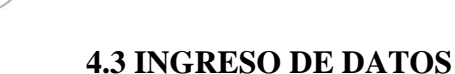

# A continuación, se mostrará cómo se ingresa un ejercicio en el programa PAED, el ejercicio que se va a utilizar es de una armadura con un resorte y apoyo inclinado.

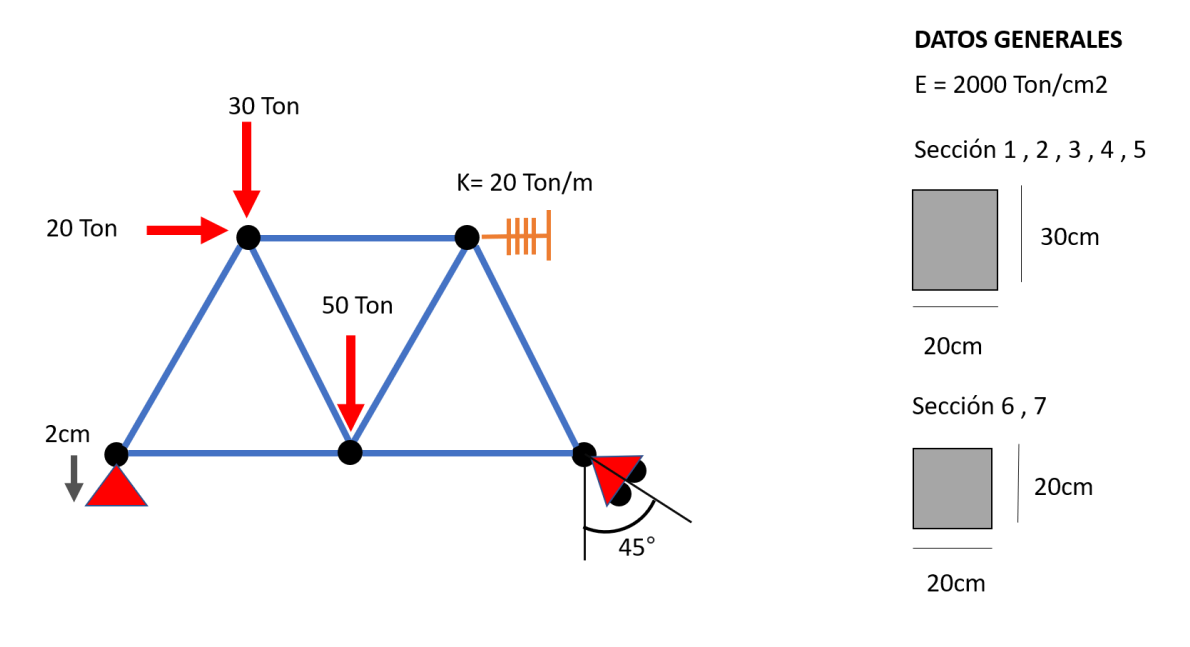

*Figura 65 Ejercicio armadura para datos de ingreso*

# • **Material y Sección**

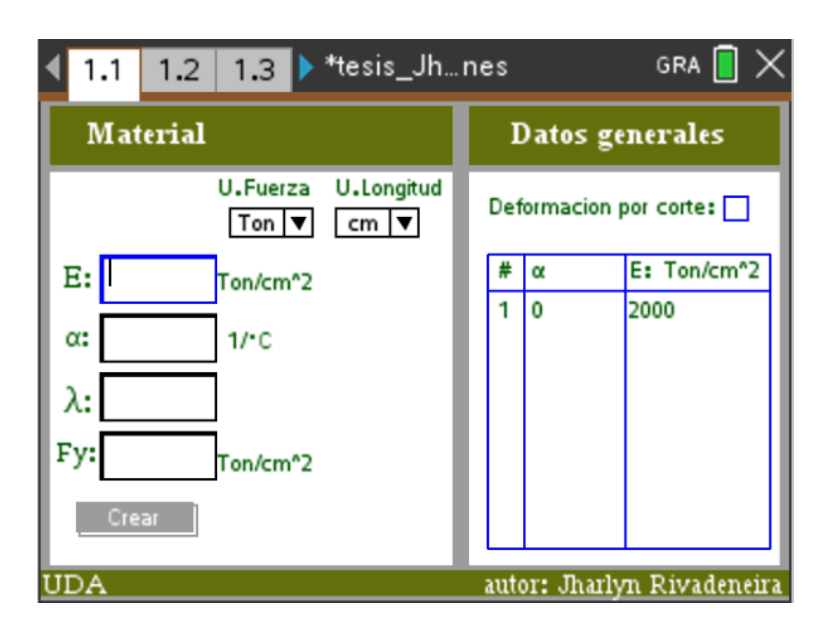

Se comienza primero con el ingreso del material y definiendo las unidades.

#### *Figura 66 Ingreso del material PAED*

Se ingresa la sección, en este caso tenemos dos secciones una cuadrada y otra rectangular, el programa ya no calcula el área y la inercia en un cuadro que se encuentra a la derecha.

Š

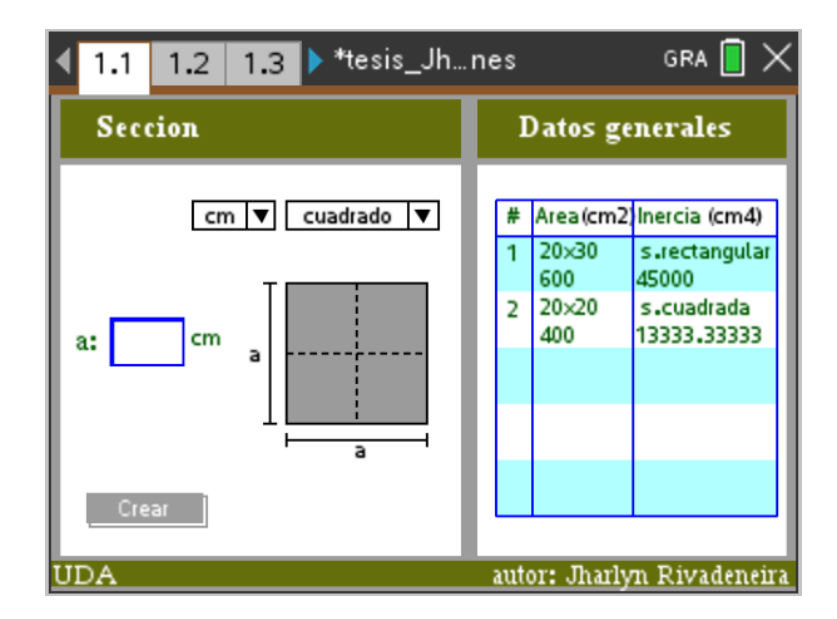

*Figura 67 Ingreso de la sección PAED*

# • **Conectividad de Nodos**

Se ingresa las coordenadas de cada nodo con su respectiva fuerza que esta aplicada en ella.

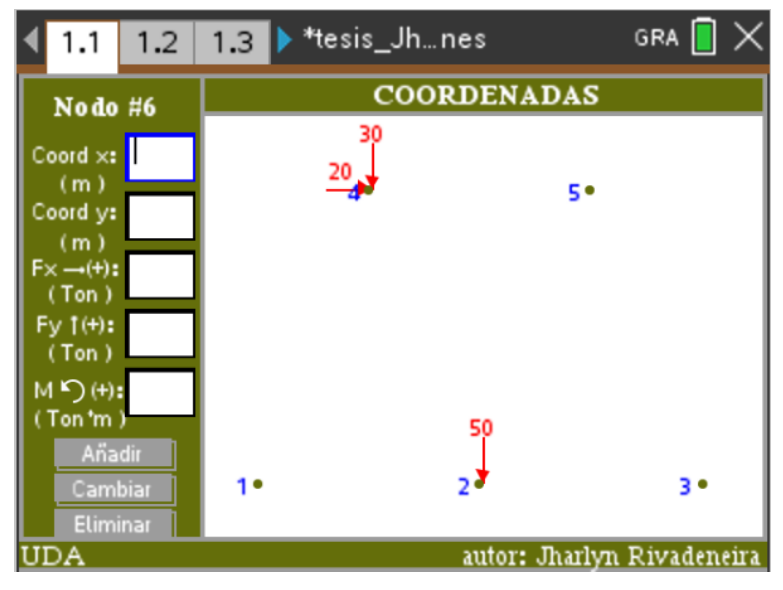

*Figura 68 Ingreso de coordenadas y fuerzas PAED*

Se procede a introducir los apoyos que tiene la estructura mediante un catálogo de apoyos que tiene el programa, en este caso cuenta con un apoyo inclinado el cual debe ser introducida su grado de inclinación, además también se incluye los asentamientos que pueda tener los apoyos.

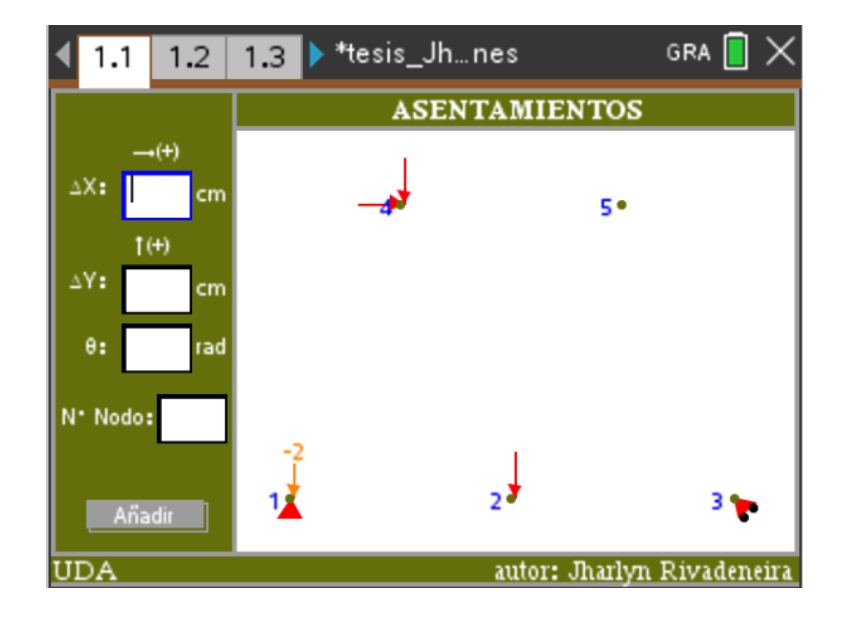

*Figura 69 Ingreso de apoyos PAED*

En los nodos también se puede introducir resortes que actúan con apoyos dependiendo de la rigidez que se le impone, se puede ingresar hasta dos resortes en un mismo nodo, en este ejercicio solo consta de un resorte el cual está ubicado en el nodo número 5, se ingresa su rigidez y el grado de inclinación que este necesita.

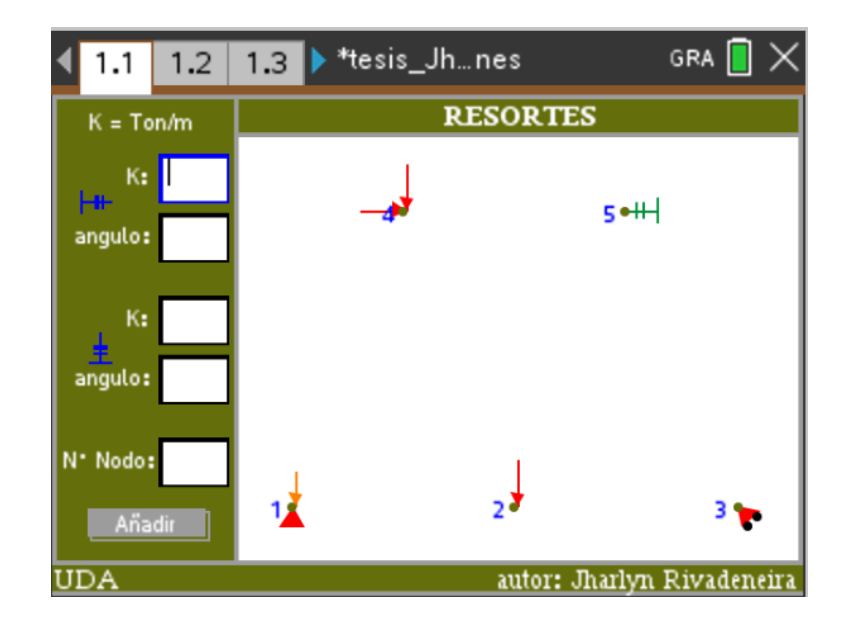

*Figura 70 Ingreso de resorte PAED*

# • **Conectividad barras**

La conectividad de barras se le puede hacer por dos formas una es activando el mouse para unir los nodos dando clic encima de ellos y la otra forma es mediante cuadros por lo Š

cual se debe ingresar el nodo inicial y el nodo final, además de la sección que le corresponde.

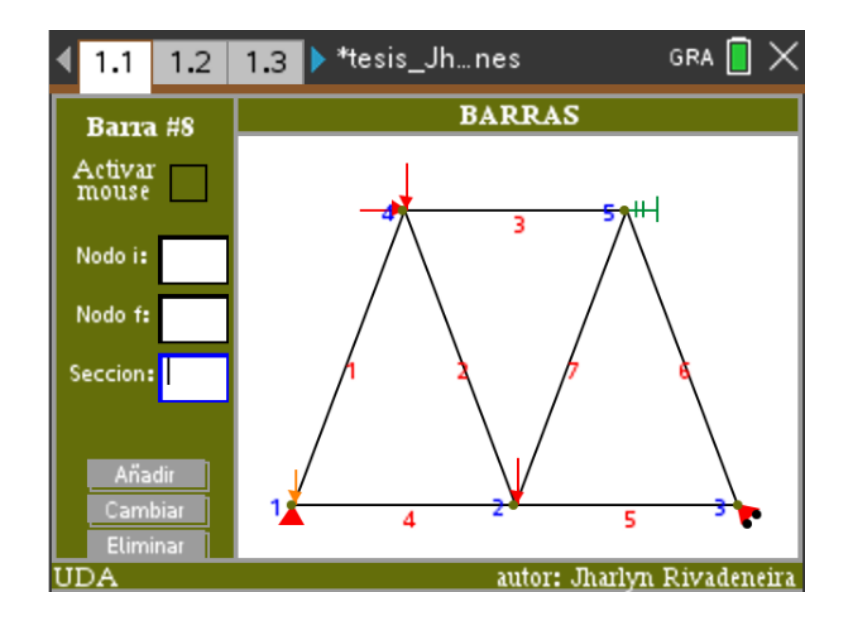

*Figura 71 Ingreso de barras PAED*

Por último, para mandar a correr el programa el ejercicio que estamos haciendo es una armadura por lo cual se debe de poner articulaciones en las uniones de las barras, el programa tiene un activador el cual se pone automáticamente las articulaciones en toda la estructura, caso contrario se puede poner mediante unos cuadros, guiándonos en el catálogo que se tiene para definir la articulación en donde deseamos.

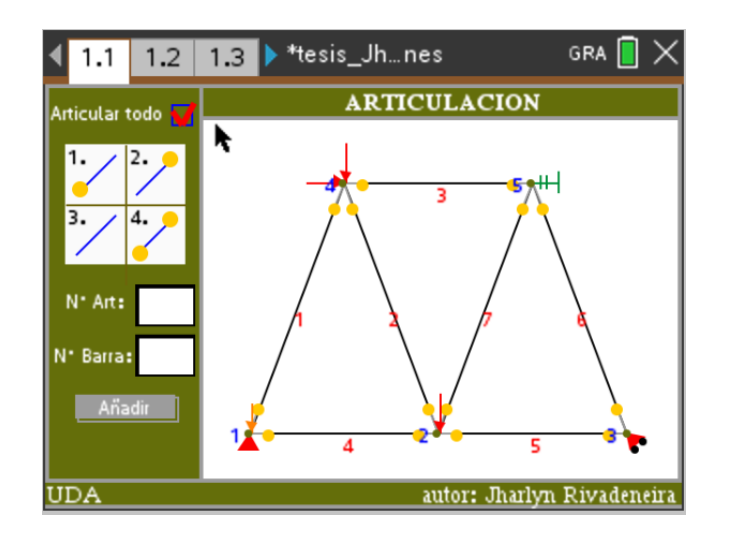

*Figura 72 Ingreso de articulaciones PAED*

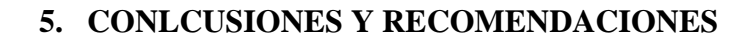

En el presente trabajo se desarrolló un programa de análisis de estructuras en dos dimensiones el cual fue programado en la calculadora Texas Nspire con el método de los desplazamientos; el programa cuenta con una interfaz gráfica amigable con el usuario para una mejor comprensión.

La aplicación del método mediante la programación se demostró que es muy eficiente y eficaz, este método se desarrolló mediante el lenguaje de programación Lua y Tl-Basic que viene incorporado en la calculadora Texas; este método es muy bueno debido a que su programación trabaja con matrices y los procesos son iterativos.

El programa que se lo denomino PAED fue comprobado con el programa comercial SAP2000; en el análisis lineal se pudo comprobar que los resultados fueron similares a los del programa SAP2000 como es de: reacciones, desplazamientos, fuerzas internas y graficas de fuerza axial, cortante y momento flector; los diagramas tienen diferencias en el signo que se les atribuye pero los resultados son los mismos; por medio de este método se pueden resolver ejercicios de estructuras estáticamente indeterminadas como determinadas.

En el análisis no-lineal también se pudo verificar los resultados con el programa comercial antes mencionado, el método que se utilizó en el programa PAED fue por eventos mientras que en el programa SAP2000 utiliza el análisis por pasos; la curva Pushover de los dos resultados dieron la misma grafica con variaciones de decimales que no se alejan demasiado de los resultados reales; esto nos determina que el análisis realizado con PAED es correcto para el funcionamiento académico de ejercicios.

El propósito de este trabajo fue realizar un programa en un medio tecnológico que sea portátil; que al final se tomó la decisión en realizarlo en una calculadora científica como es la Texas Nspire, esto con el fin de ayudar a los estudiantes de la carrera de ingeniería civil de la universidad del Azuay con el traslado de su material de apoyo, inclusive de aprender una manera más dinámica el método de la rigidez que se dicta en la asignatura de análisis matricial.

Para su buen uso se recomienda que revisen el manual de cómo utilizar el programa para su correcto funcionamiento y no tengan algún problema; además del manual se realizó videos que se explica claramente el ingreso de datos y modelamiento de varios ejercicios

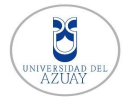

académicos; con el fin que el programa tenga mejoras se dispondrá del código fuente mediante el autor.

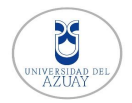

## **6. Bibliografía**

Aguiar, R. (2004). *Análisis Matricial de Estructuras.*

- Aguiar, R. (2014). *Análisis Matricial de Estructuras con CEINCI-LAB (cuarta edición).*
- Avila, F., Puertas, E., Martinez, A., & Gallego, R. (2021). *Cálculo Matricial de Estructuras.*
- Beer, F., Johnston, R., Dewolf, J., & Mazurek, D. (2010). *Mecánica de Materiales.* México: Mc Graw Hill.
- Bruno, J., & Perez, J. (2017). *Introducción al Análisis No Lineal de Estructuras.*
- Cervera, M., & Blanco, E. (2002). *Mecánica de estructuras libro 2 Métodos de análisis.* Edicions UPC.
- Cervera, M., & Blanco, E. (2014). *Mecánica de Estructuras.* CIMNE.
- Computer and Structures, Inc. (2018). *CSI Spain* . Obtenido de https://www.csiespana.com/software/5/etabs#
- Figueiredo, E. (2005). *The implementation of Lua 5.0.*
- Flores, F. (2019). Apuntes de la materia "Análisis Matricial". Cuenca.
- Gilat, A. (2005). *Matlab una introducción con ejemplos prácticos.*
- Hibbeler, R. (2012). *Análisis estructural.* Pearson.
- Hibbeler, R. C. (2011). *Mecánica de Materiales.* PEARSON.
- Kassimali, A. (2012). *Análisis estructural.* CENGAGE.
- Kassimali, A. (2012). *Matrix Analysis of Structures (second edition).*
- Manual de Mathcad. (2007). *Manual del usuario.*
- Mcguire, W., H, R., & D, R. (2014). *Matrix Structural Analysis (Second Edition).*
- Miquel, J. (2012). *Resistencia de Materiales y Estructuras.* CIMNE.
- Quispe, A. (2015). *Análisis matricial de estructuras.* Editorial Macro Lima.
- Sennett, R. (1994). *Matrix Analysis of Structures.* Waveland Press, Inc.
- Texas Instrument. (1995). *Texas Instrument*. Obtenido de https://education.ti.com/en/resources/lua-scripting